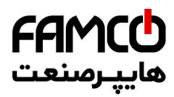

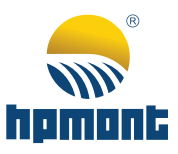

Elevator Controller  **Elevator Controller**MONT72 Series **MONT72 Series**

# **MONT72 Series Elevator Controller**

# **User Manual**

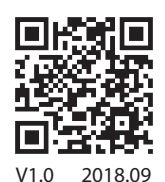

www.famcocorp.com

E-mail: info@famcocorp.com @famco\_group

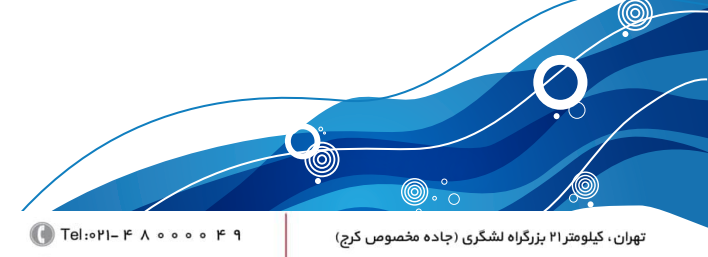

Fax: 011 - FF99FSFP

روبـروی یالایشگاه نفت یـارس، یلاک ۱۲

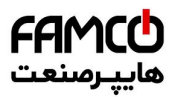

# **FOREWORD**

Thank you for purchasing MONT72 series elevator controller manufactured by Shenzhen Hpmont Technology Co., Ltd.

This User Manual describes how to use MONT72 series elevator controller and their installation wiring, parameter setting, troubleshooting and daily maintenance etc.

Before using the product, please read through this User Manual carefully. In addition, please do not use this product until you have fully understood safety precautions.

Note:

- Preserve this Manual for future use.
- If you need the User Manual due to damage, loss or other reasons, please contact the regional distributor of our company or directly contact our company Technical Service Center.
- If you still have some problems during use, please contact our company Technical Service Center.
- Due to product upgrade or specification change, and for the purpose of improving convenience and accuracy of this manual, this manual's contents may be modified.
- Email address: **overseas\_1@hpmont.com**

 $\Box$  Tel:  $P1 - F \land \circ \circ \circ \circ F$  9

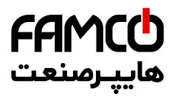

# **Version and Revision Records**

**Version time: 2018/9** 

**Version: V1.0**

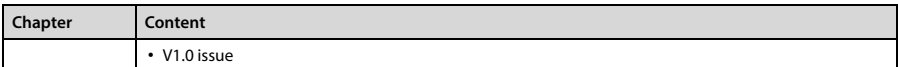

www.famcocorp.com E-mail: info@famcocorp.com @ @famco\_group

 $\bigcirc$  Tel:  $P1 - F \wedge \circ \circ \circ \circ F$  9

 $\circledR$  Fax:  $\circ$ PI - FF99FSFP

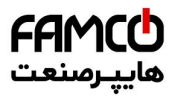

# **CONTENTS**

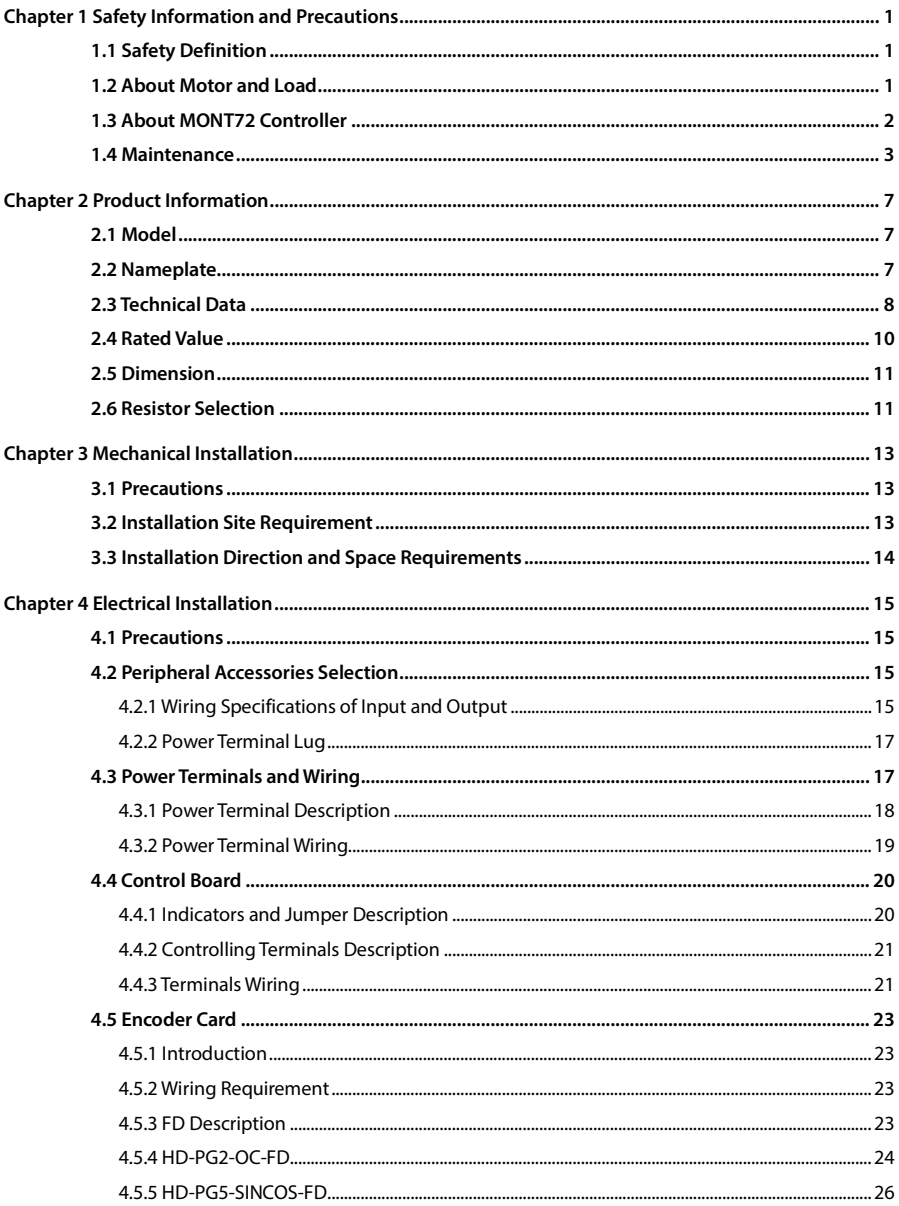

www.famcocorp.com E-mail: info@famcocorp.com @ @famco\_group

Tel: 011-FAOOOOF9

 $\circledR$  Fax:  $\circ$ PI - FF99FSFP

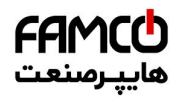

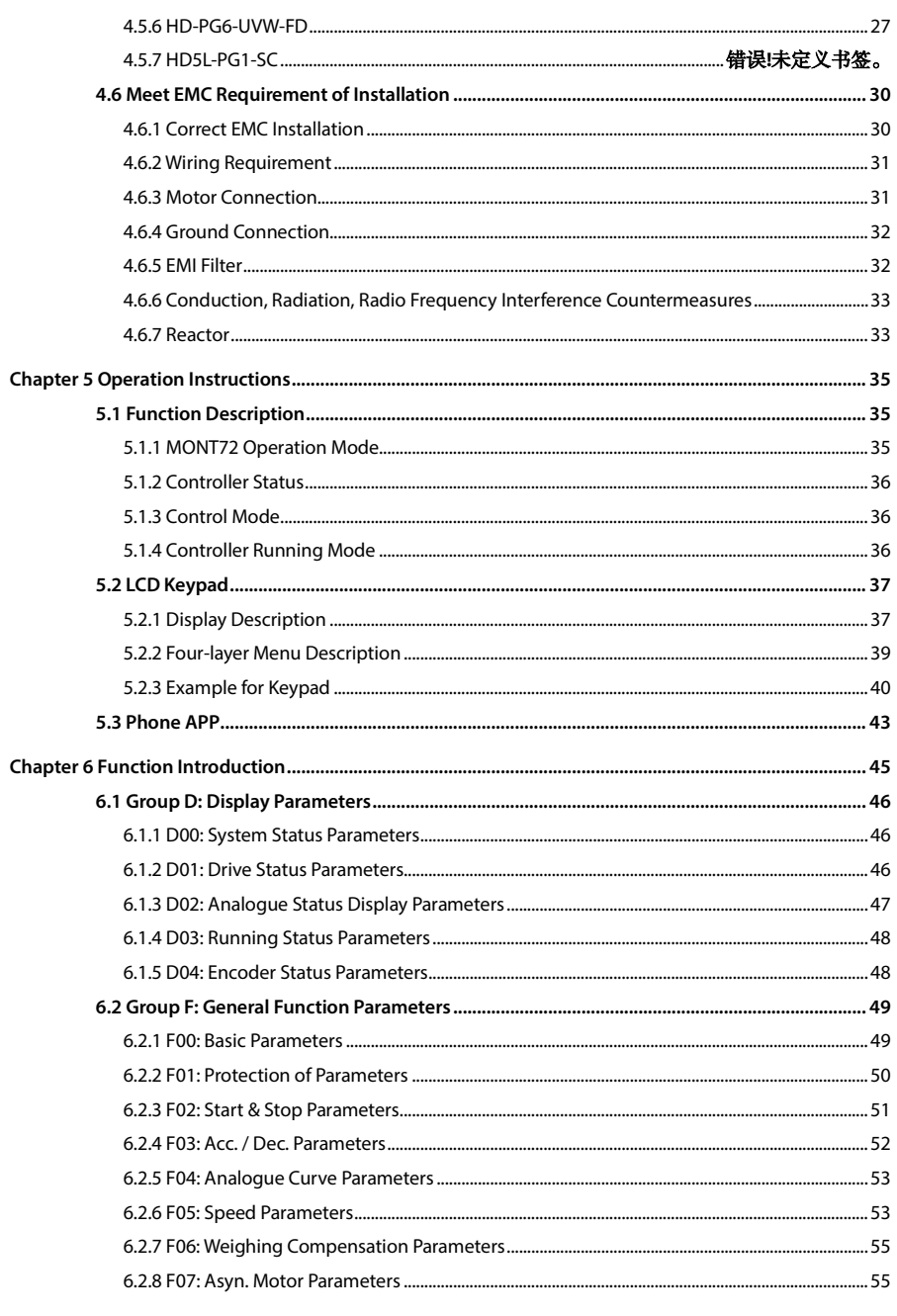

www.famcocorp.com E-mail: info@famcocorp.com

@ @famco\_group

Tel: 011-FAOOOOF9

تهران ، کیلومتر۲۱ بزرگراه لشگری (جاده مخصوص کرج) روبـروی پالایشگاه نفت پـارس، پلاک ۱۲

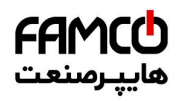

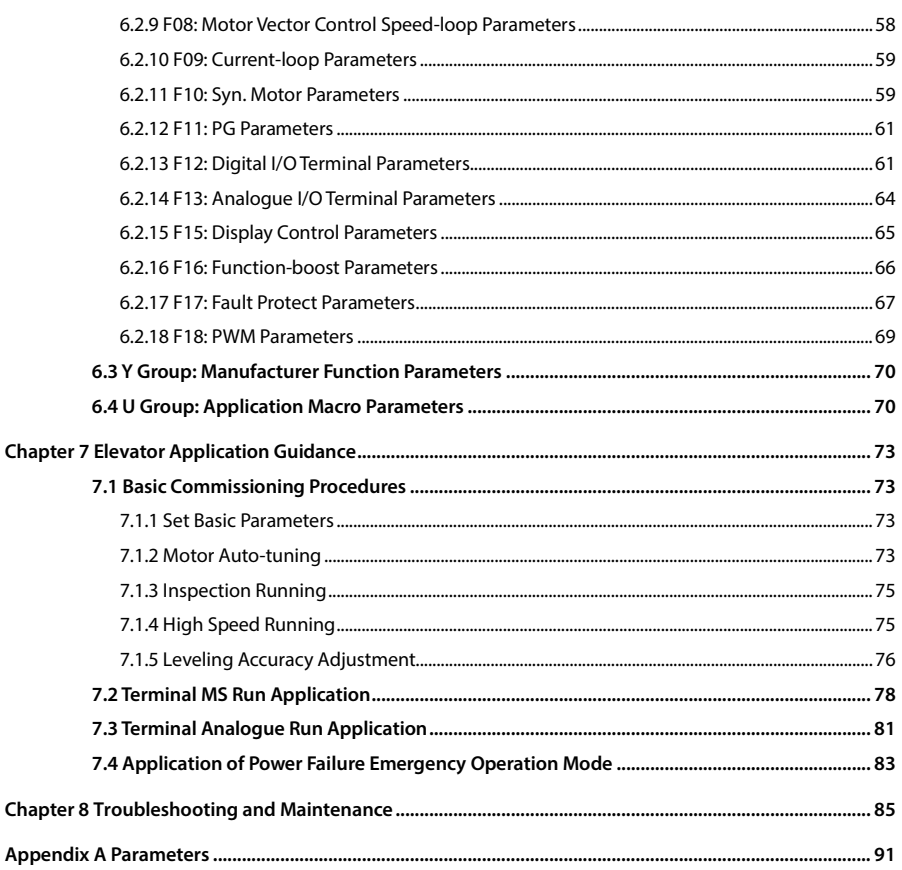

Tel: 011-FAOOOOF9

 $\circledR$  Fax:  $\circ$ PI - FF99FSFP

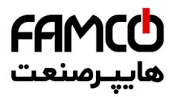

www.famcocorp.com E-mail: info@famcocorp.com @ @famco\_group

Tel: 011-FAOOOOF9

 $\circledR$  Fax:  $\circ$ PI - FF99FSFP

تهران ، کیلومتر۲۱ بزرگراه لشگری (جاده مخصوص کرج) روبـروی پالایشگاه نفت پـارس، پلاک ۱۲

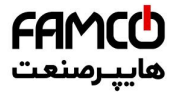

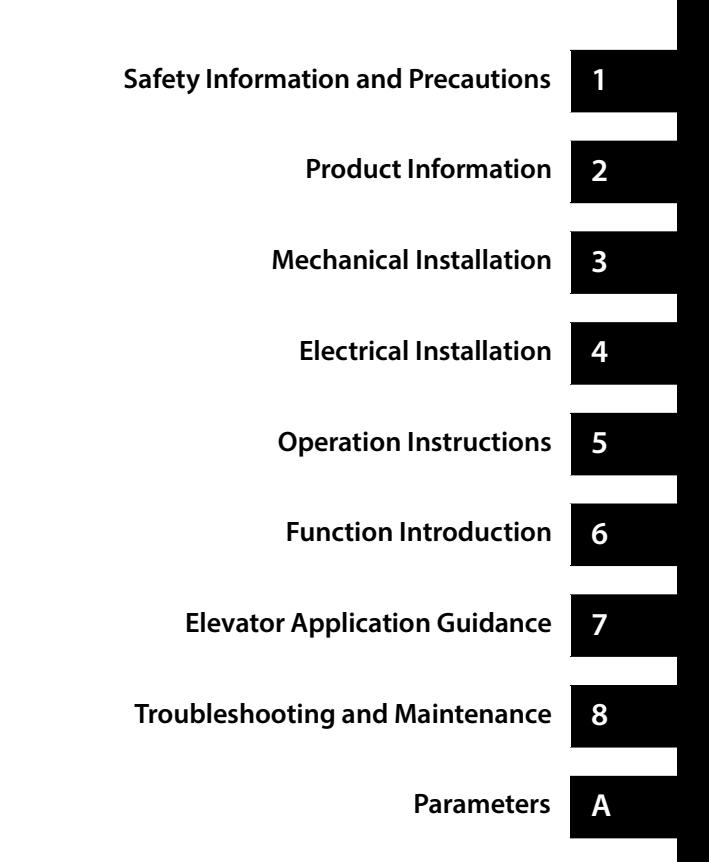

تهران، کیلومتر ۲۱ بزرگراه لشگری (جاده مخصوص کرج) روبـروی یا∪یشگاه نفت یـارس، یلاک ۱۲

 $\Box$  Tel:  $P1 - F \land \circ \circ \circ \circ F$  9

 $\circ$  Fax:  $\circ$  PI - FF99F5FP

www.famcocorp.com E-mail: info@famcocorp.com @ @famco\_group

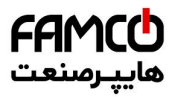

www.famcocorp.com E-mail: info@famcocorp.com @ @famco\_group

Tel: 011-FAOOOOF9

 $\circledR$  Fax:  $\circ$ PI - FF99FSFP

تهران ، کیلومتر۲۱ بزرگراه لشگری (جاده مخصوص کرج) روبـروی پالایشگاه نفت پـارس، پلاک ۱۲

<span id="page-9-0"></span>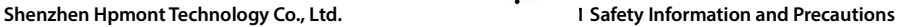

**1**

# **Chapter 1 Safety Information and Precautions**

FAMCO

# <span id="page-9-1"></span>**1.1 Safety Definition**

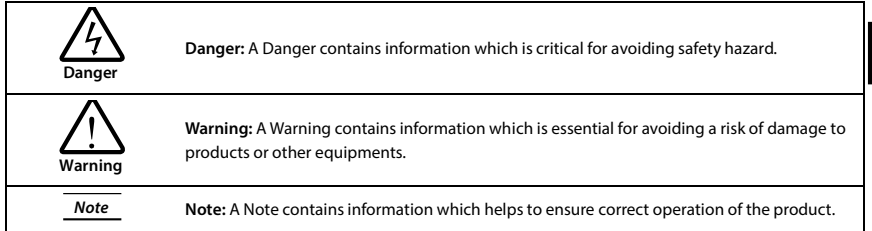

# <span id="page-9-2"></span>**1.2 About Motor and Load**

#### **Compared to the industrial frequency operation**

The MONT72 series controllers are voltage-type controllers and their output is PWM wave with certain harmonic wave. Therefore, the temperature, noise and vibration of the motor will be a little higher than that at industrial frequency running.

#### **Thermal protection of motor**

When choose the adaptive motor, MONT72 can effectively implement the motor thermal protection. Otherwise it must adjust the motor protection parameters or other protection measures to ensure that the motor is at a safe and reliable running.

#### **Lubrication of mechanical devices**

At long time low-speed running, provide periodical lubrication maintenance for the mechanical devices such as gear box and geared motor etc. to make sure the drive results meet the site need.

#### **Start and stop MONT72**

User should use the control terminal to start and stop MONT72. It is strictly forbidden to use contactor or other switches on the input side of MONT72 to start and stop directly, or it will damage the device.

#### **Check the insulation of the motor**

For the first time using the motor or after long time storage, it needs check the insulation of the motor. Worse insulation can cause damage to MONT72.

#### *Note:*

*Use a 500V Mega-Ohm-Meter to test and the insulation resistance must be higher than 5Mohm.*

#### **Requirement for leakage current protector RCD**

Since the device generates high leakage current which goes through the protective grounding conductor, please install B type leakage current protector RCD on one side of the power supply.

For the selection of RCD, users need to consider the possible problems of ground leakage current in both transient status and steady status at start and during running. It is recommended to choose either special RCD that can suppress the higher harmonics, or general RCD that has more aftercurrent.

**MONT72 Series User Manual V1.0 - 1 -** 

E-mail: info@famcocorp.com

@ @famco\_group

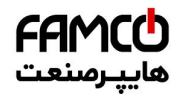

#### **Chapter 1 Safety Information and Precautions Shenzhen Hpmont Technology Co., Ltd.**

#### **Warning for ground mass leakage current**

The device generates mass leakage current, so users need to confirm the reliable grounding before connect to the power supply. The grounding should comply with the local relative IEC standard.

# <span id="page-10-0"></span>**1.3 About MONT72 Controller**

#### **No capacitor or varistor on the output side**

Since MONT72 output is PWM wave, it is strictly forbidden to connect capacitor for improving the power factor or varistor for lightning protection to the output terminals so as to avoid MONT72 fault trip or component damage.

#### **Contactors and circuit breakers connected to the output of MONT72**

If circuit breaker or contactor needs to be connected between MONT72 and the motor, be sure to operate these circuit breakers or contactor when MONT72 has no output, so as to avoid any damage to MONT72.

#### **Running voltage**

MONT72 is prohibited to be used beyond the specified range of running voltage. If needed, please use the suitable voltage regulation device to change the voltage.

#### **Capacitor energy storage**

When the AC power supply is cut off, capacitor of MONT72 sustains deadly power for a while. So to disassemble MONT72 that is powered, please cut off the AC power supply for more than 10 minutes, confirm the internal charge indicator is off and the voltage between (+) and (-) of the main circuit terminals is below 36V.

Generally, the internal circuit enables the capacitor to discharge. However, the discharging may fail in some exceptions. In these cases, users need to consult Hpmont or our regional distributor.

#### **Change three-phase input to single-phase input**

For three-phase input controller, users should not change it to be single-phase input.

To use single-phase power supply, disable the input phase-loss protection function. And the bus-voltage and current ripple will increase, which not only influences the life of electrolytic capacitor but also deteriorates the performance of the controller. In that case, the controller must be derating and should be 60% within rated value of controller.

#### **Lightning surge protection**

MONT72 internal design has lightning surge over-current protection circuit, and has certain self-protection capacity against the lightning.

تھران، کیلومتر ۲۱ ہزرگراہ لشگری (جادہ م*خص*وص کرچ) [ ۲۵ - ۳۵ - ۳۵ - ۳۵ - ۳۵ - ۳۵ - M - W - W - M - C - C - Tel<br>تھران، کیلومتر ۲۱ ہزرگراہ لشگری (جادہ م*خص*وص کرچ)

E-mail: info@famcocorp.com

@ @famco\_group

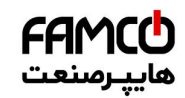

#### **Shenzhen Hpmont Technology Co., Ltd. Chapter 1 Safety Information and Precautions**

#### **Altitude and derating**

In area where altitude exceeds 1000 meters, MONT72 should be derating since the heatsink efficiency will be reduced because of the tenuous air.

The rated value of output current derates by 1% for each 100m increase of the altitude. I.e for the altitude of 3000m, derated rate is 20% for rated current of MONT72[. Figure 1-1 i](#page-11-1)s the derating curve of rated current and the altitude.

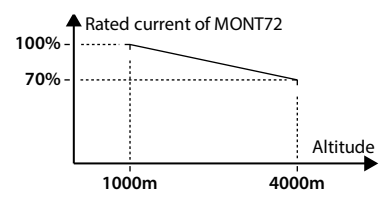

**Figure 1-1 Derating curve of rated current and altitude**

### <span id="page-11-1"></span><span id="page-11-0"></span>**1.4 Maintenance**

Due to environmental temperature, humidity, pH, dust, vibration and other factors, as well as the aging and wear of the device inside the drive controller, etc., it will lead to potential failures. Therefore, the controller must be stored and used. Daily or regular maintenance.

- If the drive controller is transported over long distances, it should be routinely checked before use to confirm that the product components are complete and the nails are fastened.
- During the use of the drive controller, the internal dust of the drive should be cleaned regularly. Check the internal fastening screws to make sure there is no looseness.

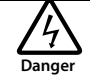

- MONT72 can only be maintained by qualified and trained professionals.
- Maintenance personnel must remove the metal jewelry before maintenance. Maintenance must use clothing and tools that meet the insulation requirements.
- The MONT72 is in a live, running, dangerous high voltage inside.
- Before checking and maintaining the MONT72, disconnect the input power reliably and wait at least 10 minutes. Check that the MONT72 internal charge indicator is off and the voltage between the power terminals (+) and (-) is lower than 36V. In order to open the MONT72 cover for maintenance.

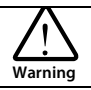

- For drive controllers that have been stored for more than 2 years, the regulator should be slowly boosted by the regulator during the first power-up.
- Do not leave metal objects such as wires, tools, and dowels inside the drive controller.
- Do not modify the drive controller without authorization.
- There are static-sensitive IC components inside the drive controller. Do not touch the on-board device directly.

تھران، کیلومتر ۲۱ ہزرگراہ لشگری (جادہ م*خم*ومن کرج) ہے [ ۲۹ - ۲۵ - ۲۰ - Tel:۰۳۱ - ۳ - ۲۵ - ۲۵ - ۲۵ - ۲۵ - ۲۵ - ۲<br>تھران، کیلومتر ۲۱ ہزرگراہ لشگری (جادہ م*خم*ومن کرج)

E-mail: info@famcocorp.com

@ @famco\_group

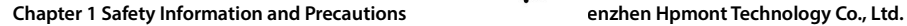

#### **Daily maintenance**

The MONT72 must be operated in the specified environment, see section [3.2,](#page-21-2) pag[e 13.](#page-21-2) 

Please follow [Table 1-1 t](#page-12-0)o do daily maintenance work, in order to find abnormal phenomena in time and extend the service life of MONT72.

<span id="page-12-0"></span>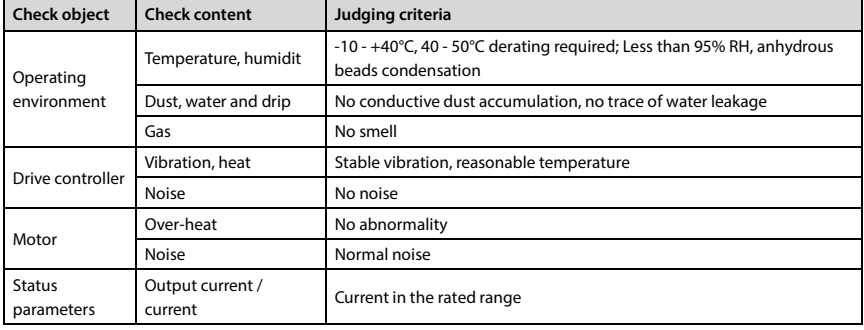

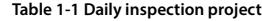

#### **Regular maintenance**

Depending on the usage environment, the user can perform regular routine inspections of the drive controller within 3-6 months to eliminate potential hazards and ensure long-term high performance and stable operation of the equipment.

The inspection contents are as follows:

- The control terminal is not loosened. If it is loose, it can be tightened with a suitable torque;
- The power terminals are in firm contact and there are no signs of overheating at the copper bars or cable connections;
- Power cable, control cable for damage, especially for the skin that is in contact with the metal surface;
- The wire nose insulation wrap of the power cable and control signal wire does not fall off or rupture;
- For dust cleaning on the circuit board and on the air duct, it is best to use a vacuum cleaner.

#### *Note:*

- *1. The drive controller has passed the pressure test before leaving the factory. The user does not need to carry out the test. Otherwise, it will be damaged if the test is improper.*
- *2. If the insulation test is performed on motor, the U / V / W terminal of the drive controller must be disconnected and the motor tested separately, otherwise the drive controller will be damaged.*
- *3. The long-term storaged drive controller must conduct a power-on experiment within 2 years. Use the voltage regulator to slowly increase the input voltage of the driver to the rated value, and energize for at least 5 hours.*

تھران، کیلومتر ۲۱ ہزرگراہ لشگری (جادہ م*خص*وص کرچ) ہے " | ۳ - Tel:۰۲۱– ۴ ۸ - ۰۰۰ - ۴ A Cocorp.com @<br>تھران، کیلومتر ۲۱ ہزرگراہ لشگری (جادہ م*خص*وص کرچ)

E-mail: info@famcocorp.com

@ @famco\_group

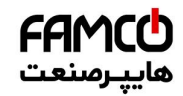

#### **Shenzhen Hpmont Technology Co., Ltd. Chapter 1 Safety Information and Precautions**

**1**

#### **Drive controller consumable replacement**

Drive controller consumables mainly include cooling fans and filter electrolytic capacitors. Their service life is closely related to the environment and maintenance conditions. Users can set the replacement period according to the running time.

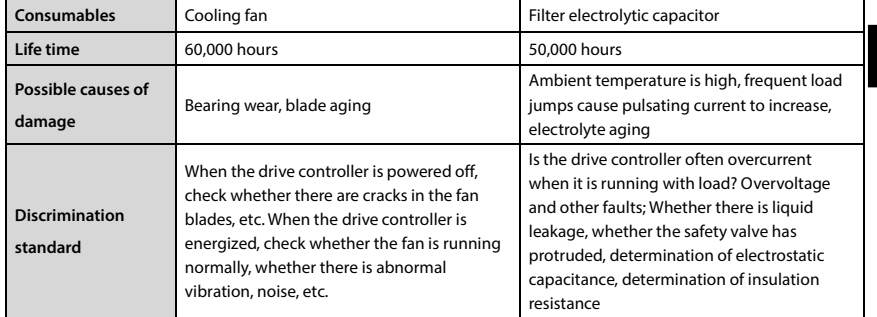

#### **Scrap treatment**

When scrapping, please note:

- An electrolytic capacitor inside the drive controller may cause an explosion when it is incinerated.
- Toxic gases are produced when plastic parts are incinerated.
- Please treat as industrial waste.

تهران، کیلومتر ۲۱ بزرگراه لشگری (جاده مخصوص کرج) Fel:۰۰۲۱– ۴ ۸ ۰ ۰ ۰ ۰ - ۴ - Falm c o c o r p . c o m<br>تهران، کیلومتر ۲۱ بزرگراه لشگری (جاده مخصوص کرج)

E-mail: info@famcocorp.com

@ @famco\_group

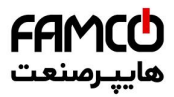

www.famcocorp.com E-mail: info@famcocorp.com @ @famco\_group

Tel: 011-FAOOOOF9

 $\circledR$  Fax:  $\circ$ PI - FF99FSFP

تهران ، کیلومتر۲۱ بزرگراه لشگری (جاده مخصوص کرج) روبـروی پالایشگاه نفت پـارس، پلاک ۱۲

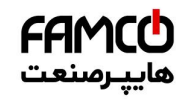

# **Chapter 2 Product Information**

# <span id="page-15-1"></span><span id="page-15-0"></span>**2.1 Model**

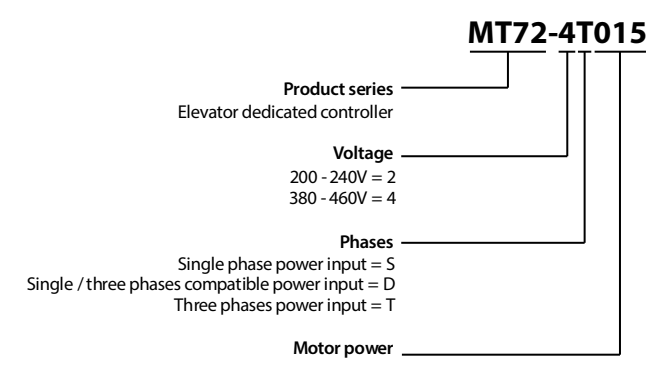

### <span id="page-15-2"></span>**2.2 Nameplate**

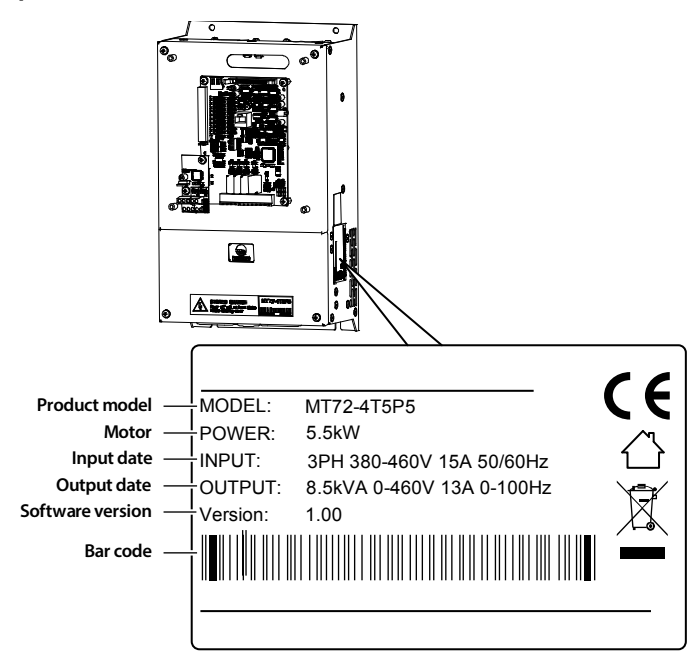

تھران، کیلومتر ۲۱ ہزرگراہ لشگری (جادہ مخصوص کرج) Fel:۰۰۲۱– ۴ ۸ ۰ ۰ ۰ ۰ - ۳ - Tel ،۰۰۲ – ۲ س) www.famcocorp.com E-mail: info@famcocorp.com

@ @famco\_group

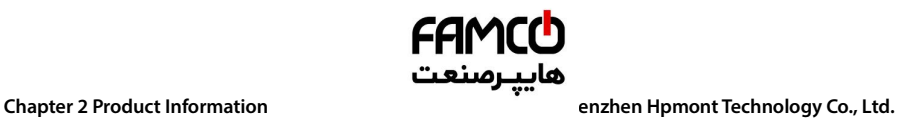

# <span id="page-16-0"></span>**2.3 Technical Data**

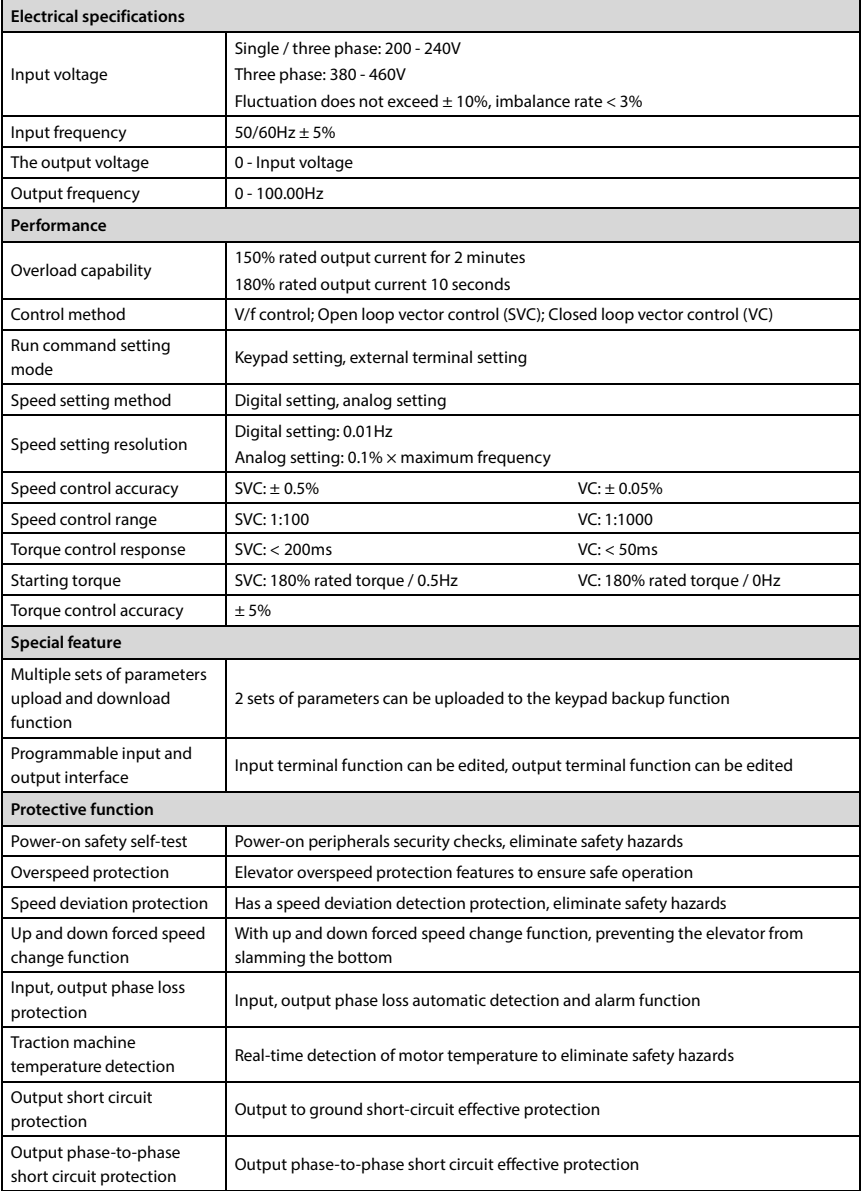

تھران، کیلومتر ۳۱ ہزرگراہ لشگری (جادہ مخصوص کرج) Fel:۰۰۲۱– F ۸ ۰۰۰۰۰ ۴ ۹ – Tel:۰۰۲۱– Tel<br>تھران، کیلومتر ۳۱ ہزرگراہ لشگری (جادہ مخصوص کرج)

- E-mail: info@famcocorp.com
- @ @famco\_group

Fax: 0PI - FF99FSFP

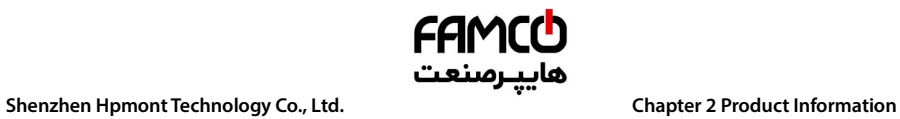

Ŧ

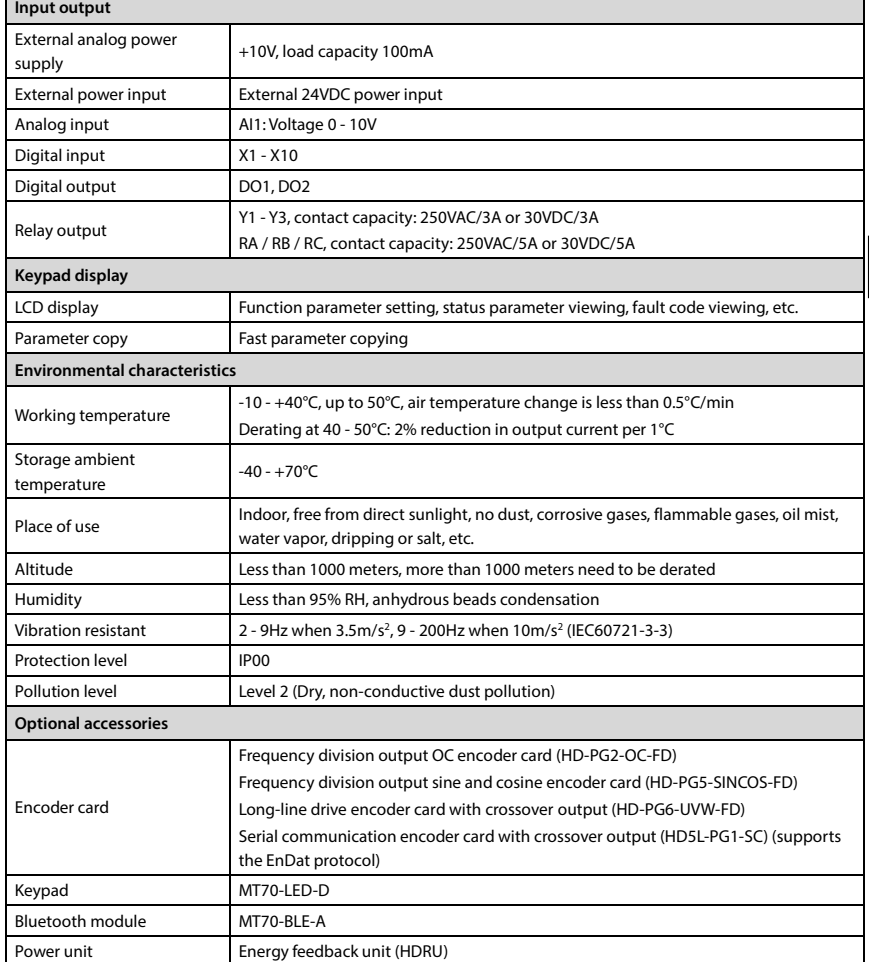

**2**

**MONT72 Series User Manual V1.0 - 9 -** 

E-mail: info@famcocorp.com

@ @famco\_group

**Chapter 2 Product Information Shenzhen Hpmont Technology Co., Ltd.**

# <span id="page-18-0"></span>**2.4 Rated Value**

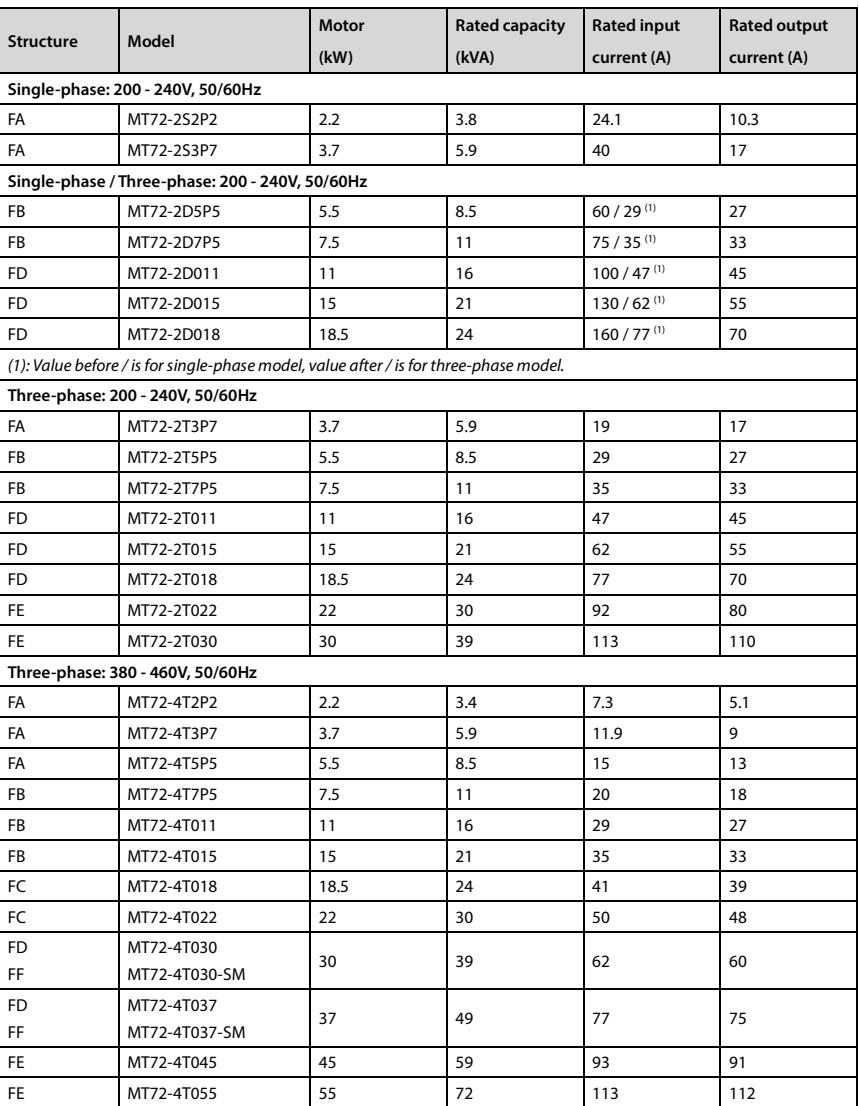

FAMCO

تھران، کیلومتر ۳۱ ہزرگراہ لشگری (جادہ مخصوص کرج) Fel:۰۰۲۱– F ۸ ۰۰۰۰۰ ۴ ۹ – Tel:۰۰۲۱– Tel<br>تھران، کیلومتر ۳۱ ہزرگراہ لشگری (جادہ مخصوص کرج)

E-mail: info@famcocorp.com

@ @famco\_group

Fax: 0PI - FF99FSFP

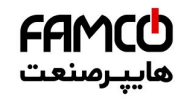

#### **Shenzhen Hpmont Technology Co., Ltd. Chapter 2 Product Information**

**2**

# <span id="page-19-0"></span>**2.5 Dimension**

Se[e Table 2-1 f](#page-19-2)or the appearance and installation dimensions of MONT72. For the specific model corresponding to the external dimensions, see section [2.4](#page-18-0) [Rated Value,](#page-18-0) pag[e10.](#page-18-0) 

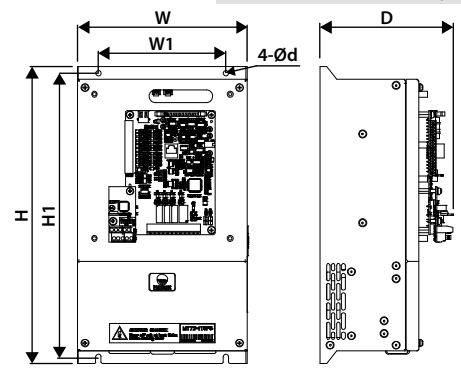

**FA / FB / FC / FD / FE / FF**

**Table 2-1 MONT72 dimension**

<span id="page-19-2"></span>

| <b>Structure</b> | Dimension (mm) |       | Size (mm)      |       |     |     | Gross wet. |
|------------------|----------------|-------|----------------|-------|-----|-----|------------|
|                  | W              | н     | W <sub>1</sub> | H1    | D   | d   | (kq)       |
| FA               | 200            | 350   | 150            | 344.5 | 159 | 6.5 | 8.7        |
| <b>FB</b>        | 220            | 350   | 150            | 334.5 | 186 | 6.5 | 9.1        |
| FC               | 220            | 375   | 195            | 360   | 199 |     | 13         |
| <b>FD</b>        | 290            | 555   | 235            | 541.5 | 218 | 6.5 | 17.7       |
| <b>FE</b>        | 380            | 598.5 | 260            | 576   | 282 | 10  | 46.6       |
| FF               | 260            | 440   | 230            | 420   | 403 | 8   | 20.8       |

### <span id="page-19-1"></span>**2.6 Resistor Selection**

The braking resistor selection is shown i[n Table 2-2.](#page-19-3) For the braking resistor wiring, see sectio[n 4.3.2](#page-27-0) [Power Terminal Wiring.](#page-27-0) 

**Table 2-2 Brake resistor selection recommendation table**

<span id="page-19-3"></span>

| Model                                      | Motor | Brake resistor $(\Omega)$ |      | Brake resistor power (kW) |                |                |
|--------------------------------------------|-------|---------------------------|------|---------------------------|----------------|----------------|
|                                            | (kW)  | Min.                      | Max. | Recommendation            | Syn.           | Asyn.          |
| Single phase: 200 - 240V, 50/60Hz          |       |                           |      |                           |                |                |
| MT72-2S2P2                                 | 2.2   | 26                        | 130  | 50                        |                |                |
| MT72-2S3P7                                 | 3.7   | 26                        | 90   | 30                        | 1.6            | 1.2            |
| Single / Three phases: 200 - 240V, 50/60Hz |       |                           |      |                           |                |                |
| MT72-2D5P5                                 | 5.5   | 17                        | 27   | 20                        | $\overline{2}$ | 1.6            |
| MT72-2D7P5                                 | 7.5   | 11                        | 20   | 15                        | 3.2            | $\overline{2}$ |
| MT72-2D011                                 | 11    | 11                        | 20   | 15                        | $\overline{4}$ | 3.2            |
| MT72-2D015                                 | 15    | 10                        | 16   | 12                        | 5              | 4              |
| MT72-2D018                                 | 18.5  | 10                        | 16   | 12                        | 6.4            | 5              |

E-mail: info@famcocorp.com

@ @famco\_group

 $\circ$  Fax:  $\circ$  PI - FF99F5FP

تھران، کیلومتر ۲۱ ہزرگراہ لشگری (جادہ مخصوص کرج) Fel:۰۹۲–۴ ۸ ۰ ۰ ۰ ۰ F ۹ – Tel ،۰۷۱ – ۲۰۰ <sup>(</sup>Tel) و W w w . f a m c o c o r p . c o m

# FAMCO هاييرصنعت

### **Chapter 2** Product Information **Sherify Co., 2018 Shenzhen Hpmont Technology Co., Ltd.**

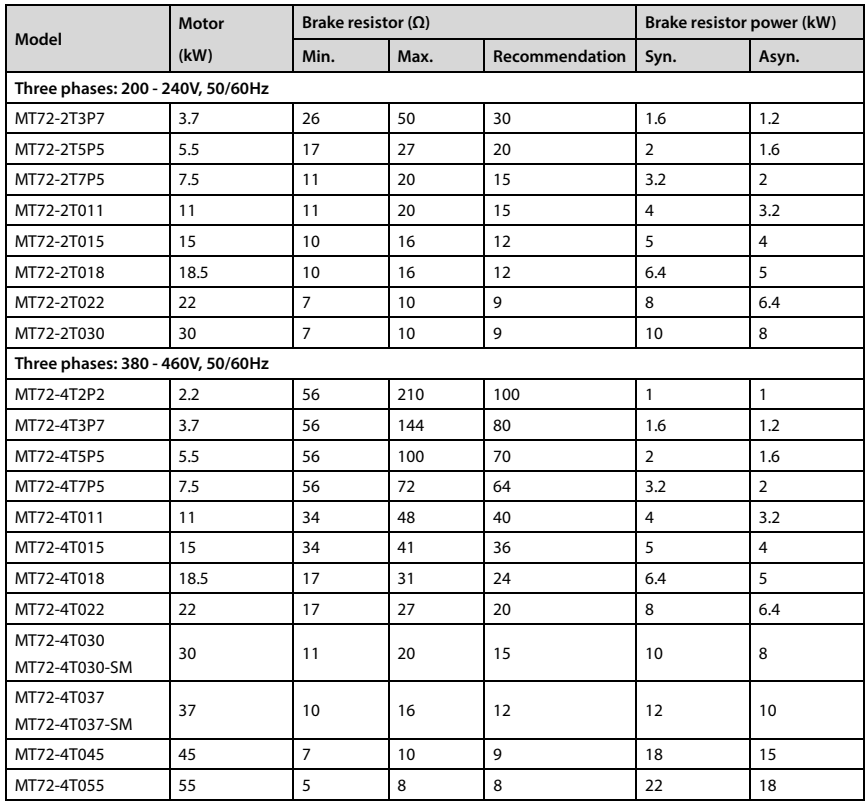

#### *Note:*

*It is recommended to select the braking resistor according to the resistance range recommended in [Table 2-2.](#page-19-3) Larger resistor values ensure safety in the event of a brake system failure.*

*However, if the resistance is too high, the braking capacity will decrease, which may cause overvoltage protection of the inverter.*

تھران، کیلومتر ۲۱ ہزرگراہ لشگری (جادہ مخصوص کرج) Fel:۰۹۱– ۴ ۸ ۰ ۰ ۰ ۰ F ۹ – Tel ،۰۵۱ – M W w w . f a m c o c o r p<br>توران، کیلومتر ۲۱ ہزرگراہ لشگری (جادہ مخصوص کرج)

E-mail: info@famcocorp.com

@ @famco\_group

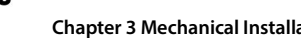

# **Chapter 3 Mechanical Installation**

# <span id="page-21-1"></span><span id="page-21-0"></span>**3.1 Precautions**

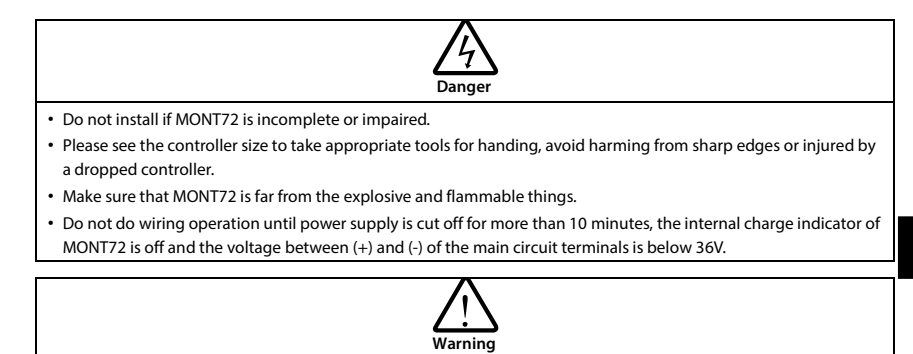

• When transporting, please hold the bottom of the drive controller, not just the keypad, cover.

• Do not drop wires, screws, or drilling residues into the drive controller during installation.

# <span id="page-21-2"></span>**3.2 Installation Site Requirement**

#### **Ensure the installation site meets the following requirements:**

- Do not install at the direct sunlight, moisture, water droplet location;
- Do not install at flammable, explosive, corrosive gas and liquid location;
- Do not install at oily dust, fiber and metal powder location;
- Be vertical installed on fire-retardant material with a strong support;
- Make sure adequate cooling space for MONT72 so as to keep ambient temperature between  $-10 - + 40$ °C;
- The installation base is sturdy and meets product vibration requirements:  $3.5$ m/s<sup>2</sup> at  $2$  9Hz and 10m/s2 at 9 - 200Hz (IEC60721-3-3);
- Install at where the humidity is less than 95%RH and non-condensing location;
- Protection level of MONT72 is IP00 and pollution level is 2 (Dry, non-conducting dust pollution).

#### *Note:*

- *1. If the operating environment of the drive controller exceeds 40°C, it needs to be derated. For every 1°C increase, the drive controller needs to be derated by 2%. The maximum working environment temperature is 50°C.*
- *2. Maintain the ambient temperature -10 +40°C, install in a well-ventilated place or add a cooling device to improve the reliability of the drive controller operation.*

**MONT72 Series User Manual V1.0 - 13 -** 

E-mail: info@famcocorp.com

@ @famco group

Fax: 0P1 - FF99FSFP

**3**

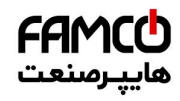

**Chapter 3 Mechanical Installation Shephanical Installation Shephanical Installation Shephanical Installation** 

# <span id="page-22-0"></span>**3.3 Installation Direction and Space Requirements**

To achieve good cooling efficiency, install MONT72 perpendicularly and always provide the following space to allow normal heat dissipation.

The requirements on mounting space and clearance are shown on the right, the unit is mm.

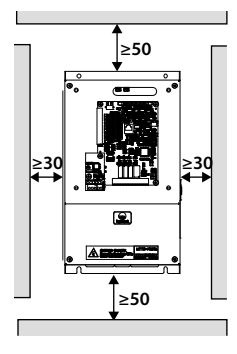

تھران، کیلومتر ۲۱ ہزرگراہ لشگری (جادہ مخصوص کرج) Fel:۰۰۲۱– F ۸ ۰۰۰۰۰ ۴ 9 Tel:۰۰۲۱– M W w w . f a m c o c o r p . c o m E-mail: info@famcocorp.com

@ @famco\_group

 $\circ$  Fax:  $\circ$  PI - FF99F5FP

روبـروی یا∪یشگاه نفت یـارس، یلاک ۱۲

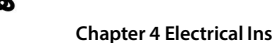

# **Chapter 4 Electrical Installation**

# <span id="page-23-1"></span><span id="page-23-0"></span>**4.1 Precautions**

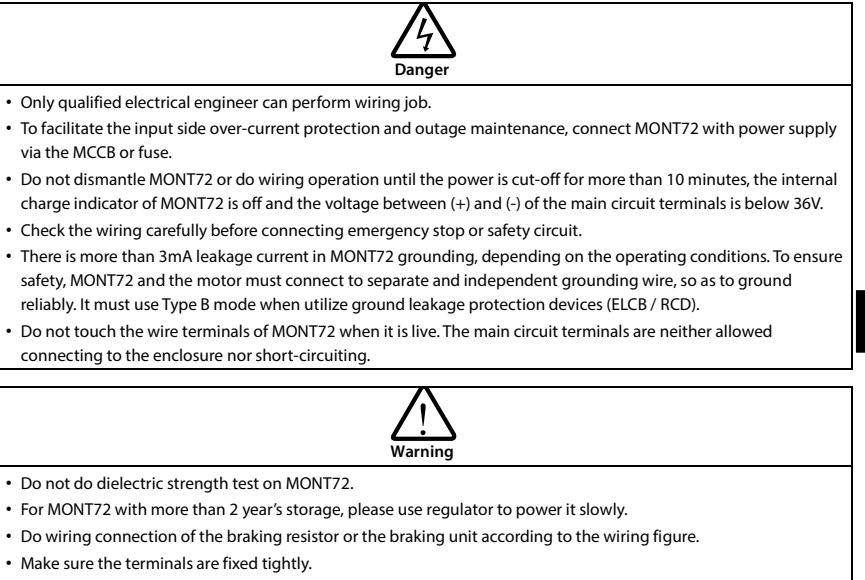

- Do not connect the AC supply cable to the output terminals U / V / W of MONT72.
- Do not connect the phase-shifting capacitors to the output circuit.
- Be sure MONT72 has ceased output before switching motor or change-over switches.
- The MONT72 DC bus terminals must not be short-circuited.

# <span id="page-23-2"></span>**4.2 Peripheral Accessories Selection**

### <span id="page-23-3"></span>**4.2.1 Wiring Specifications of Input and Output**

The AC supply to MONT72 must be installed with suitable protection against overload and short-circuits, i.e. MCCB (molded case circuit breaker) or equivalent device.

The recommended specification of MCCB, contactor & cables are shown as [Table 4-2.](#page-24-0) 

The size of ground wire should accord with the requirement in 4.3.5.4 of IEC61800-5-1, as shown in [Table 4-1.](#page-23-4) 

<span id="page-23-4"></span>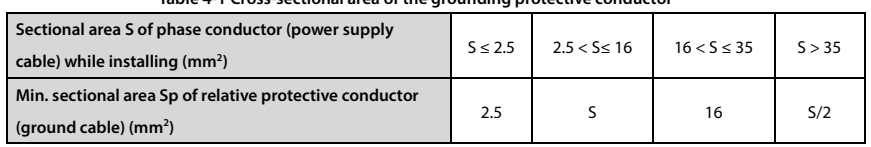

#### **Table 4-1 Cross-sectional area of the grounding protective conductor**

تھران، کیلومتر ۲۱ ہزرگراہ لشگری (جادہ م*خم*ومن کرج) ہے [ ۲۹ - ۲۵ - ۲۰ - Tel:۰۳۱ - ۳ - ۲۵ - ۲۵ - ۲۵ - ۲۵ - ۲۵ - ۲<br>تھران، کیلومتر ۲۱ ہزرگراہ لشگری (جادہ م*خم*ومن کرج)

E-mail: info@famcocorp.com

@ @famco\_group

Fax: 0P1 - FF99FSFP

**4**

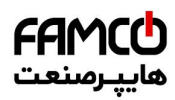

### <span id="page-24-0"></span>**Chapter 4 Electrical Installation Shepha Level 2 Chapter 4 <b>Electrical Installation Shepha Level 2 Shepha Level 2 Shepha Level 2 Co.**, Ltd.

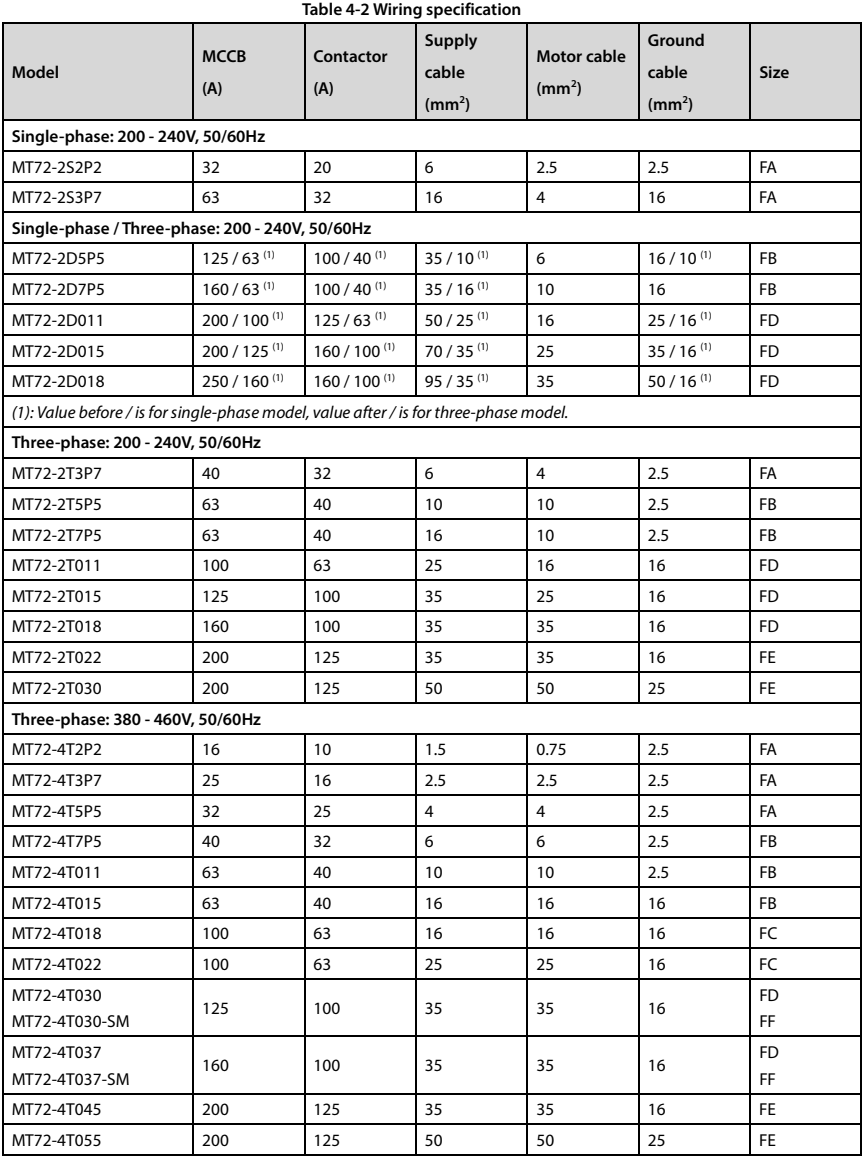

**- 16 - MONT72 Series User Manual V1.0**

E-mail: info@famcocorp.com

@ @famco\_group

Fax: 0PI - FF99FSFP

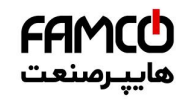

#### **Shenzhen Hpmont Technology Co., Ltd. Chapter 4 Electrical Installation**

#### <span id="page-25-0"></span>**4.2.2 Power Terminal Lug**

Select the lug of power terminal according to the size of terminal, screw size and max. outer diameter of lug. Refer t[o Table 4-3.](#page-25-2) 

Take the round terminal as an example.

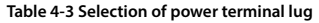

<span id="page-25-2"></span>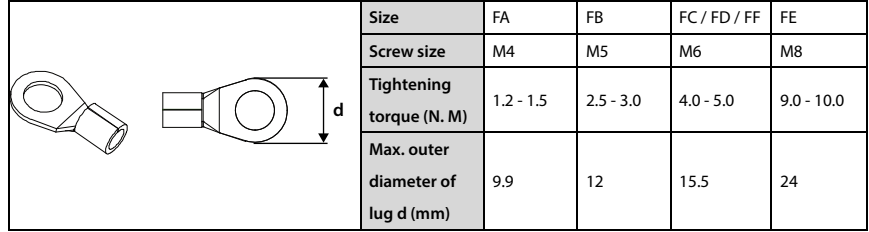

# <span id="page-25-1"></span>**4.3 Power Terminals and Wiring**

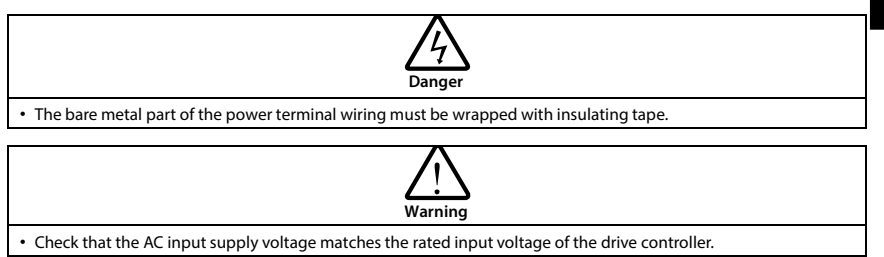

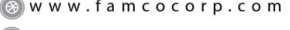

E-mail: info@famcocorp.com

@ @famco\_group

 $\circ$  Fax:  $\circ$  PI - FF99F5FP

**MONT72 Series User Manual V1.0 - 17 -** 

**4**

**Chapter 4 Electrical Installation Shenzhen Hpmont Technology Co., Ltd.**

### <span id="page-26-0"></span>**4.3.1 Power Terminal Description**

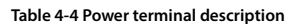

FAMCO

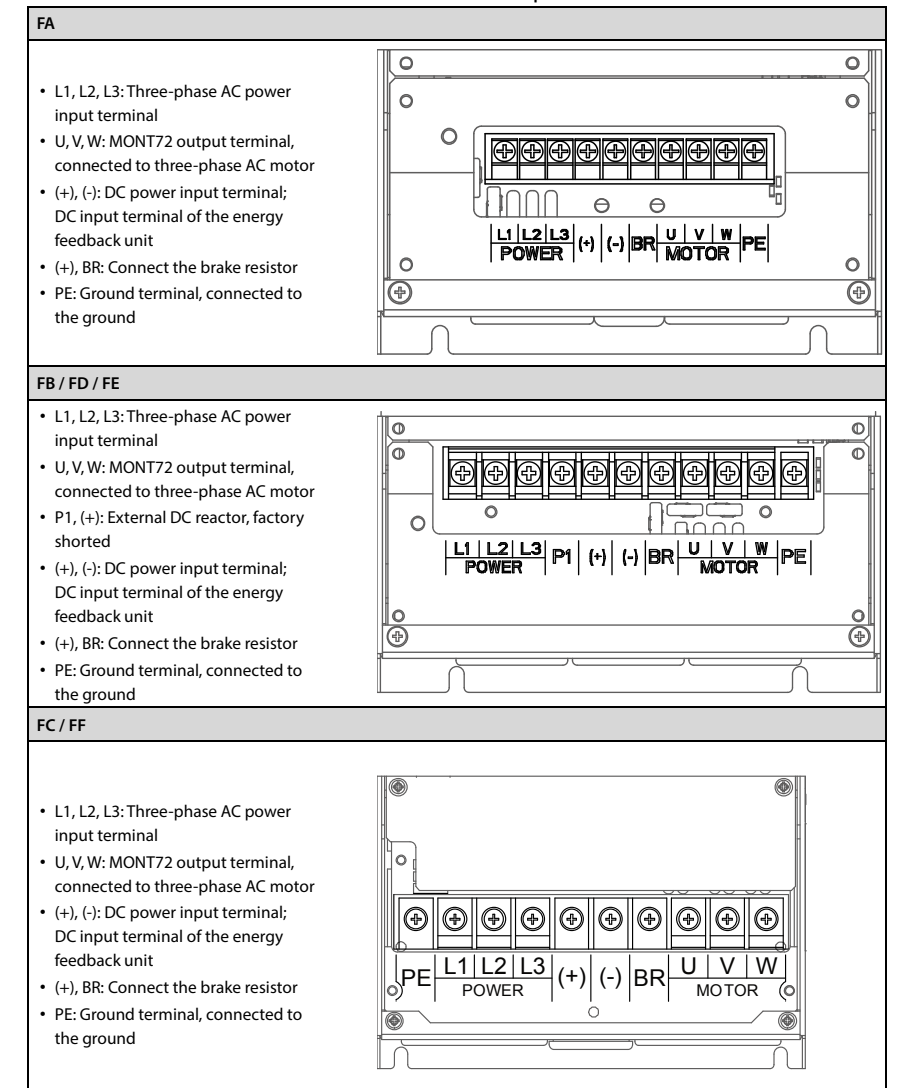

تھران، کیلومتر ۲۱ ہزرگراہ لشگری (جادہ مخصوص کرج) Fel:۰۰۲۱– F ۸ ۰ ۰ ۰ ۰ ۰ Falm c o c o r p . c o m<br>تھران، کیلومتر ۲۱ ہزرگراہ لشگری (جادہ مخصوص کرج)

E-mail: info@famcocorp.com

@ @famco\_group

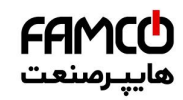

#### **Shenzhen Hpmont Technology Co., Ltd. Chapter 4 Electrical Installation**

**4**

### <span id="page-27-0"></span>**4.3.2 Power Terminal Wiring**

During the test run, please confirm whether the elevator is going up when the command is up. If the elevator is down, reverse the set value of F00.08 (Running direction selection). The power terminal wiring is shown in [Table 4-5.](#page-27-1) 

Contactor, MCCB, power cord, motor line, grounding wire selection, see section [4.2.1](#page-23-3) [Wiring](#page-23-3)  [Specifications of Input and Output,](#page-23-3) pag[e 15.](#page-23-3) 

<span id="page-27-1"></span>For the selection of braking resistor, see section [2.6 Resistor Selection,](#page-19-1) pag[e 11.](#page-19-1) 

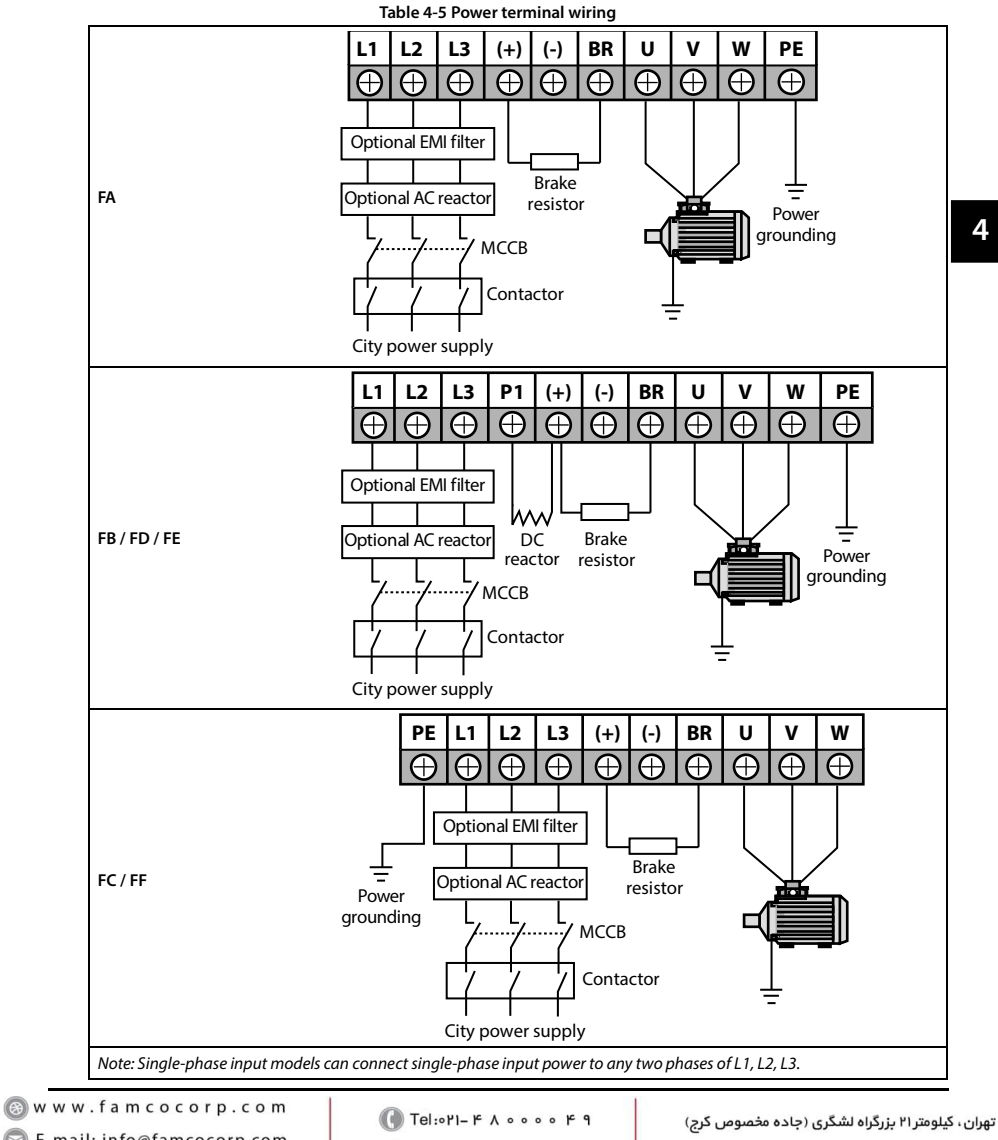

E-mail: info@famcocorp.com @ @famco group

Fax: 0P1 - FF99FSFP

# FAMCCh هاىيرمىنە

# <span id="page-28-0"></span>**4.4 Control Board**

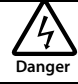

• The control circuit is designed as an ELV (Extra Low Voltage) circuit, which is basically insulated from the power circuit. The drive controller cannot be touched after power-on.

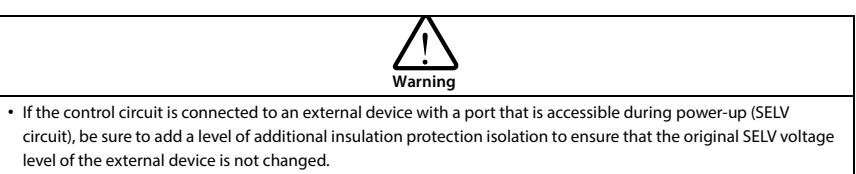

• It is forbidden to connect the control terminal other than the relay terminal to the AC 220V voltage signal.

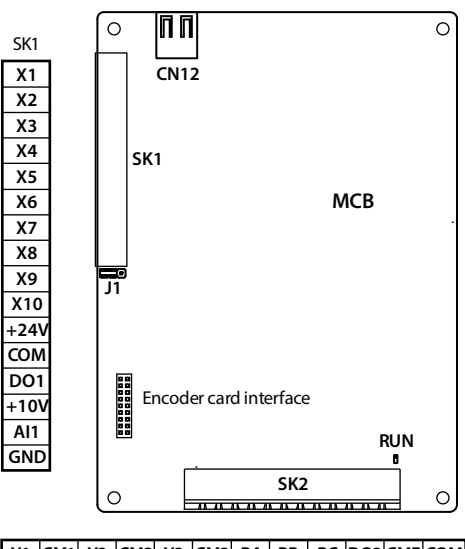

SK2 | Y1 |CM1| Y2 |CM2| Y3 |CM3| RA | RB | RC |DO2|CME|COM

**Figure 4-1 MCB terminals**

### <span id="page-28-1"></span>**4.4.1 Indicators and Jumper Description**

**Table 4-6 Indicators and jumper description**

| Indicators and jumper |         | <b>Description</b>                                                                                                    |  |  |
|-----------------------|---------|----------------------------------------------------------------------------------------------------|--|--|
| <b>RUN</b> indicator  | (Green) | Normal, always on; Running, flashing period 0.6s.                                                                                                    |  |  |
| J1 jumper             | H       | Digital input terminals X1 - X10 are high / low level selection:<br>When 1,2pin is shorted, it is active low (factory setting);<br>When 2,3pin is shorted, it is active high. |  |  |

تھران، کیلومتر ۲۱ ہزرگراہ لشگری (جادہ مخصوص کرج) Fel:۰۰۲۱– F ، ۵۰۰۰ ۴ – Tel:۰۰۲۱ **۲۰۰۱ (Care Tel in Tel:۰۰۲۱– F** A E-mail: info@famcocorp.com @ @famco\_group

Fax: 0PI - FF99FSFP

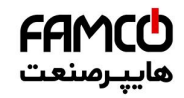

#### **Shenzhen Hpmont Technology Co., Ltd. Chapter 4 Electrical Installation**

**4**

#### <span id="page-29-0"></span>**4.4.2 Controlling Terminals Description**

#### **Table 4-7 Controlling terminals description**

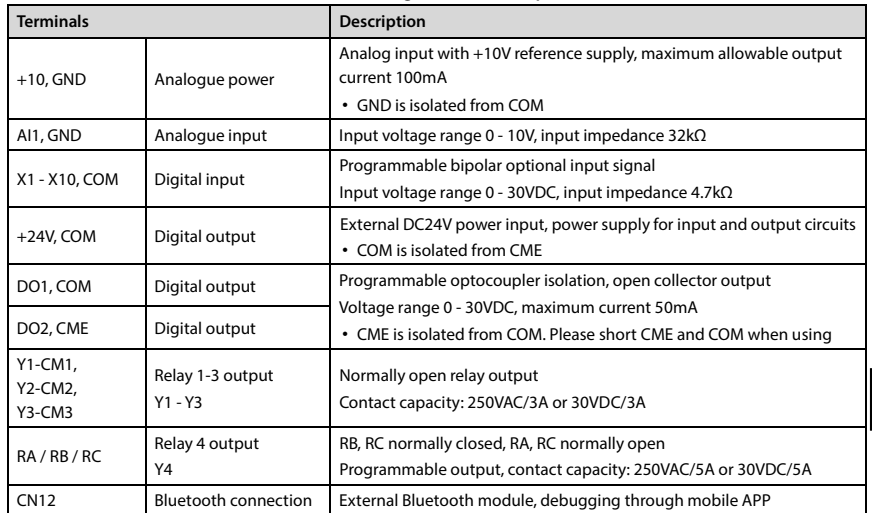

#### <span id="page-29-1"></span>**4.4.3 Terminals Wiring**

In order to reduce the interference and attenuation of the control signal, the length of the control cable should be limited to 50m and the distance from the cable of the motor should be greater than 0.3m. The control cable must be shielded cable, and the analog signal cable should be twisted pair shielded cable.

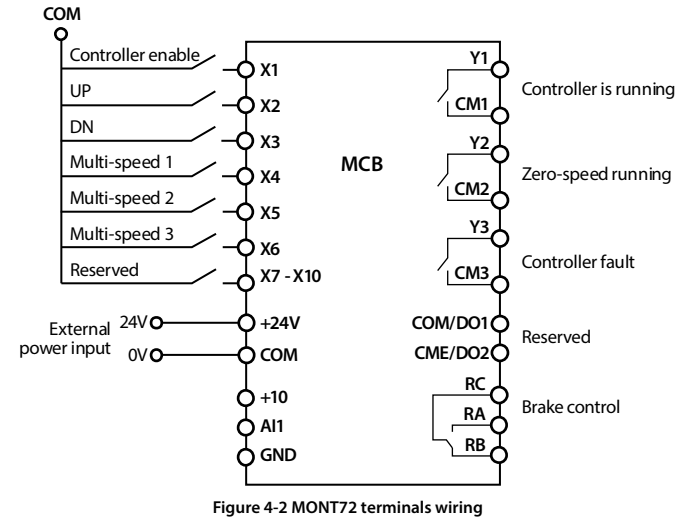

تھران، کیلومتر ۲۱ ہزرگراہ لشگری (جادہ مخصوص کرج) Fel:۰۰۲۱– ۴ ۸ ۰ ۰ ۰ ۰ - ۳ - Tel ،۰۰۲ - ۲ س) www.famcocorp.com E-mail: info@famcocorp.com

@ @famco\_group

Fax: 011 - FF99FSFP

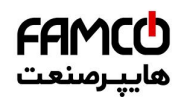

#### **Digital input terminal (X) wiring**

**Dry contact mode:** The factory default is active low, and the wiring is as shown i[n Figure 4-3.](#page-30-0) 

**NPN mode:** The external controller is the connection mode of the common emitter output of the NPN type, as shown i[n Figure 4-3.](#page-30-0) 

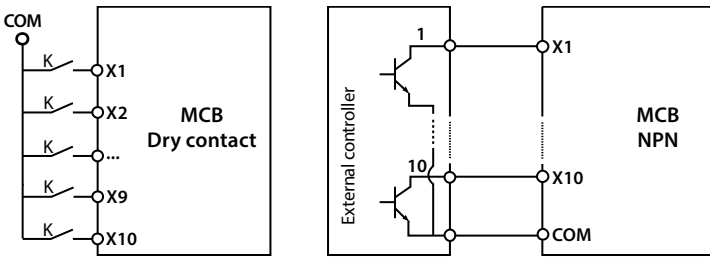

**Figure 4-3 X terminals wiring**

#### <span id="page-30-0"></span>**Analog input terminal (AI) wiring**

When AI1 is a voltage input, the input voltage range is 0 - 10V, as shown in Figure 4-4.

When AI1 is used as the input terminal of the motor overheat detection signal, the wiring is as shown i[n Figure 4-4.](#page-30-1) The thermistor embedded in the stator coil of the motor is connected to AI1.

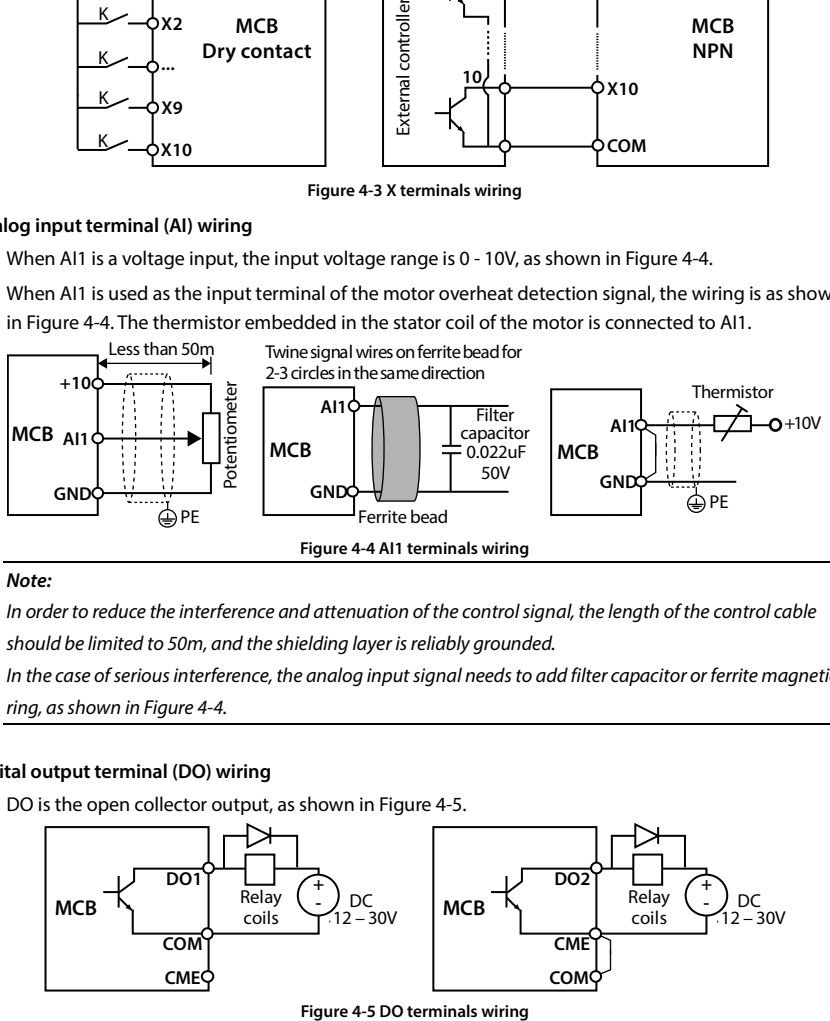

#### <span id="page-30-1"></span>*Note:*

*In order to reduce the interference and attenuation of the control signal, the length of the control cable should be limited to 50m, and the shielding layer is reliably grounded.*

*In the case of serious interference, the analog input signal needs to add filter capacitor or ferrite magnetic ring, as shown i[n Figure 4-4.](#page-30-1)* 

### **Digital output terminal (DO) wiring**

DO is the open collector output, as shown i[n Figure 4-5.](#page-30-2) 

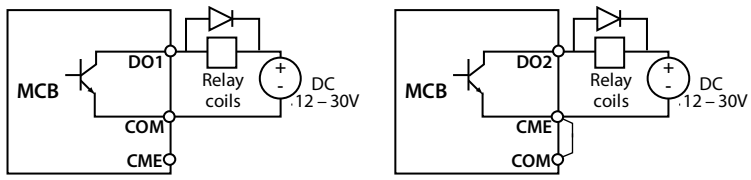

<span id="page-30-2"></span>**- 22 - MONT72 Series User Manual V1.0** E-mail: info@famcocorp.com @ @famco\_group

Fax: 0 Pl - FF99F5FP

<span id="page-31-4"></span>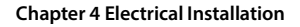

**4**

## <span id="page-31-0"></span>**4.5 Encoder Card**

### <span id="page-31-1"></span>**4.5.1 Introduction**

The MONT72 offers four encoder expansion cards (optional), models and functions as shown in [Table 4-8.](#page-31-4) 

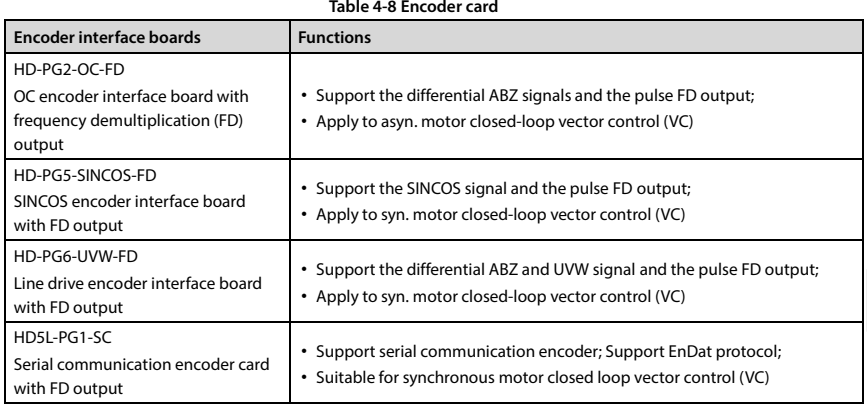

#### <span id="page-31-2"></span>**4.5.2 Wiring Requirement**

1. Encoder card wire should be laid separately and keep distance from power cables and forbidden to parallel with them.

2. Encoder card wire should be installed inside separated metal conduits and connected to ground firmly.

### <span id="page-31-3"></span>**4.5.3 FD Description**

#### **FD setting**

To change the FD coefficient, shift 6-digit FD switches. When the switch shifts to ON, it means "1", otherwise means "0". Convert the 6-digit binary number into decimal number. Multiple the decimal number by 2, the result is FD coefficient, as shown i[n Figure 4-6.](#page-31-5) 

Maximum value is "111111" which is 63\*2 FD.

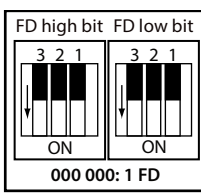

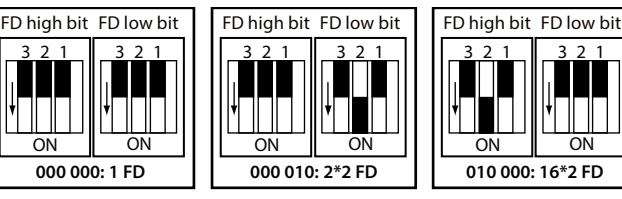

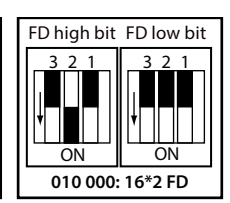

**Figure 4-6 FD description** 

<span id="page-31-5"></span>**MONT72 Series User Manual V1.0 - 23 -**  E-mail: info@famcocorp.com

@ @famco\_group

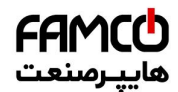

#### **FD wiring**

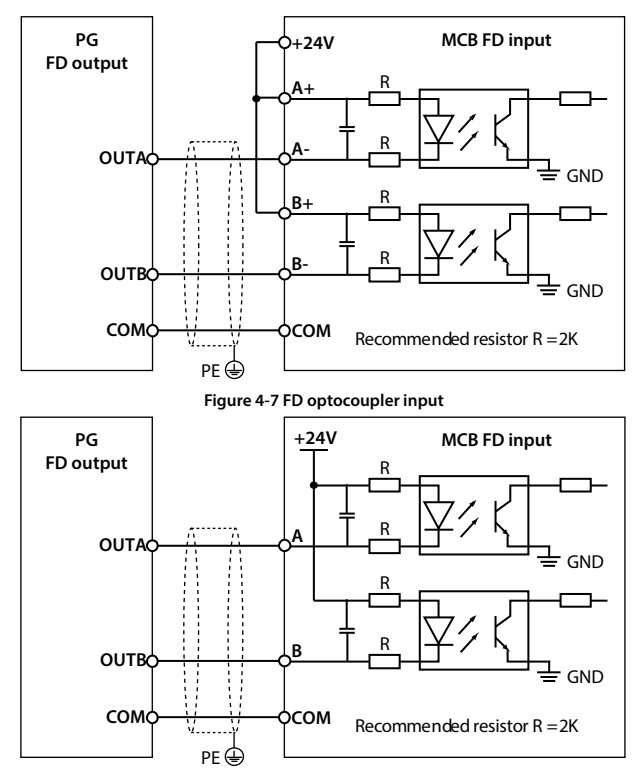

**Figure 4-8 Single-ended optocoupler input**

<span id="page-32-0"></span>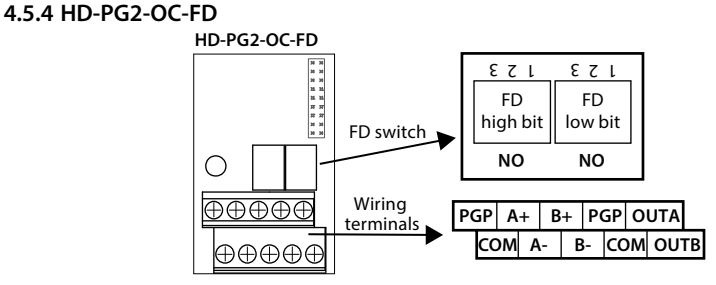

**Figure 4-9 HD-PG2-OC-FD**

تھران، کیلومتر ۲۱ ہزرگراہ لشگری (جادہ مخصوص کرج) Fel:۰۰۲۱– F ۸ ۰۰۰۰۰ ۴ ۹ – Tel:۰۰۲۱– Tel<br>تھران، کیلومتر ۲۱ ہزرگراہ لشگری (جادہ مخصوص کرج) E-mail: info@famcocorp.com @ @famco\_group

Fax: 0P1 - FF99FSFP

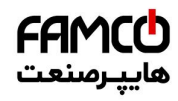

#### **Shenzhen Hpmont Technology Co., Ltd. Chapter 4 Electrical Installation**

#### **Frequency divider switch**

#### The crossover switch is described in sectio[n 4.5.3](#page-31-3) [FD Description.](#page-31-3)

#### **Terminals description**

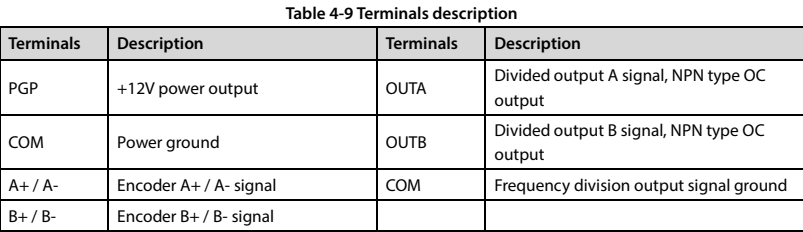

#### **Wiring**

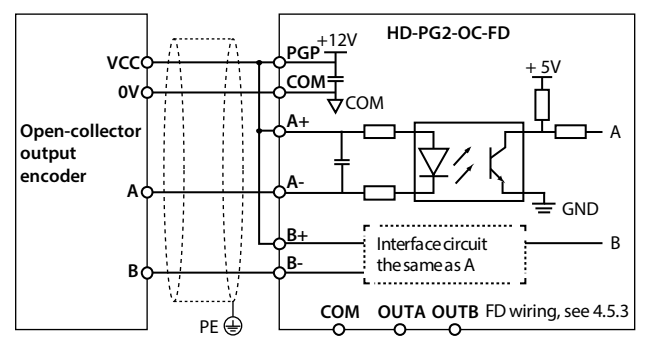

**Figure 4-10 Open collector output encoder wiring**

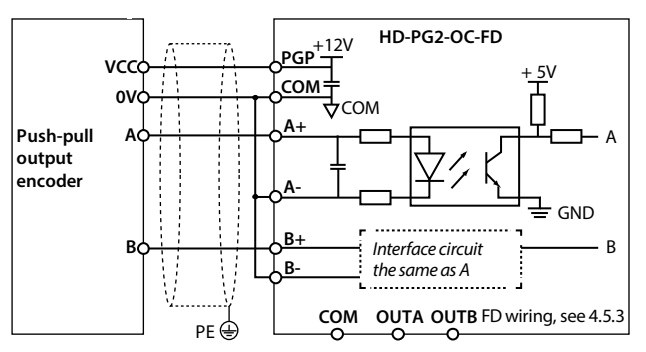

**Figure 4-11 Push-pull output encoder wiring**

تهران، کیلومتر ۲۱ ہزرگراہ لشگری (جادہ مخصوص کرج) Fel:۰۰۲۱– ۴ ۸ ۰۰۰۰ <del>۴ ۹</del> – ۲۰۱۱ Tel:۰۰۲ – ۲۰۰۱ @ Www.famcocorp.com E-mail: info@famcocorp.com @ @famco\_group

Fax: 011 - FF99FSFP

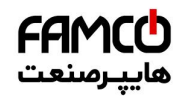

**Chapter 4 Electrical Installation Shephan Hermont Technology Co., Ltd. Shepara Hermont Technology Co., Ltd.** 

#### <span id="page-34-0"></span>**4.5.5 HD-PG5-SINCOS-FD**

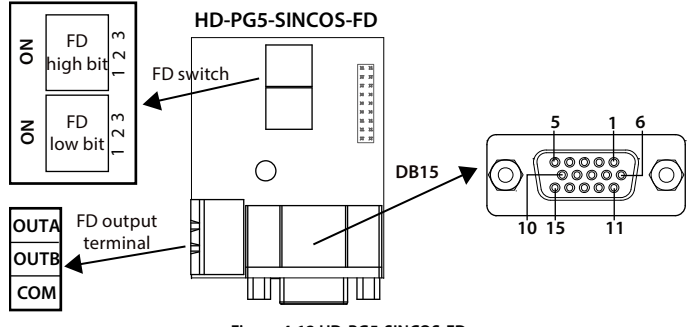

**Figure 4-12 HD-PG5-SINCOS-FD**

#### **FD switch**

FD switch is shown as section [4.5.3](#page-31-3) [FD Description.](#page-31-3)

#### **Terminals description**

Connect the DB15 terminal to the DB15 socket of motor encoder signal cable.

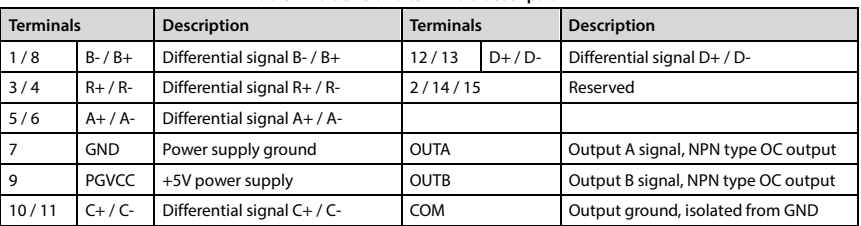

#### **Table 4-10 DB15 and terminals description**

#### **Connection**

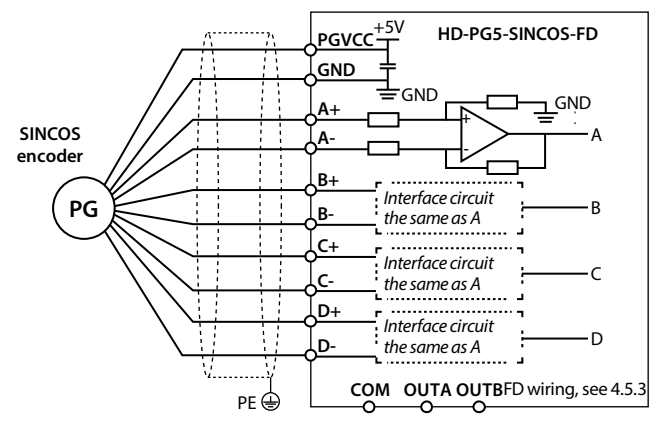

**Figure 4-13 Connection of SINCOS encoder**

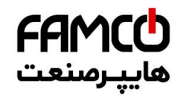

#### **Shenzhen Hpmont Technology Co., Ltd. Chapter 4 Electrical Installation**

### <span id="page-35-0"></span>**4.5.6 HD-PG6-UVW-FD**

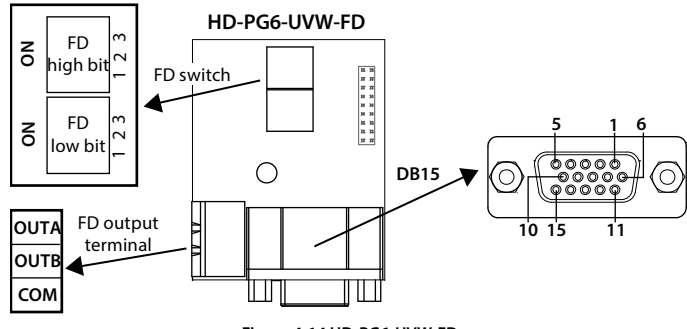

**Figure 4-14 HD-PG6-UVW-FD**

#### **FD switch**

FD switch is shown as sectio[n 4.5.3](#page-31-3) [FD Description.](#page-31-3)

#### **Terminals description**

Connect the DB15 terminal to the DB15 socket of motor encoder signal cable.

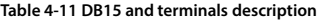

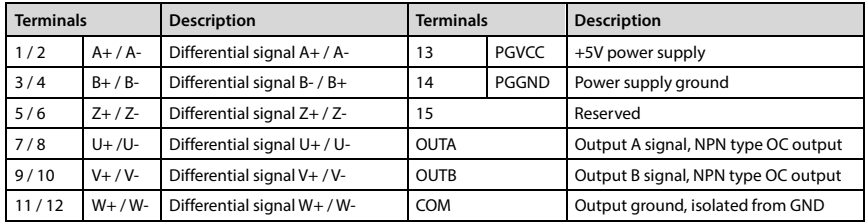

تھران، کیلومتر ۲۱ ہزرگراہ لشگری (جادہ مخصوص کرج) Fel:۰۹۲–۴ ∧ ۰۰۰۰ <del>۲</del> ۹ – Tel:۰۷۱–۳ **CD** Tel:۰۰۲–۴ A ده مخصوص کرج)

E-mail: info@famcocorp.com

@ @famco\_group
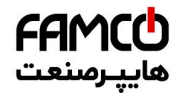

**Chapter 4 Electrical Installation Shephan Hermont Technology Co., Ltd. Sheparally Sheparally Sheparally Sheparally Sheparally Sheparally Sheparally Sheparally Sheparally Sheparally Sheparally She** 

### **Connection**

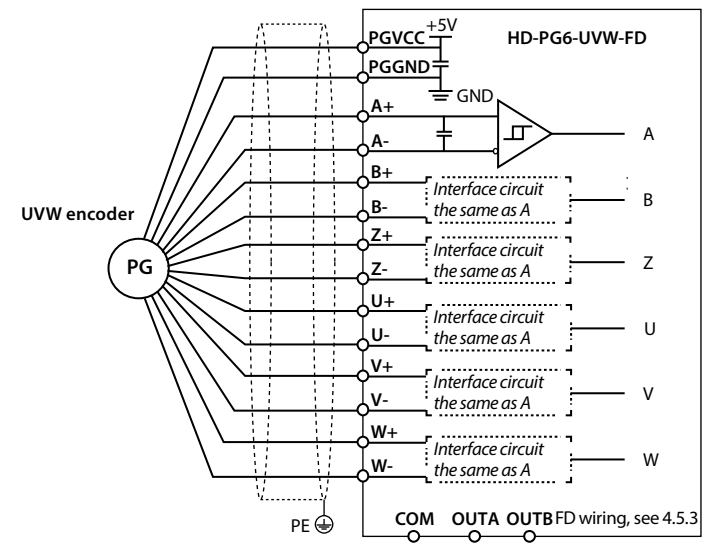

**Figure 4-15 UVW encoder wiring**

تھران، کیلومتر ۲۱ ہزرگراہ لشگری (جادہ مخصوص کرج) Fel:۰۰۲۱– F ، ۵۰۰۰ ۴ – Tel:۰۰۲۱ **۲۰۰۱ (Care Telix 1) توران، کیلومتر ۲۱**<br>تھران ، کیلومتر ۲۱ ہزرگراہ لشگری (جادہ مخصوص کرج) E-mail: info@famcocorp.com

@ @famco\_group

Fax: 0PI - FF99FSFP

روبـروی پالایشگاه نفت پـارس، پلاک ۱۲

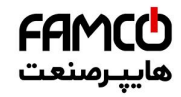

### **Shenzhen Hpmont Technology Co., Ltd. Chapter 4 Electrical Installation**

**4**

# **4.5.7 HD5L-PG1-SC**

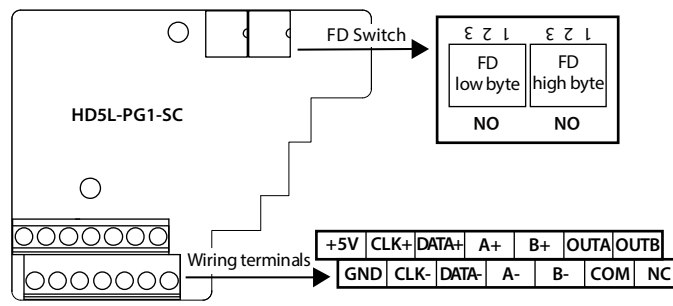

**Figure 4-16 HD5L-PG1-SC** 

### **Terminals description**

**Table 4-12 Terminals description**

| <b>Terminals</b> | <b>Description</b>                    | <b>Terminals</b> | <b>Description</b>                                      |
|------------------|---------------------------------------|------------------|---------------------------------------------------------|
| $+5V$            | +5V power supply                      | $A+ / A-$        | Encoder differential sine and cosine analog<br>signal A |
| <b>GND</b>       | +5V power ground                      | $B+ / B-$        | Encoder differential sine and cosine analog<br>signal B |
| $CLK+ / CLK-$    | Encoder differential clock signal CLK | <b>OUTA</b>      | Output A signal, OC output                              |
| DATA+ / DATA-    | Encoder differential data signal DATA | <b>OUTB</b>      | Output B signal, OC output                              |
|                  |                                       | <b>COM</b>       | Output signal ground, isolated from GND                 |

### **Connection**

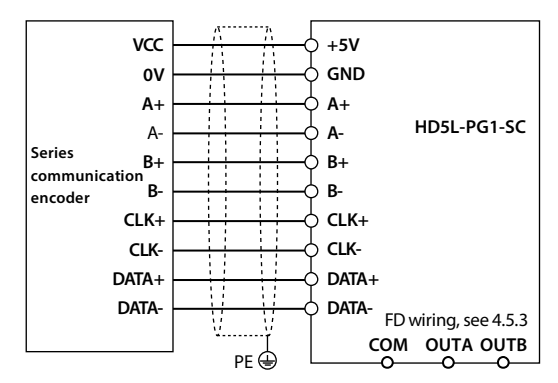

**Figure 4-17 Serial communication encoder wiring**

تهران، کیلومتر ۲۱ ہزرگراہ لشگری (جادہ مخصوص کرج) Fel:۰۰۲۱– ۴ ۸ ۰۰۰۰ <del>۴ ۹</del> ایک www.famcocorp.com |<br>تهران، کیلومتر ۲۱ ہزرگراہ لشگری (جادہ مخصوص کرج) E-mail: info@famcocorp.com @ @famco\_group

 $\circ$  Fax:  $\circ$  PI - FF99F5FP

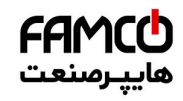

# **4.6 Meet EMC Requirement of Installation**

# **4.6.1 Correct EMC Installation**

According to national standards GB/T12668.3, the controller should meet the two requirements of electromagnetic interference (EMI) and anti-electromagnetic interference. The international standards IEC/61800-3 (VVVF drive system part 3: EMC specifications and test methods) are identical to the national standards GB/T12668.3.

MONT72 are designed and produced according to the requirements of IEC/61800-3. Please install the controller as per the description below so as to achieve good electromagnetic compatibility (EMC).

- In a drive system, the controller, control equipment and sensors are installed in the same cabinet; The electromagnetic noise should be suppressed at the main connecting points, and the EMI filter and AC reactor installed in cabinet to satisfy the EMC requirements.
- The most effective but expensive measure to reduce the interference is to isolate the noise source and the noise receiver, which should be considered in mechanical system design phase. In driving system, the noise source can be controller, braking unit and contactor. Noise receiver can be automation equipment, encoder and sensor etc.

The mechanical / system is divided into different EMC areas according to electrical characteristics. The recommended installation positions are shown in [Figure 4-18.](#page-38-0) 

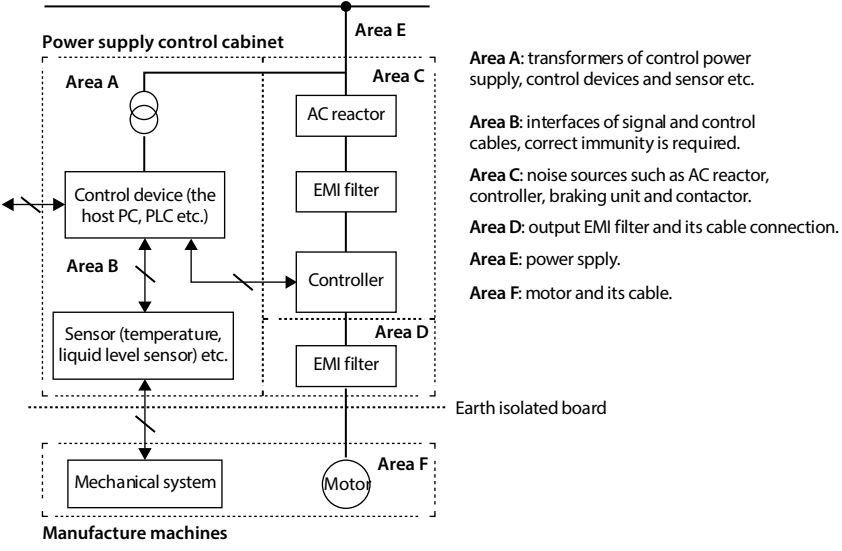

# **Mains power supply**

### **Figure 4-18 System wiring**

- <span id="page-38-0"></span>• All areas should be isolated in space to achieve electromagnetic decoupling effect.
- The min. distance between areas should be 20cm, and use grounding bars for decoupling among areas, the cables from different area should be placed in different tubes.
- EMI filters should be installed at the interfaces between different areas if necessary.
- Bus cable (such as RS485) and signal cable must be shielded.

**- 30 - MONT72 Series User Manual V1.0** E-mail: info@famcocorp.com

@ @famco group

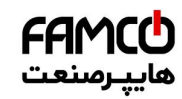

### **Shenzhen Hpmont Technology Co., Ltd. Chapter 4 Electrical Installation**

**4**

### **4.6.2 Wiring Requirement**

In order to avoid interference intercoupling, it is recommended to separate the power supply cables, motor cables and the control cables, and keep enough distance among them, especially when the cables are laid in parallel and are long enough.

The signal cables should cross the power supply cables or motor cables, keep it perpendicular (90**°**) as shown in Figure 4-19.

Distribute the power supply cables, motor cables and control cables in different pipelines.

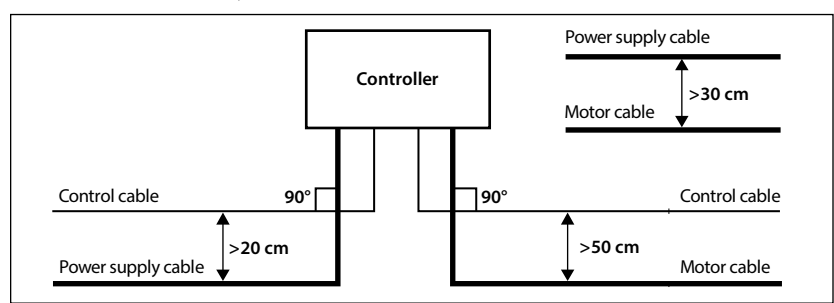

### **Figure 4-19 System wiring**

<span id="page-39-0"></span>Shielded / armoured cable: High frequency low impedance shielded cable should be used. For example: Copper net, aluminum net or iron net.

Normally, the control cables must use the shielded cables and the shielding metal net must be connected to the metal enclosure of the controller by cable clamps as shown i[n Figure 4-20.](#page-39-1) 

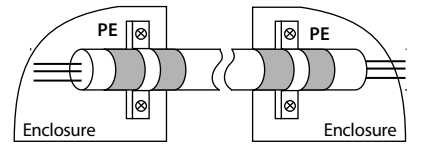

**Figure 4-20 Shielded cable connection**

# <span id="page-39-1"></span>**4.6.3 Motor Connection**

The longer cable between the controller and the motor is, the higher frequency leakage current will be, causing the controller output current to increase as well. This may affect peripheral devices.

When the cable length is longer than 100 meters, it is recommended to install AC output reactor and adjust the carrier frequency according t[o Table 4-13.](#page-39-2) 

### **Table 4-13 Carrier frequency and the cable length between controller and motor**

<span id="page-39-2"></span>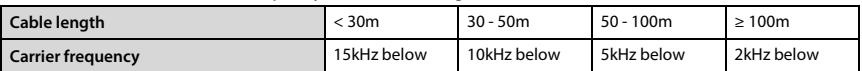

The cross sectional area (CSA) of controller cables should refer t[o 4.2](#page-23-0) [Peripheral Accessories Selection,](#page-23-0)  on pag[e 15.](#page-23-0) 

The controller should be derated if motor cables are too long or their CSA is too large. The current should be decreased by 5% when per level of CSA is increased. If the CSA increase, so do the current to ground and capacitance.

**MONT72 Series User Manual V1.0 - 31 -** 

E-mail: info@famcocorp.com

@ @famco\_group

 $\circ$  Fax:  $\circ$  PI - FF99F5FP

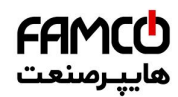

# **4.6.4 Ground Connection**

The grounding terminals PE must be connected to ground properly. The grounding cable should be as short as possible (the grounding point should be as close to the controller as possible) and the grounding area should be as large as possible. The grounding resistance should be less than 10Ω.

Do not share the grounding wire with other devices (A). MONT72 can share grounding pole with other devices (C). It achieves the best effect if MONT72 and other devices use dedicated grounding poles (B), as shown i[n Figure 4-21.](#page-40-0) 

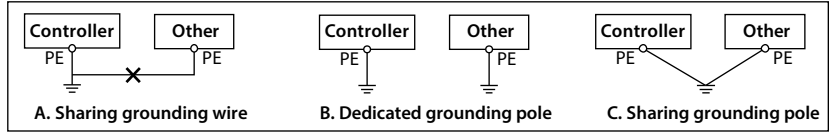

### **Figure 4-21 Grounding method**

<span id="page-40-0"></span>When using more than one controller, be careful not to loop the ground wire as shown i[n Figure 4-22.](#page-40-1) 

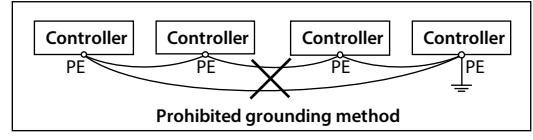

**Figure 4-22 Prohibited grounding method**

# <span id="page-40-1"></span>**4.6.5 EMI Filter**

The EMI filter should be used in the equipment that may generate strong EMI or the equipment that is sensitive to the external EMI. The EMI filter is a dual-way low pass filter through which lower frequency current can flow while higher frequency current can hardly flow.

### **Function of EMI filter**

1. The EMI filter ensures the equipment not only satisfy the conducting emission and conducting sensitivity in EMC standard but also can suppress the radiation of the equipment.

2. It can prevent the EMI generated by equipment from entering the power cable and the EMI generated by power cable from entering equipment.

### **Common mistakes in using EMI filter**

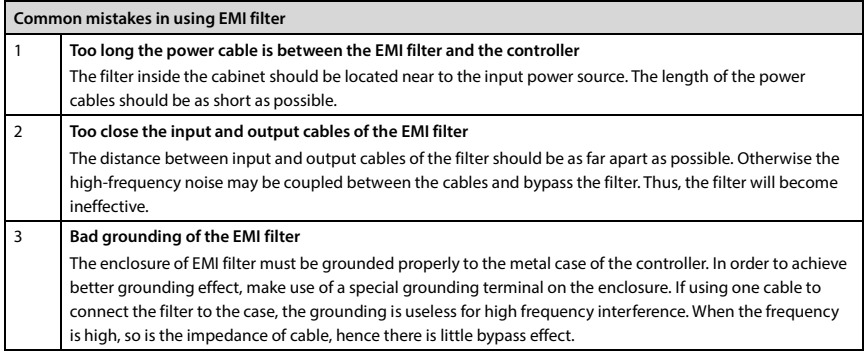

@ @famco\_group

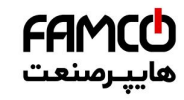

### **Shenzhen Hpmont Technology Co., Ltd. Chapter 4 Electrical Installation**

# **4.6.6 Conduction, Radiation, Radio Frequency Interference Countermeasures**

### **EMI of the controller**

The operating theory of controller means that some EMI is unavoidable. The controller is usually installed in a metal cabinet which normally little affects the instruments outside the metal cabinet. The cables are the main EMI source. If connect the cables according to this manual, the EMI can be suppressed effectively.

If the controller and other control equipment are installed in one cabinet, the area rule must be observed. Pay attention to the isolation between different areas, cable layout and shielding.

### **Reducing conducted interference**

Add a noise filter to suppress conducted interference on the output side. Additionally, conducted interference can be efficiently reduced by threading all the output cables through a grounded metal tube. And conducted interference can be dramatically decreased when the distance between the output cables and the signal cables is above 0.3m.

### **Reducing RF interference**

The I/O cables and the controller produce radio frequency interference. A noise filter can be installed both on the input side and output side, and shield them with iron utensil to reduce RF interference. The wiring distance between the controller and the motor should be as short as possible shown in Figure 4-23.

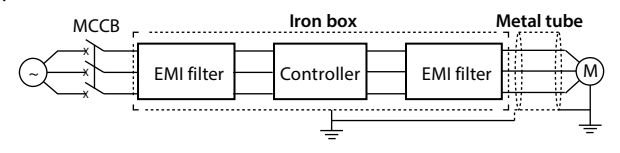

**Figure 4-23 Reducing RF interference**

# <span id="page-41-0"></span>**4.6.7 Reactor**

### **AC input reactor**

The purpose of installing an AC input reactor: To increase the input power factor; To dramatically reduce the harmonics on the input side at the high voltage point of common coupling and prevent input current unbalance which can be caused by the phase-to-phase unbalance of the power supply.

### **DC reactor**

The installation of a DC reactor can increase the input power factor, improve the overall efficiency and thermal stability of controller, substantially eliminate the upper harmonics influence on performance of controller, and decrease the conducted and radiated electromagnetic emissions from the controller.

### **AC output reactor**

When the length of cable between controller and motor is more than 100m, it will cause leakage current and controller tripping. It is suggested that user should consider installing an AC output reactor.

**MONT72 Series User Manual V1.0 - 33 -** 

E-mail: info@famcocorp.com

@ @famco\_group

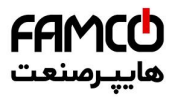

www.famcocorp.com E-mail: info@famcocorp.com @ @famco\_group

Tel: 011-FAOOOOF9

 $\circledR$  Fax:  $\circ$ PI - FF99FSFP

تهران ، کیلومتر۲۱ بزرگراه لشگری (جاده مخصوص کرج) روبـروی پالایشگاه نفت پـارس، پلاک ۱۲

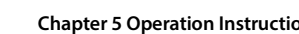

# **Chapter 5 Operation Instructions**

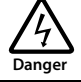

- Only when the terminal cover of MONT72 has been fitted can you switch on AC power source. Do not remove the cover after power is switched on.
- Ensure the motor and the mechnical device are in the use application before MONT72 starts.
- Keep away from MONT72 if the auto-restart function is enabled at power outage.
- To change the main control PCBA, correctly set the parameters before operating.

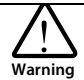

- Do not check or detect the signal during MONT72 running.
- Do not randomly change MONT72 parameter setting.
- Please thoroughly complete all control debugging and testing, make all adjustments and conduct a full safety assessment before switching the run command source of MONT72.
- Do not touch the energy-depletion braking resistor due to the high temperature.

# **5.1 Function Description**

### *Note:*

*In the following sections, you may encounter control, running and status of MONT72 description many times. Please read this section. It will help you to correctly understand and use the functions to be discussed.* 

# **5.1.1 MONT72 Operation Mode**

The operation mode defines how MONT72 receives run commands (start or stop command) and speed command. There are selectable through parameter F00.05.

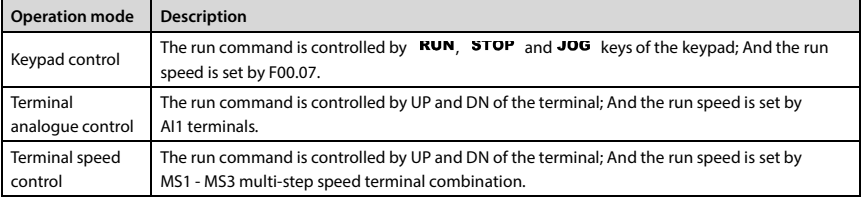

تھران، کیلومتر ۲۱ ہزرگراہ لشگری (جادہ مخصوص کرج) Fel:۰۰۲۱– ۴ ۸ ۰ ۰ ۰ ۰ Falm c o c o r p . c o m<br>تھران، کیلومتر ۲۱ ہزرگراہ لشگری (جادہ مخصوص کرج)

E-mail: info@famcocorp.com

@ @famco\_group

Fax: 0P1 - FF99FSFP

**5**

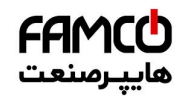

# **5.1.2 Controller Status**

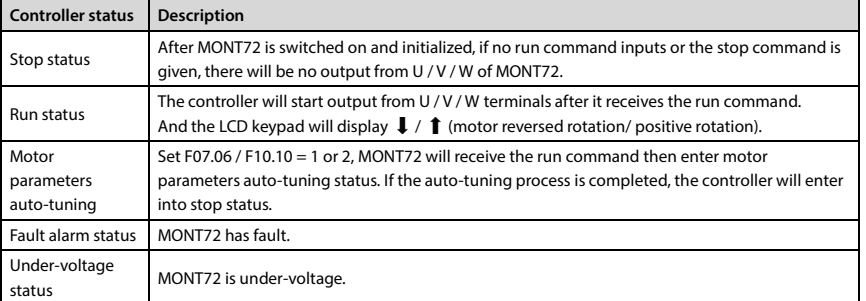

# **5.1.3 Control Mode**

MONT72 series have three control modes which are V/f control, SVC control and VC control. (Refer to F00.01 for more detail)

# **5.1.4 Controller Running Mode**

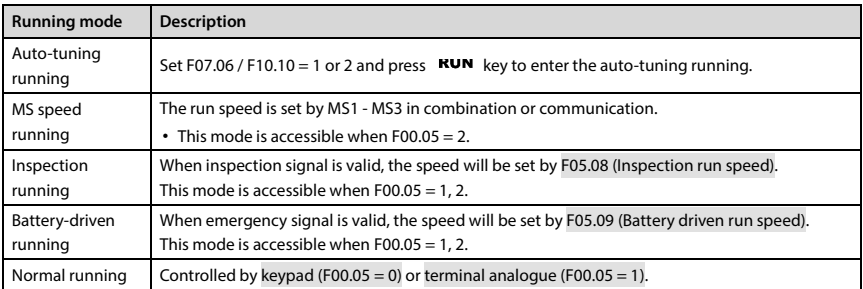

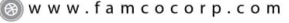

E-mail: info@famcocorp.com

@ @famco\_group

 $\textcircled{Fax:} \circ \textup{P1 - FF99F5FP}$ 

**- 36 - MONT72 Series User Manual V1.0**

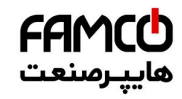

### **Shenzhen Hpmont Technology Co., Ltd. Chapter 5 Operation Instructions**

# **5.2 LCD Keypad**

MONT72 LCD keypad.

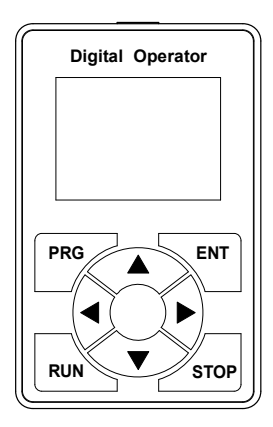

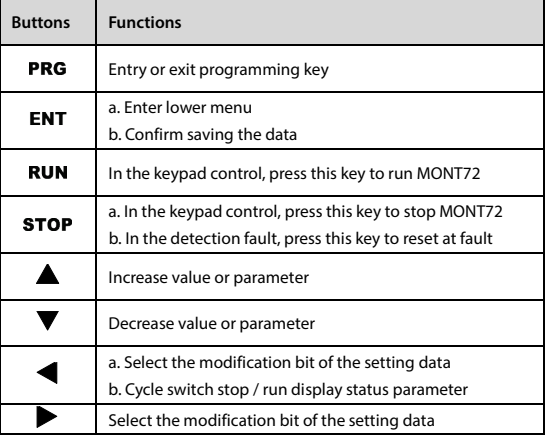

# <span id="page-45-2"></span>**5.2.1 Display Description**

### **Power on display interface**

When the keypad is powered on, the display interface is as shown i[n Figure 5-1.](#page-45-0) 

After the "Power-on Display Interface" is displayed on keypad, if the MONT72 does not set the user password, the "Status Display Interface" is displayed; If the user password is set, the "Enter Password Display Interface" is displayed.

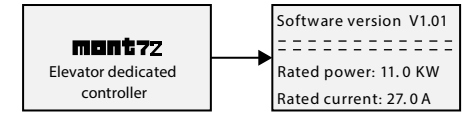

**Figure 5-1 Power-on display** 

### <span id="page-45-0"></span>**Password entering interface**

When the MONT72 is configured with parameter password protection, you must enter the correct password to perform the operation of the keypad.

When the MONT72 is powered on or the keypad has no button operation within 5 minutes, the keypad displays "Enter Password Display Interface", as shown i[n Figure 5-2.](#page-45-1) 

User password clearing, modification, setting, see sectio[n 5.2.3.](#page-48-0) 

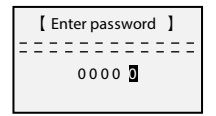

<span id="page-45-1"></span>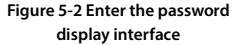

*Note:*

*If the MONT72 is not set with password protection, the "Enter Password Display Interface" does not appear when the power is turned on.*

تھران، کیلومتر ۲۱ ہزرگراہ لشگری (جادہ م*خم*ومن کرج) ہے [ ۲۹ - ۲۵ - ۲۰ - Tel:۰۳۱ - ۳ - ۲۵ - ۲۵ - ۲۵ - ۲۵ - ۲۵ - ۲<br>تھران، کیلومتر ۲۱ ہزرگراہ لشگری (جادہ م*خم*ومن کرج)

E-mail: info@famcocorp.com

@ @famco group

Fax: 0P1 - FF99FSFP

روبـروی یا∪یشگاه نفت یـارس، یلاک ۱۲

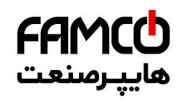

### **Chapter 5 Operation Instructions <b>Shephaper Shepatity Co.** Ltd. **Shepatity Shepatity Shepatity Co.**, Ltd.

### **Fault alarm display status**

When the MONT72 fails, the keypad displays the "Fault Display Interface", as shown i[n Figure 5-3.](#page-46-0) 

- To view the fault log information, go to the F17 group to view the fault log information.
- The fault can be reset by the STOP key of the keypad and the external fault reset terminal.

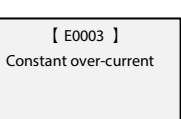

<span id="page-46-0"></span>**Figure 5-3 Fault alarm status**

## **Status display interface**

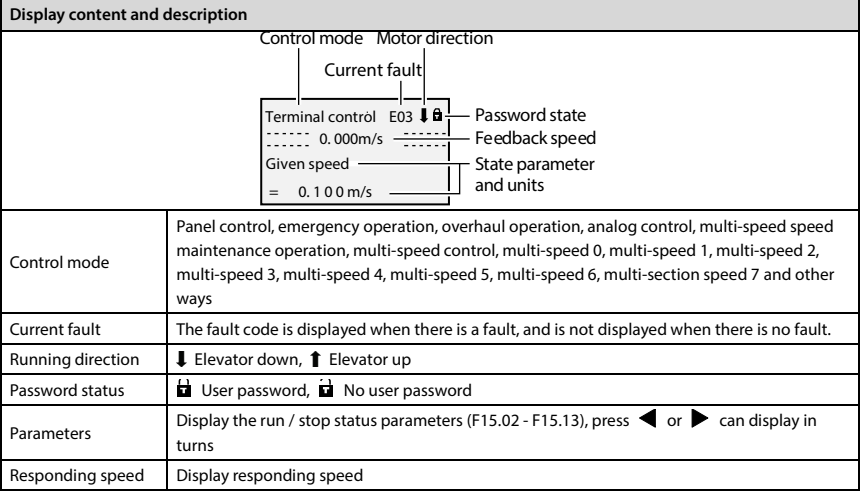

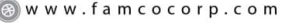

E-mail: info@famcocorp.com

@ @famco\_group

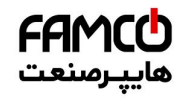

### **Shenzhen Hpmont Technology Co., Ltd. Chapter 5 Operation Instructions**

### **5.2.2 Four-layer Menu Description**

The four-layer menu is: operation as shown i[n Figure 5-4,](#page-47-0) the button description is shown i[n Table 5-1.](#page-47-1) 

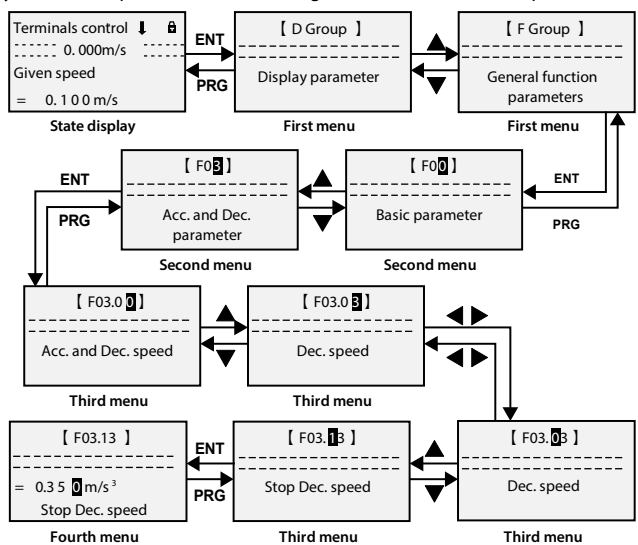

**Figure 5-4 Four-layer menu description**

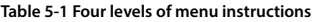

<span id="page-47-1"></span><span id="page-47-0"></span>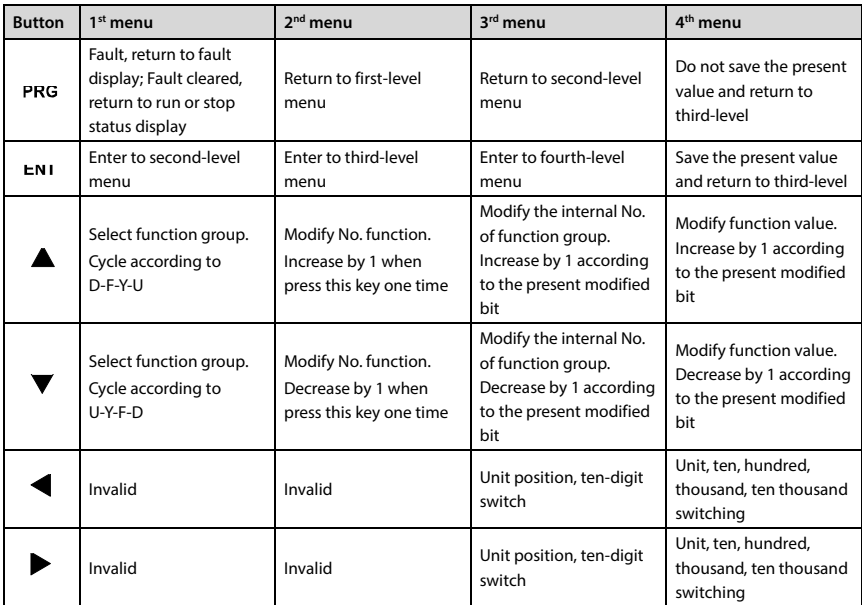

تهران، کیلومتر ۲۱ ہزرگراہ لشگری (جادہ مخصوص کرج) Fel:۰۰۲۱– ۴ ۸ ۰۰۰۰ <del>۴ ۹</del> – ۲۰۱۱ Tel:۰۰۲۱ هـ ۲۰۰۱ @ w w w . f a m c o c o r p . c o m

E-mail: info@famcocorp.com

@ @famco\_group

## <span id="page-48-0"></span>**5.2.3 Example for Keypad**

### **Parameter setting**

For example: To modify the setting value of the F00.07 from 1.500m/s to 1.000m/s, refer to [Figure 5-5.](#page-48-1) 

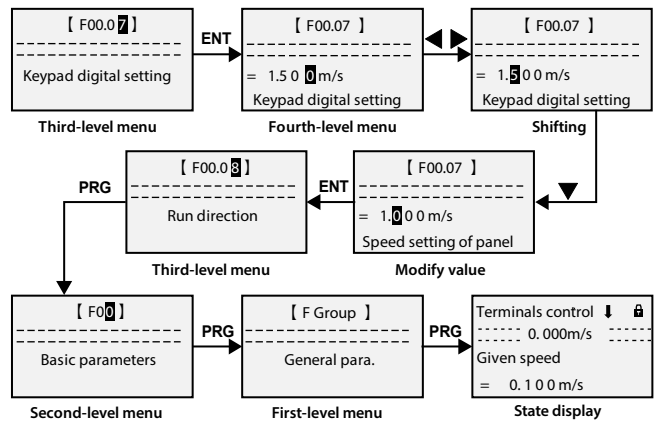

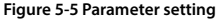

<span id="page-48-1"></span>When setting fourth-level menu, if the parameter is not in anti-color displaying, it indicates that this parameter can't be modified. The possible reasons are as follows:

- The function parameter can't be modified, such as the actual detected parameters or recorded parameters etc.
- Only when the controller stops can the function parameter be modified.
- Only input the correct password can it edit the function parameter due to the valid password.

تھران، کیلومتر ۲۱ ہزرگراہ لشگری (جادہ مخصوص کرج) Fel:۰۰۲۱– F ، ۵۰۰۰ ۴ – Tel:۰۰۲۱ **۲۰۰۱ (Care Telix 1) توران، کیلومتر ۲۱**<br>توران ، کیلومتر ۲۱ ہزرگراہ لشگری (جادہ مخصوص کرج)

E-mail: info@famcocorp.com

@ @famco\_group

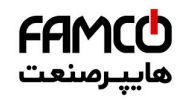

### **Shenzhen Hpmont Technology Co., Ltd. Chapter 5 Operation Instructions**

### **Upload and download parameters**

**Upload:** When F01.03 = 1, it uploads the setting value to the keypad. When the upload is finished, the keypad will jump to display F01.00.

**Download:** When F01.02 = 2, it downloads the setting value from the keypad. When the download is finished, the keypad will jump to display F01.03.

The upload and download parameters are as shown i[n Figure 5-6.](#page-49-0) 

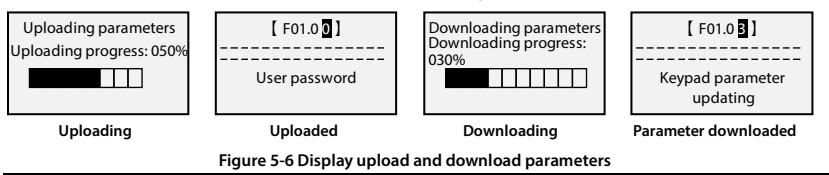

### <span id="page-49-0"></span>*Note:*

- *1. Parameter uploading and downloading can only be performed under mode of keypad control.*
- *2. When downloading parameters, it displays "dFAiL" which means that the EEPROM storage parameters of keypad do not match with function parameters of MONT72.*

*First, upload the setting value of the correct function code to the EEPROM of keypad, and then download.*

*3. When uploading / downloading parameters, it displays "E0022" (keypad EEPROM fault). It will jump to next function code 10 seconds later. The troubleshooting is i[n Chapter 8](#page-93-0) (on page [85\).](#page-93-0)* 

E-mail: info@famcocorp.com

@ @famco\_group

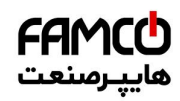

### **User password operation**

For example, if the user successfully sets the password "00003" (F01.00 = 00003) and there is no fault. User password clearing and modification must enter the setting parameter layer F01.00. The operation flow is shown i[n Figure 5-7.](#page-50-0) 

- No user password, when there is no fault, the keypad directly displays the "Status Display Interface".
- No user password. When there is a fault, the keypad directly displays the "Fault Display Interface".
- When there is a user password, if there is no fault, after entering the correct password, the keypad directly displays the "Status Display Interface".
- If there is a user password, if there is a fault, after entering the correct password, the keypad will display "Fault Display Interface".
- "Status Display Interface" see sectio[n 5.2.1](#page-45-2) for details; "Fault Display Interface" see sectio[n 5.2.1](#page-45-2) for details.

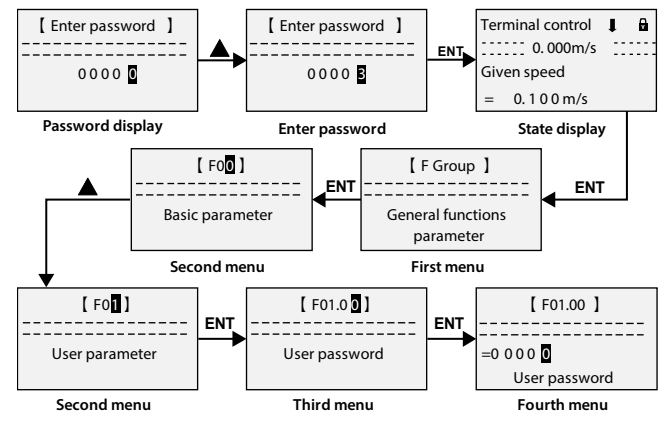

**Figure 5-7 Enter the password parameter operation flow**

# <span id="page-50-0"></span>**User password clear**

After entering the setting parameter layer F01.00 (F01.00 is always set to 00000), press the ENI key directly to clear the password.

### **User password modification and settings**

After entering the setting parameter layer F01.00 (F01.00 is always set to 00000), set the password directly, press the  $ENI$  key to save.

If the operation panel button is not detected within 5 minutes, the user password will take effect; If the operation panel button is detected, the 5 minute timer will restart.

### *Note:*

*If the user forgets to set the password, he can contact the elevator manufacturer for password clearing.*

تھران، کیلومتر ۲۱ ہزرگراہ لشگری (جادہ م*خص*وص کرچ) ہے " | ۳ - Tel:۰۲۱ – ۴ ۸ - ۰۰۰ er ¶ | ۲۲ سیک M w w . f a m c o c o r p . c o m

E-mail: info@famcocorp.com

@ @famco\_group

### **Shenzhen Hpmont Technology Co., Ltd. Chapter 5 Operation Instructions**

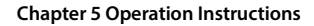

# **5.3 Phone APP**

APP debugging software is based on Android 4.3 platform, Bluetooth 4.0 development. The main functions are shown i[n Table 5-2.](#page-51-0) 

FAMCO

<span id="page-51-0"></span>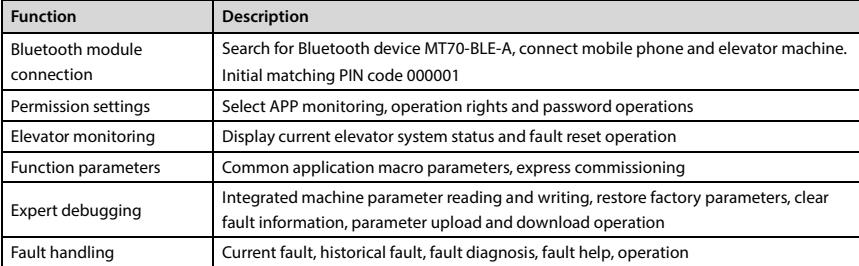

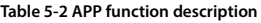

Supporting Bluetooth module (MT70-BLE-A) use the mobile phone to operate the MONT72, connect the MONT72 main control board through the Bluetooth interface CN12.

*Note: The Bluetooth module cannot be used as a USB flash drive. Cannot be plugged into the computer USB port.* 

Recommended configuration of Android phone:

- CPU: Main frequency 1G or more
- Memory: 512MB or more
- Built-in capacity of the phone: At least 256MB free space
- Screen resolution: 960\*540 or higher
- Recommended mobile phone brands: Huawei, Samsung, Sony, Xiaomi, Nexus
- Operating system: Android 4.3 or above

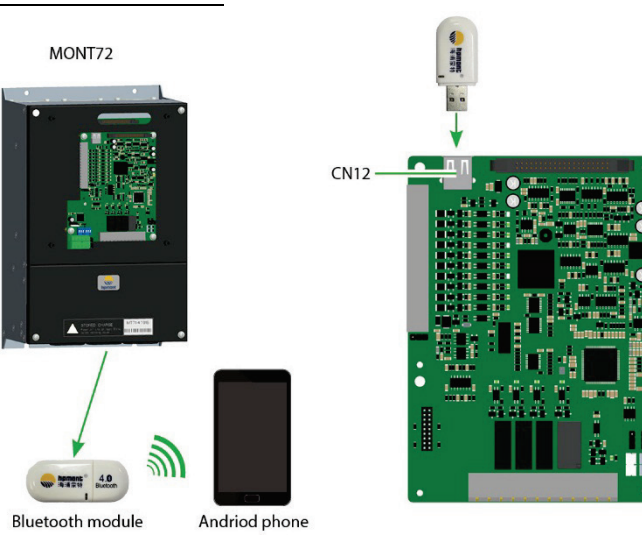

**Figure 5-8 Mobile phone debugging MONT72 through Bluetooth module**

تھران، کیلومتر ۲۱ ہزرگراہ لشگری (جادہ مخصوص کرج) Fel:۰۰۲۱– ۴ ۸ ۰ ۰ ۰ ۰ Falm c o c o r p . c o m<br>تھران، کیلومتر ۲۱ ہزرگراہ لشگری (جادہ مخصوص کرج) E-mail: info@famcocorp.com

@ @famco\_group

Fax: 0P1 - FF99FSFP

روبـروی یا∪یشگاه نفت یـارس، یلاک ۱۲

**5**

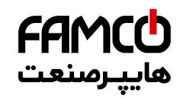

### **Elevator monitoring**

The elevator monitoring interface display is shown i[n Figure 5-9 a](#page-52-0)n[d Table 5-3.](#page-52-1) 

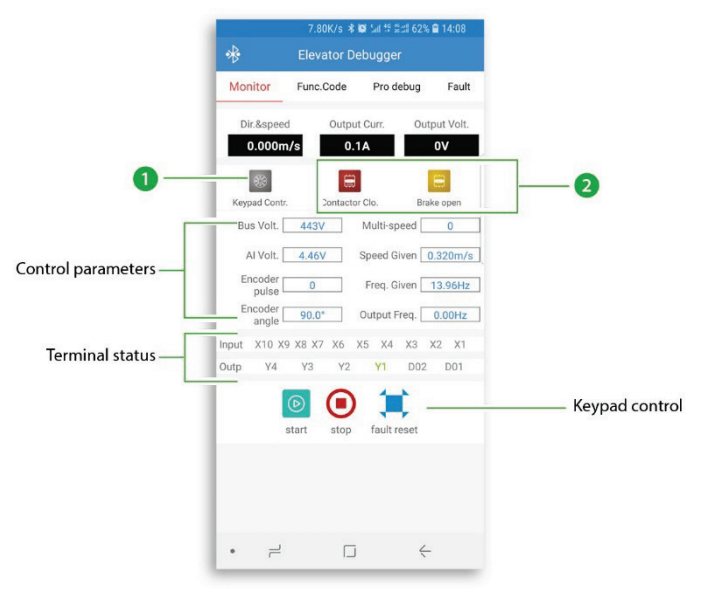

**Figure 5-9 Elevator monitoring interface Table 5-3 Elevator monitoring interface description**

<span id="page-52-1"></span><span id="page-52-0"></span>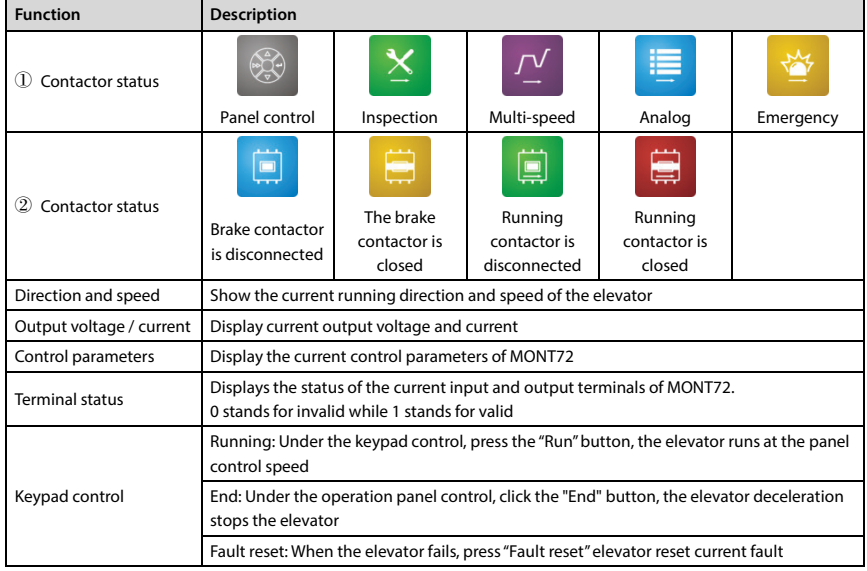

E-mail: info@famcocorp.com

@ @famco\_group

 $\circ$  Fax:  $\circ$  PI - FF99F5FP

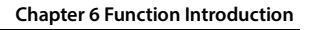

# **Chapter 6 Function Introduction**

This chapter will provide user with detail function introduction of each group.

### **Display Parameters:**

- [D00: System Status Parameters](#page-54-0) (see pag[e 46 -](#page-54-0) [46\)](#page-54-1)
- [D01: Drive Status Parameters](#page-54-1) (see pag[e 46 -](#page-54-1) [47\)](#page-55-0)
- [D02: Analogue Status Display Parameters](#page-55-0) (see page [47](#page-55-0)  [48\)](#page-56-0)
- [D03: Running Status Parameters](#page-56-0) (see page [48 -](#page-56-0) [48\)](#page-56-1)
- [D04: Encoder Status Parameters](#page-56-1) (see page [48](#page-56-1)  [49\)](#page-57-0)

### **General Function Parameters:**

- [F00: Basic Parameters](#page-57-1) (see page [49 -](#page-57-1) [50\)](#page-58-0)
- [F01: Protection of Parameters](#page-58-0) (see page [50](#page-58-0)  [51\)](#page-59-0)
- [F02: Start & Stop Parameters](#page-59-0) (see page [51](#page-59-0)  [52\)](#page-60-0)
- [F03: Acc. / Dec. Parameters \(](#page-60-0)see page [52](#page-60-0)  [53\)](#page-61-0)
- F04: [Analogue Curve Parameters](#page-61-0) (see page [53](#page-61-0)  [53\)](#page-61-1)
- [F05: Speed Parameters](#page-61-1) (see page [53 -](#page-61-1) [55\)](#page-63-0)
- [F06: Weighing Compensation Parameters](#page-63-0) (see page [55](#page-63-0)  [55\)](#page-63-1)
- [F07: Asyn. Motor Parameters](#page-63-1) (see page [55 -](#page-63-1) [58\)](#page-66-0)
- [F08: Motor Vector Control Speed-loop Parameters](#page-66-0) (see page [58](#page-66-0)  [59\)](#page-67-0)
- [F09: Current-loop Parameters](#page-67-0) (see page [59](#page-67-0)  [59\)](#page-67-1)
- [F10: Syn. Motor Parameters](#page-67-1) (see page [59 -](#page-67-1) [61\)](#page-69-0)
- [F11: PG Parameters](#page-69-0) (see page [61 -](#page-69-0) [61\)](#page-69-1)
- [F12: Digital I/O Terminal Parameters](#page-69-1) (see page [61](#page-69-1)  [64\)](#page-72-0)
- F13: [Analogue I/O Terminal Parameters\(](#page-72-0)see page [64 -](#page-72-0) [65\)](#page-73-0)
- [F15: Display Control Parameters](#page-73-0) (see page [65 -](#page-73-0) [66\)](#page-74-0)
- [F16: Function-boost Parameters](#page-74-0) (see page [66 -](#page-74-0) [67\)](#page-75-0)
- [F17: Fault Protect Parameters](#page-75-0) (see page [67](#page-75-0)  [69\)](#page-77-0)
- F18: [PWM Parameters](#page-77-0) (see page [69](#page-77-0)  [70\)](#page-78-0)

### **[Y Group: Manufacturer Function Parameters](#page-78-0) (see page [70\)](#page-78-0)**

**[U Group: Application Macro Parameters](#page-78-1) (see page [70\)](#page-78-1)** 

**MONT72 Series User Manual V1.0 - 45 -** 

E-mail: info@famcocorp.com

@ @famco\_group

 $\circ$  Fax:  $\circ$  PI - FF99F5FP

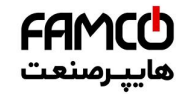

# **6.1 Group D: Display Parameters**

**Group D is status display parameters. The users can directly check the status parameters by checking the function code of Group D.**

## <span id="page-54-0"></span>**6.1.1 D00: System Status Parameters**

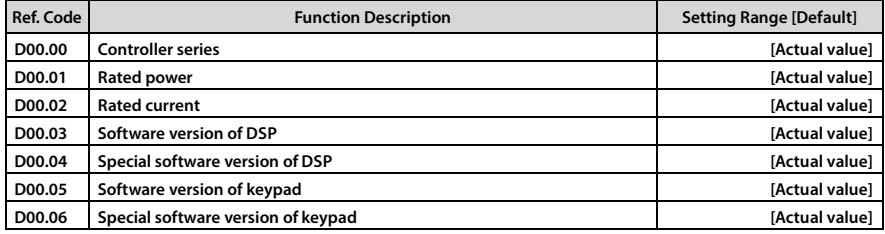

# <span id="page-54-1"></span>**6.1.2 D01: Drive Status Parameters**

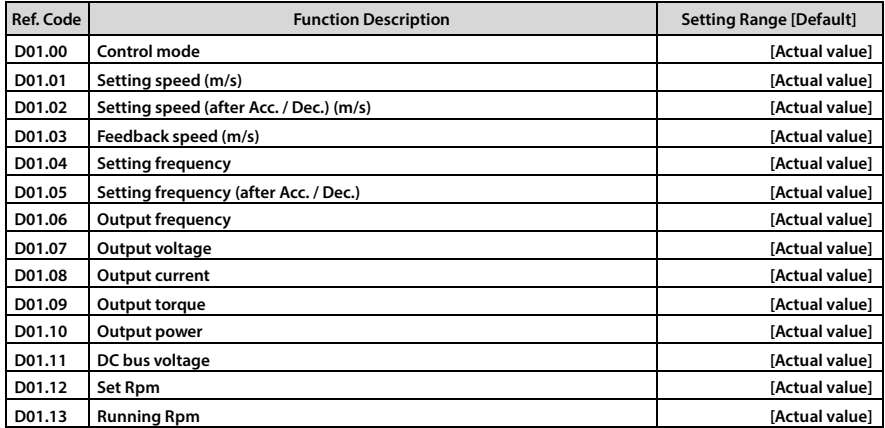

تھران، کیلومتر ۲۱ ہزرگراہ لشگری (جادہ مخصوص کرج) Fel:۰۰۲۱– F ۸ ۰۰۰۰۰ ۴ 9 Tel:۰۰۲۱– M W w w . f a m c o c o r p . c o m

E-mail: info@famcocorp.com

@ @famco\_group

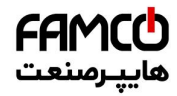

# **Shenzhen Hpmont Technology Co., Ltd. Chapter 6 Function Introduction**

# <span id="page-55-0"></span>**6.1.3 D02: Analogue Status Display Parameters**

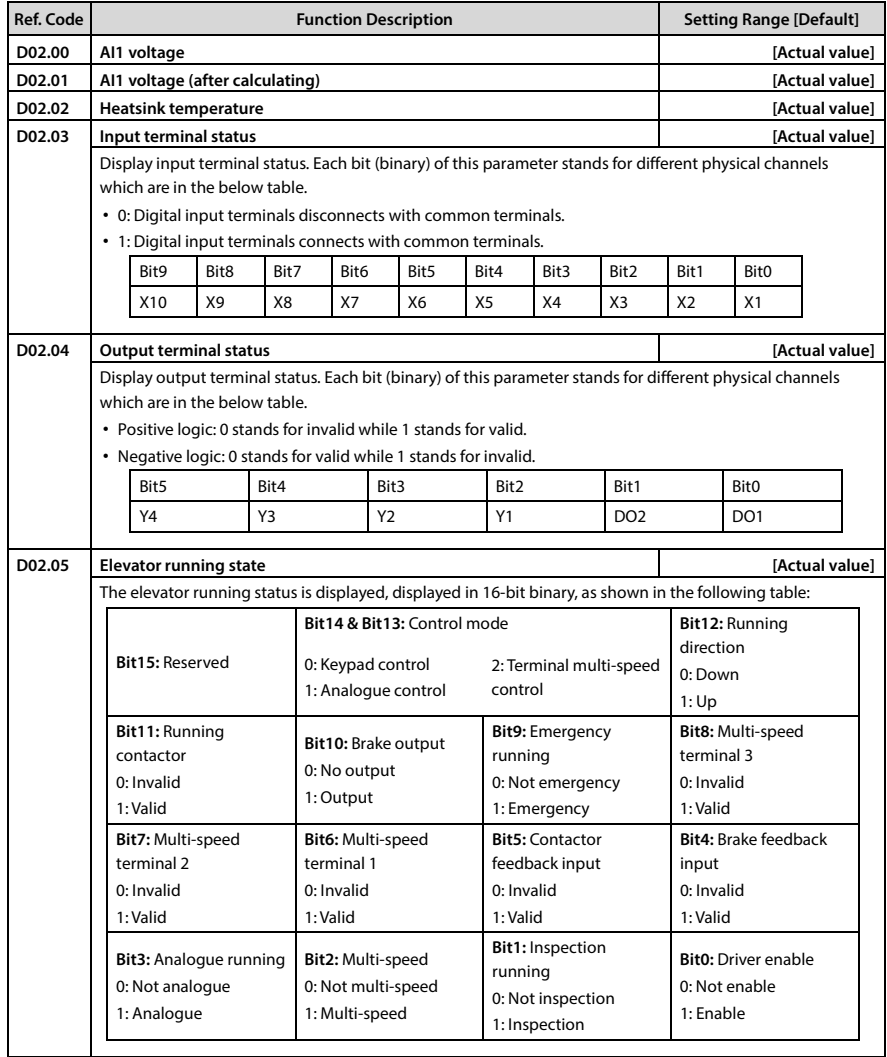

تهران، کیلومتر ۲۱ بزرگراه لشگری (جاده م*خص*وص کرج) MWW. famcocorp.com **www.famcocorp.com** ال

E-mail: info@famcocorp.com

@ @famco\_group

Fax: 0PI - FF99FSFP

روبـروی یالایشگاه نفت یـارس، یلاک ۱۲

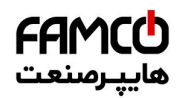

# **Chapter 6 Function Introduction Shephan Technology Co., Ltd. Shephan Humont Technology Co., Ltd.**

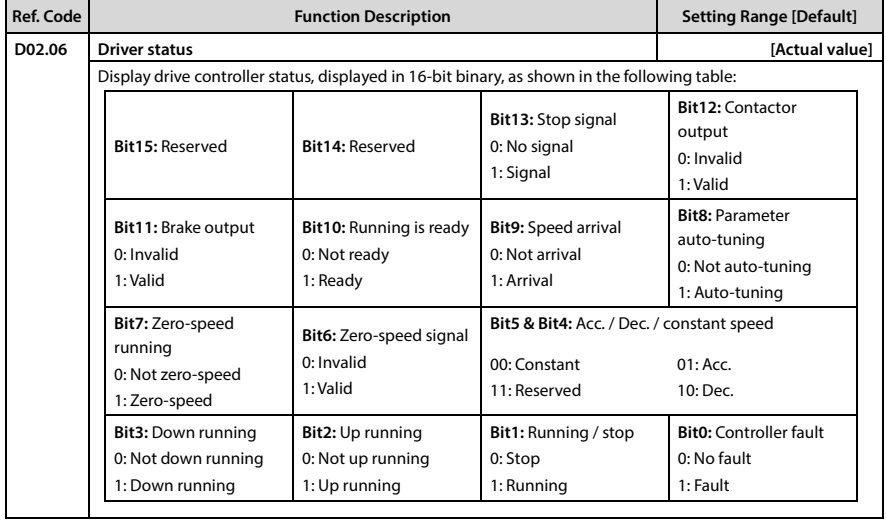

# <span id="page-56-0"></span>**6.1.4 D03: Running Status Parameters**

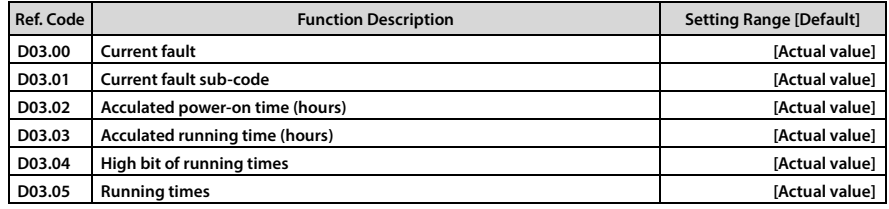

# <span id="page-56-1"></span>**6.1.5 D04: Encoder Status Parameters**

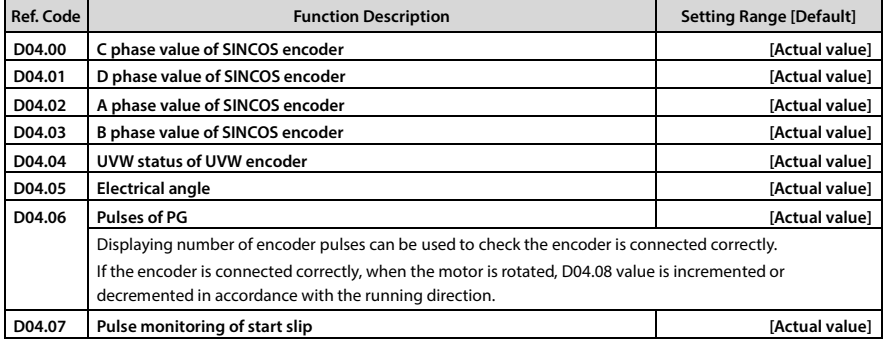

E-mail: info@famcocorp.com

@ @famco\_group

 $\circledR$  Fax:  $\circ$ PI - FF99FSFP

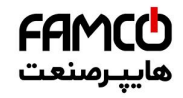

# <span id="page-57-0"></span>**6.2 Group F: General Function Parameters**

# <span id="page-57-1"></span>**6.2.1 F00: Basic Parameters**

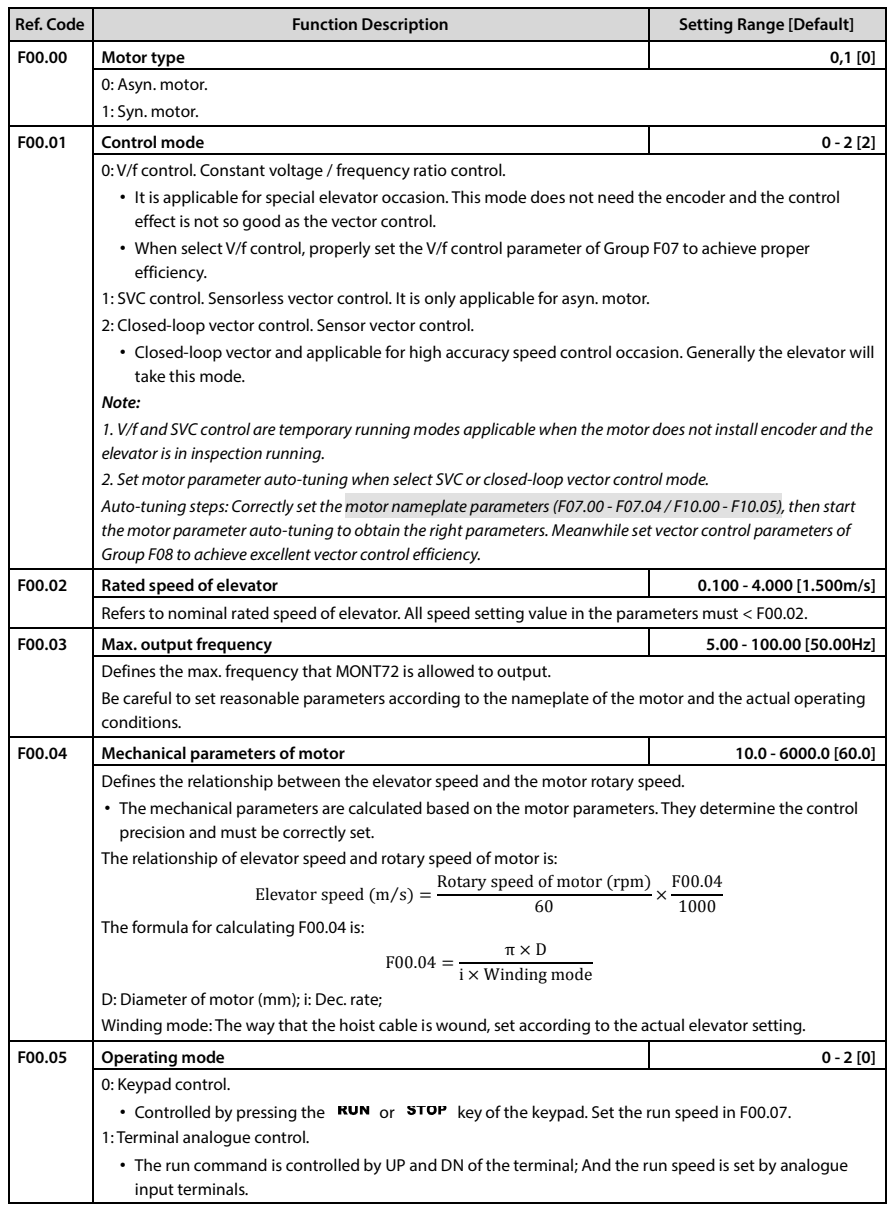

تهران، کیلومتر ۲۱ بزرگراه لشگری (جاده م*خص*وص کرج) MWW . fa m c o c o r p . c o m<br>تهران، کیلومتر ۲۱ بزرگراه لشگری (جاده م*خص*وص کرج) E-mail: info@famcocorp.com @ @famco\_group

 $\textcircled{Fax:} \circ \textup{P1 - FF99F5FP}$ 

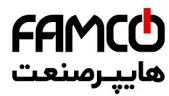

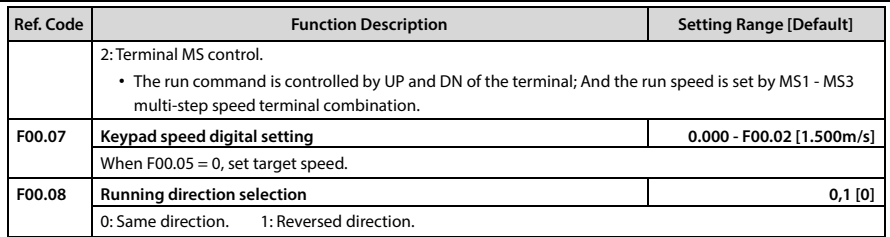

# <span id="page-58-0"></span>**6.2.2 F01: Protection of Parameters**

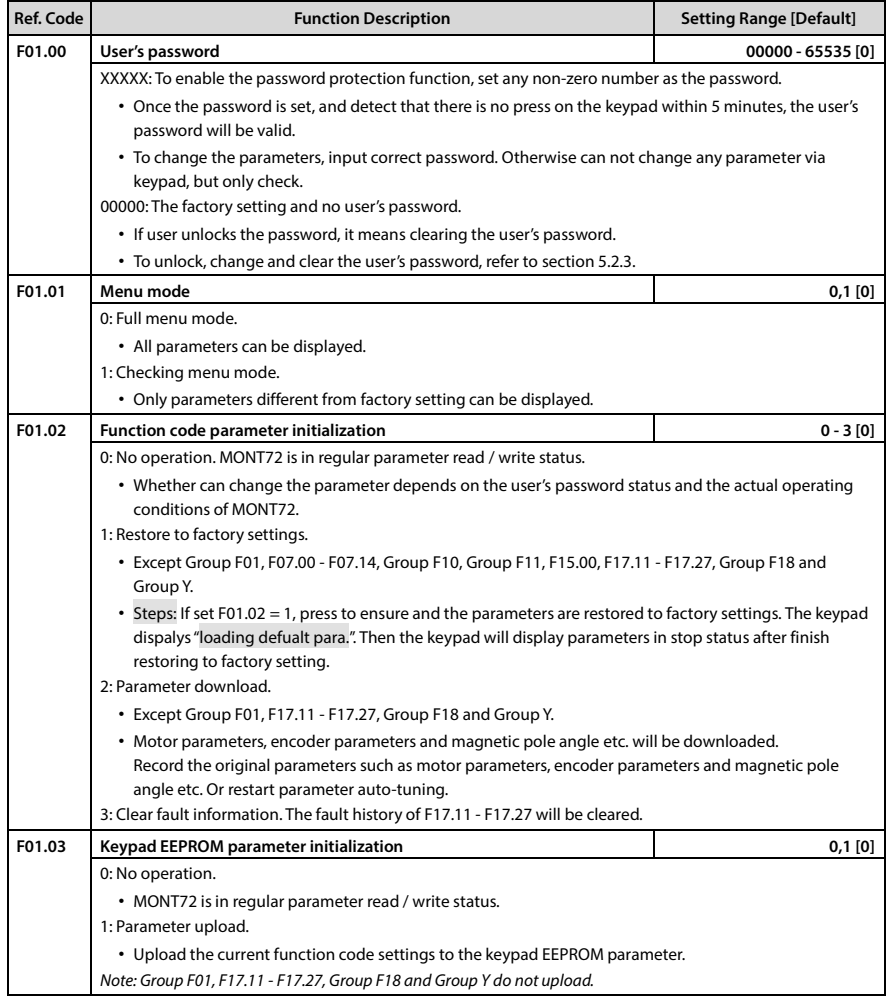

تھران، کیلومتر ۲۱ ہزرگراہ لشگری (جادہ مخصوص کرج) Fel:۰۰۲۱– F ۸ ۰ ۰ ۰ ۰ ۰ Falm c o c o r p . c o m<br>تھران، کیلومتر ۲۱ ہزرگراہ لشگری (جادہ مخصوص کرج) E-mail: info@famcocorp.com @ @famco\_group

 $\circledR$  Fax:  $\circ$ PI - FF99FSFP

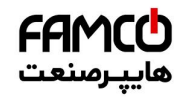

### **Shenzhen Hpmont Technology Co., Ltd. Chapter 6 Chapter 6 Function Introduction**

<span id="page-59-0"></span>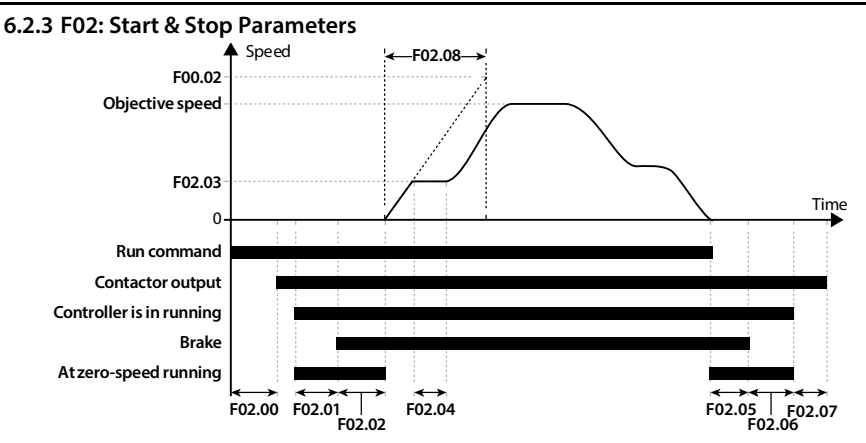

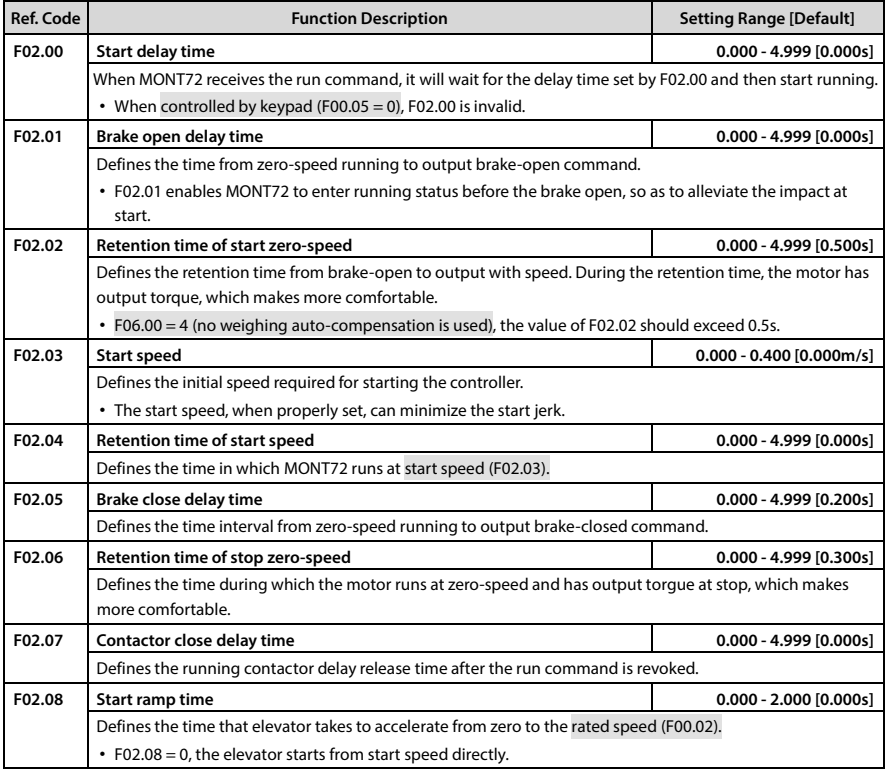

تھران، کیلومتر ۳۱ ہزرگراہ لشگری (جادہ مخصوص کرج) Fel:۰۰۲۱– F ۸ ۰ ۰ ۰ ۰ ۰ Falm c o c o r p . c o m<br>تھران، کیلومتر ۳۱ ہزرگراہ لشگری (جادہ مخصوص کرج)

E-mail: info@famcocorp.com

@ @famco\_group

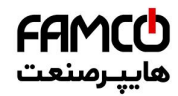

## <span id="page-60-0"></span>**6.2.4 F03: Acc. / Dec. Parameters**

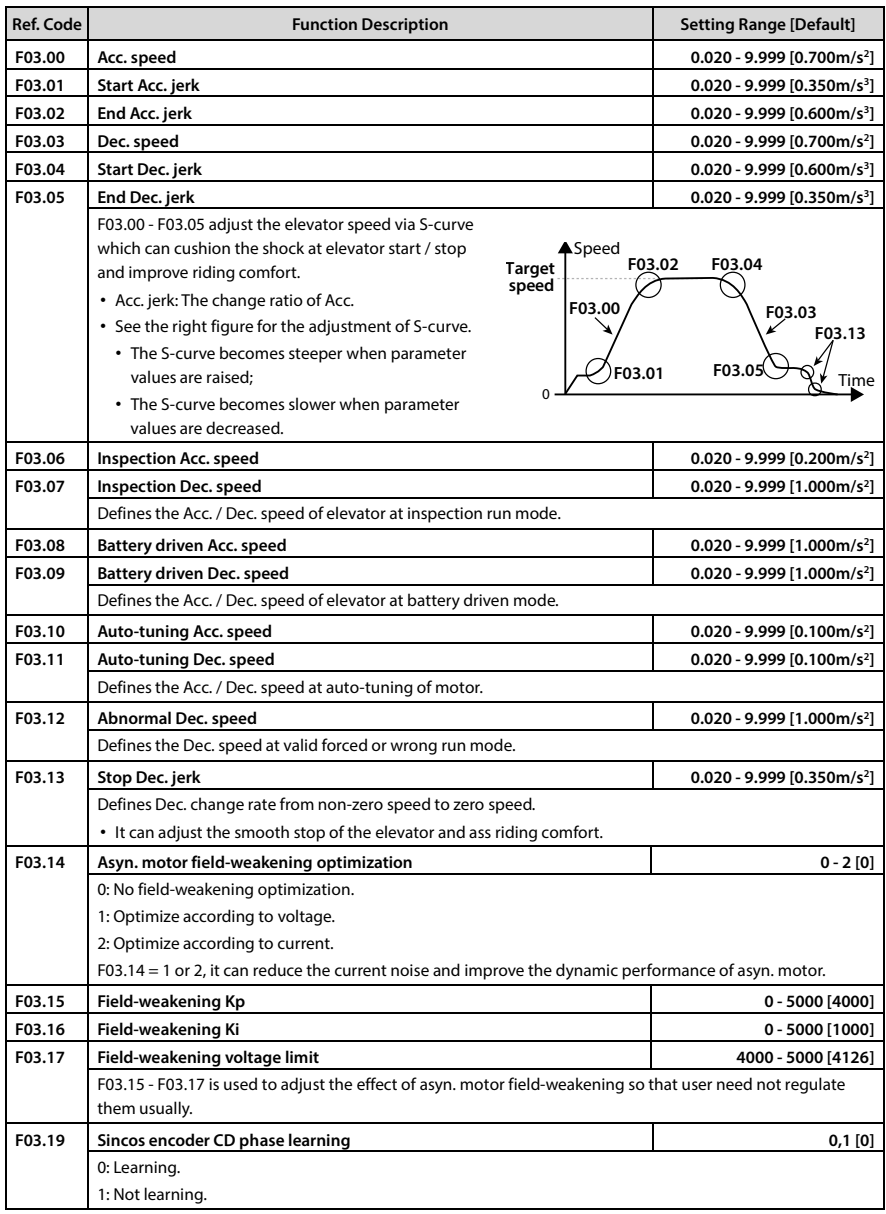

- تهران، کیلومتر ۳۱ ہزرگراہ لشگری (جادہ مخصوص کرج) Fel:۰۰۲۱– ۴ ۸ ۰۰۰۰ ۰ ۴ ۹ Tel:۰۰۲۱– M w w . f a m c o c o r p . c o m
- E-mail: info@famcocorp.com
- @ @famco\_group
- 
- Fax: 0PI FF99FSFP

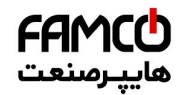

# **Shenzhen Hpmont Technology Co., Ltd. Chapter 6 Function Introduction**

# <span id="page-61-0"></span>**6.2.5 F04: Analogue Curve Parameters**

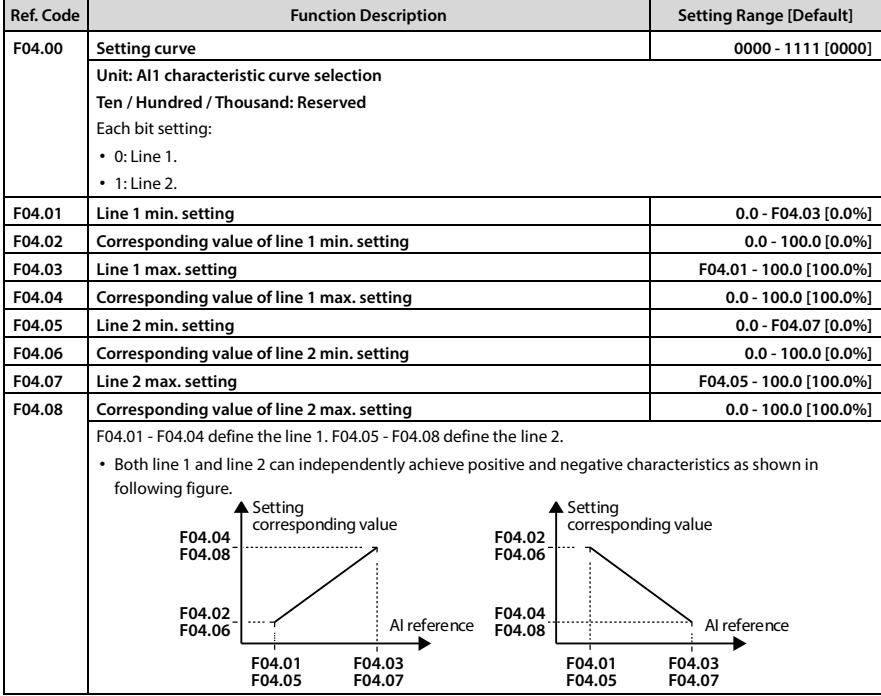

# <span id="page-61-1"></span>**6.2.6 F05: Speed Parameters**

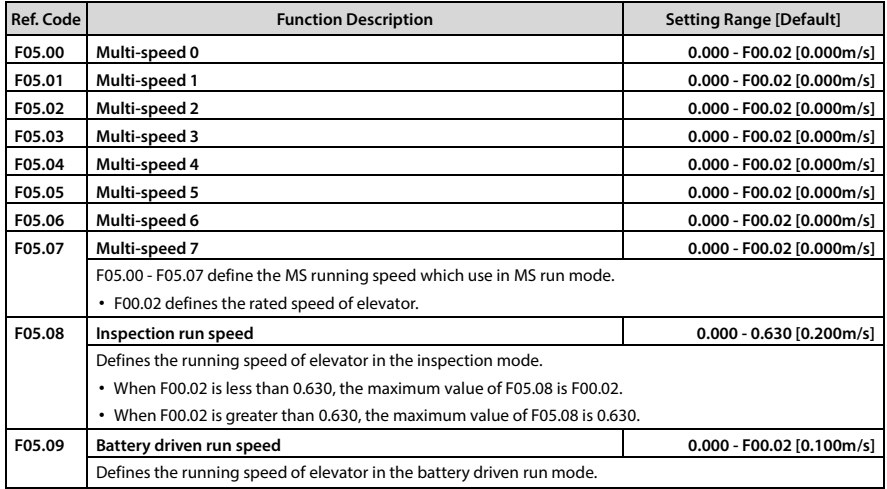

E-mail: info@famcocorp.com

@ @famco\_group

Fax: 0PI - FF99FSFP

**6**

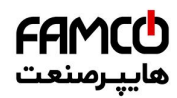

# **Chapter 6 Function Introduction Shephan Technology Co., Ltd. Shephan Humont Technology Co., Ltd.**

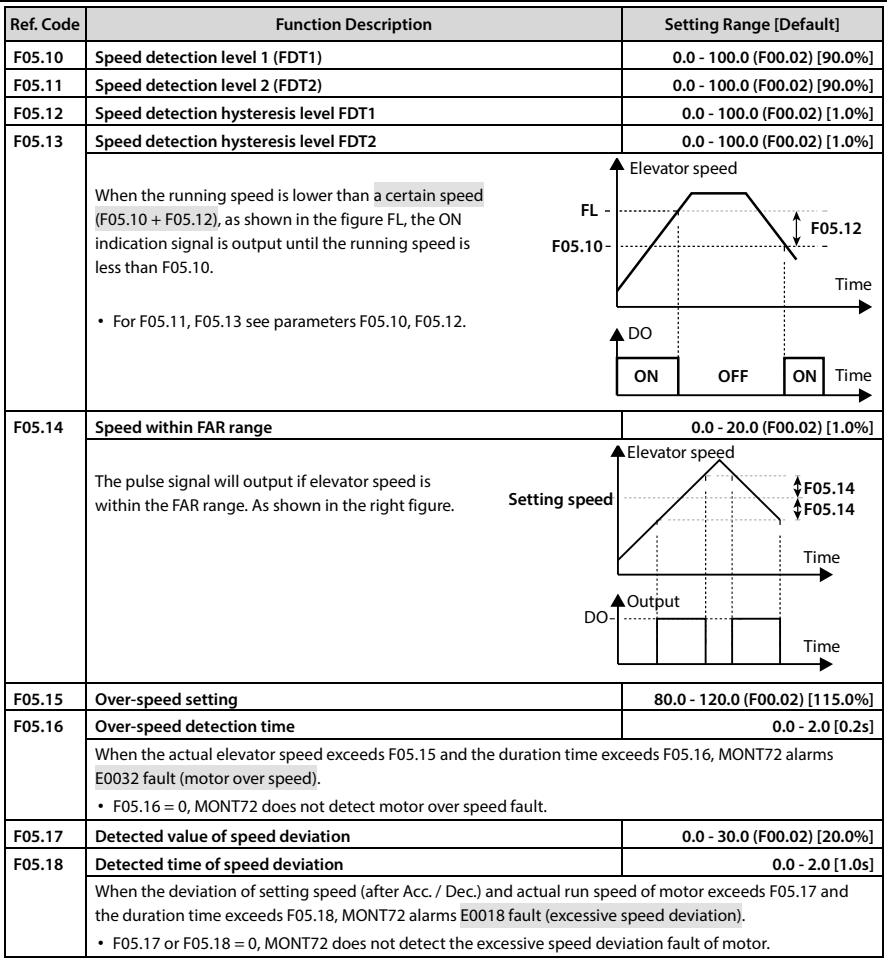

**- 54 - MONT72 Series User Manual V1.0**

E-mail: info@famcocorp.com

@ @famco\_group

 $\circledR$  Fax:  $\circ$ PI - FF99FSFP

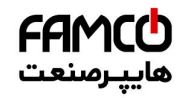

### **Shenzhen Hpmont Technology Co., Ltd. Chapter 6 Function Introduction**

### <span id="page-63-0"></span>**6.2.7 F06: Weighing Compensation Parameters**

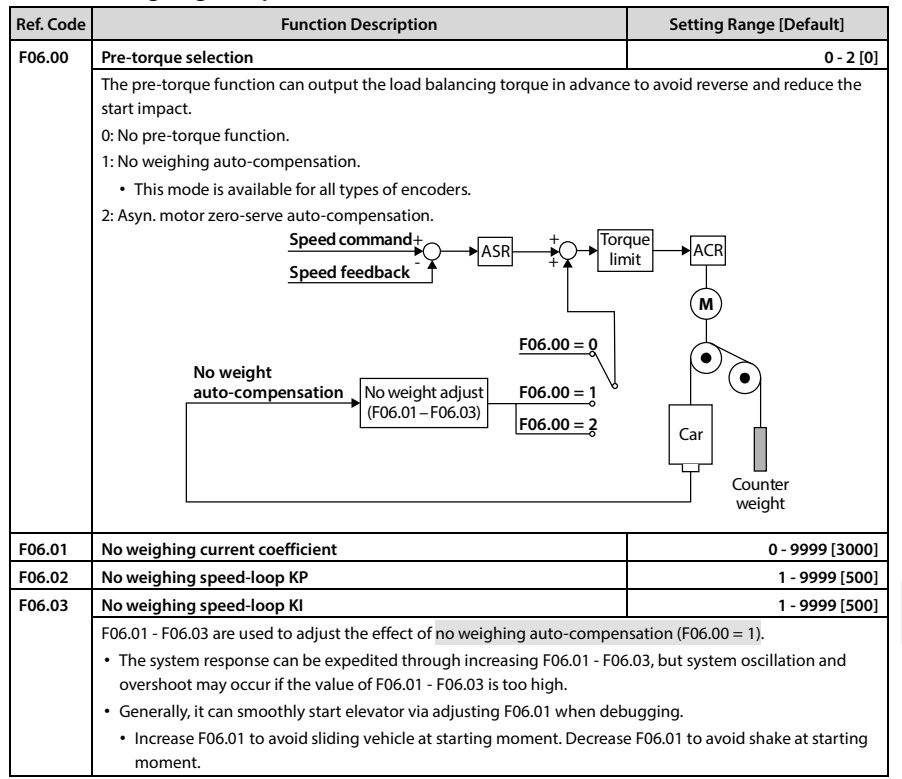

### <span id="page-63-1"></span>**6.2.8 F07: Asyn. Motor Parameters**

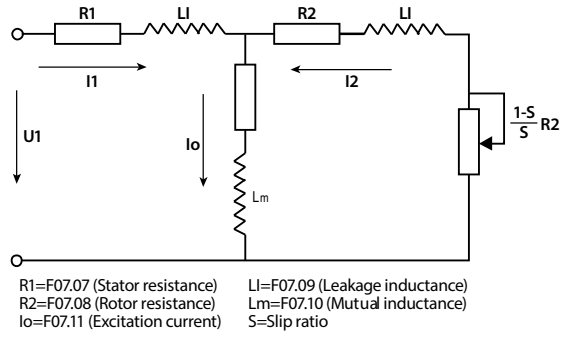

تھران، کیلومتر ۲۱ ہزرگراہ لشگری (جادہ مخصوص کرج) Fel:۰۰۲۱– ۴ ۸ ۰ ۰ ۰ ۰ Falm c o c o r p . c o m<br>تھران، کیلومتر ۲۱ ہزرگراہ لشگری (جادہ مخصوص کرج)

E-mail: info@famcocorp.com

@ @famco group

# FAMCO هاييرمنعت

**Chapter 6 Function Introduction Shephan Integral Chapter 6 Function Exhibits Exhibits Co.**, Ltd.

The relationship between rated torque current, excitation current and rated current of motor is:

 $\text{Rate}$ d torque current = F07.05  $\times$  F07.02 Excitation current F07.11 =  $\sqrt{1} -$  F07.05<sup>2</sup>  $\times$  F07.02 Mutual inductance F07.10 =  $\frac{F07.01}{2\sqrt{3}\pi \times F07.03 \times F07.11}$  - F07.09

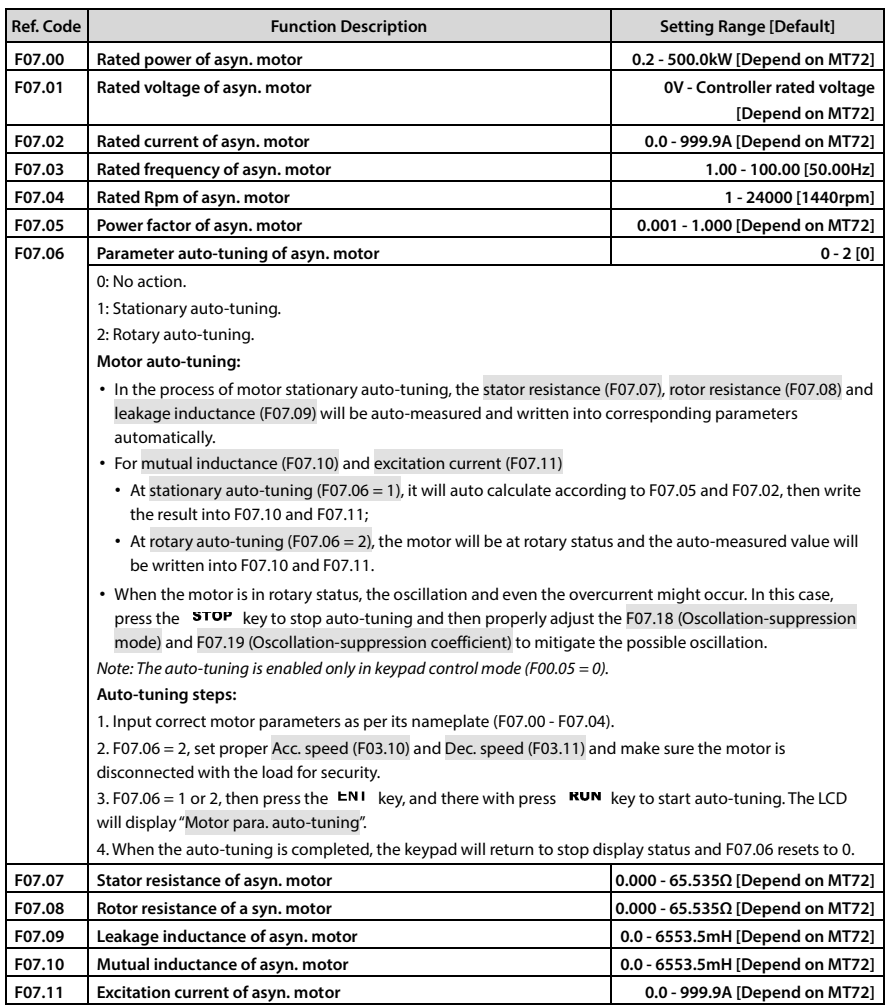

E-mail: info@famcocorp.com

@ @famco\_group

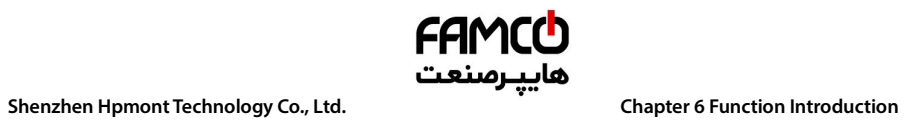

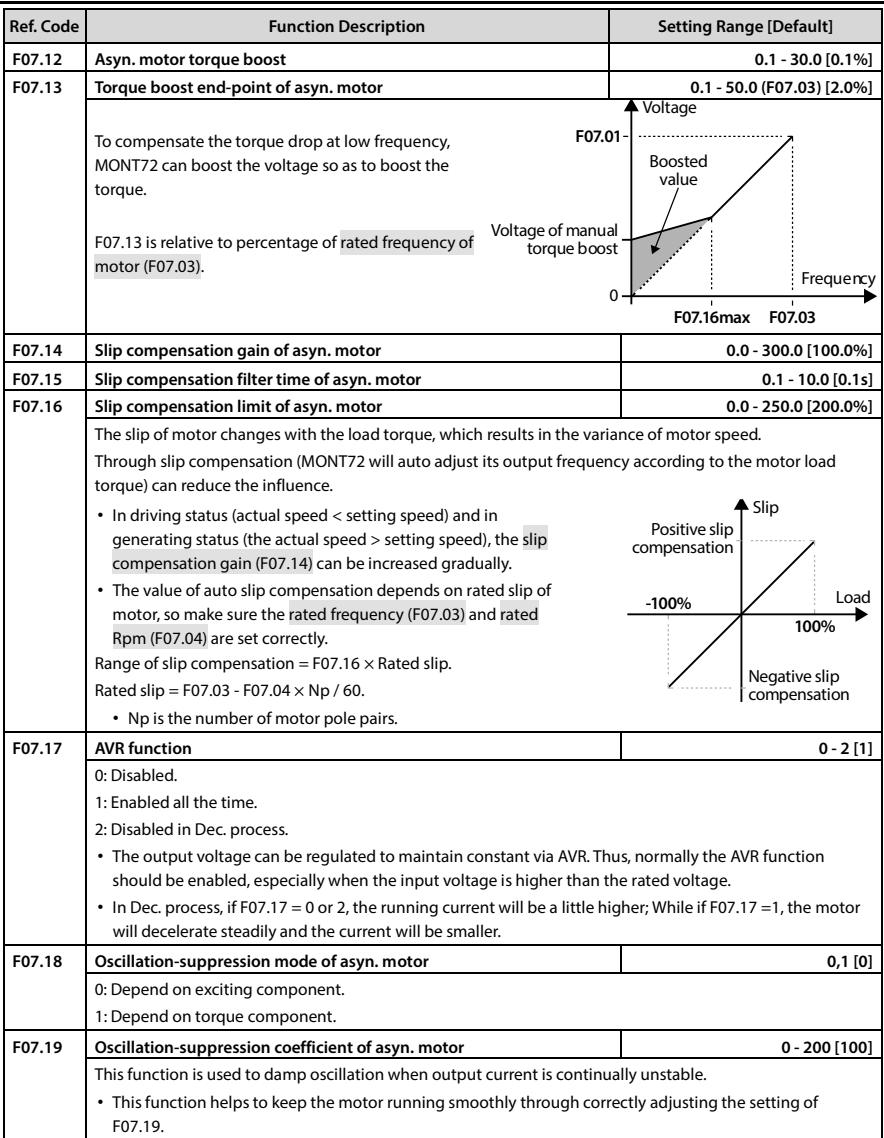

تهران، کیلومتر ۲۱ ہزرگراہ لشگری (جادہ مخصوص کرج) Fel:۰۰۲۱– ۴ ۸ ۰۰۰۰ <del>۴ ۹</del> – ۲۰۱۱ Tel:۰۰۲ – ۲۰۰۱ @ Www.famcocorp.com

E-mail: info@famcocorp.com

@ @famco\_group

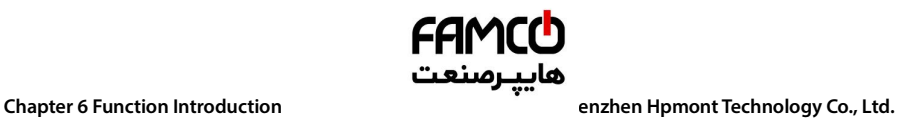

# <span id="page-66-0"></span>**6.2.9 F08: Motor Vector Control Speed-loop Parameters**

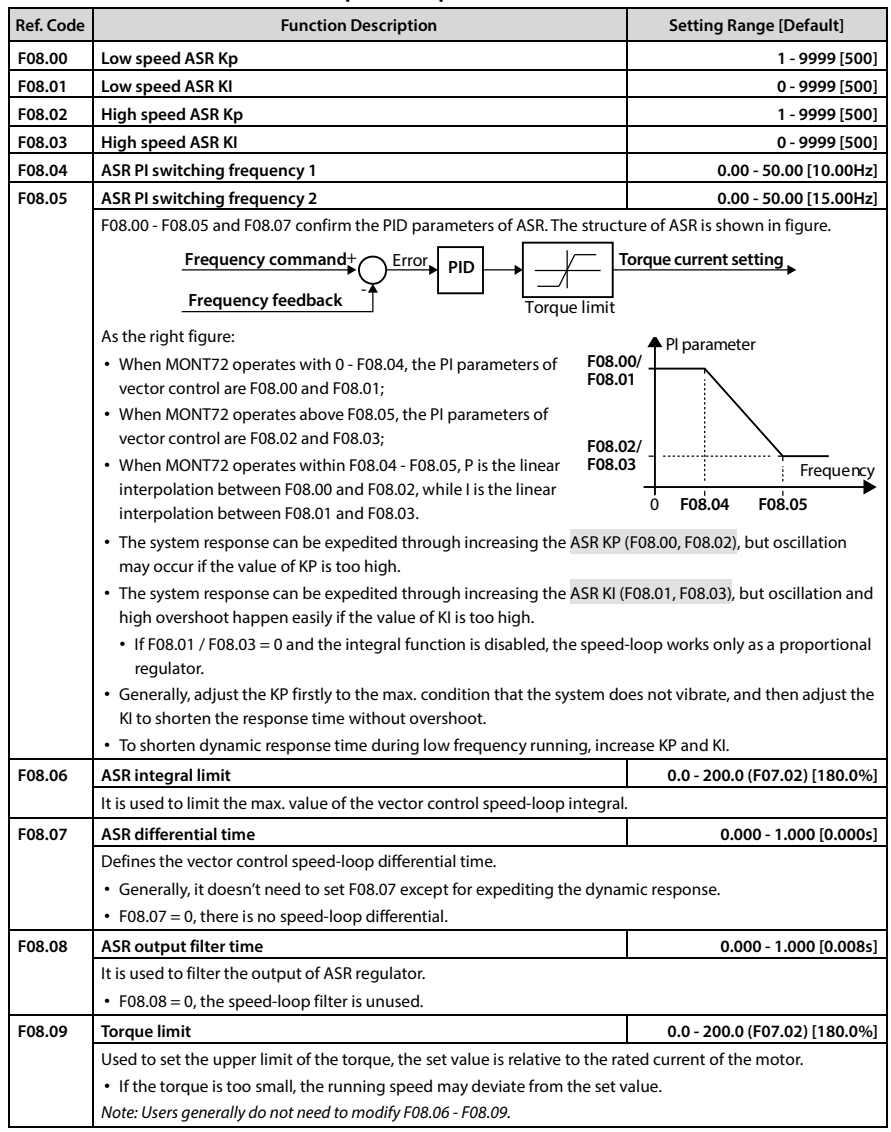

تھران، کیلومتر ۲۱ ہزرگراہ لشگری (جادہ مخصوص کرج) Fel:۰۰۲۱– F ۸ ۰۰۰۰۰ ۴ ۹ – Tel:۰۰۲۱– M W w . f a m c o c o r p . c o m

E-mail: info@famcocorp.com

@ @famco\_group

 $\circ$  Fax:  $\circ$  P1 - FF99FSFP

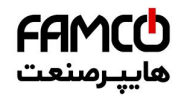

# **Shenzhen Hpmont Technology Co., Ltd. Chapter 6 Function Introduction**

# <span id="page-67-0"></span>**6.2.10 F09: Current-loop Parameters**

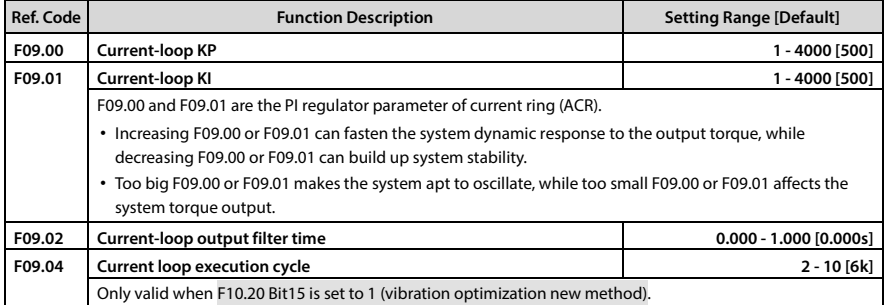

# <span id="page-67-1"></span>**6.2.11 F10: Syn. Motor Parameters**

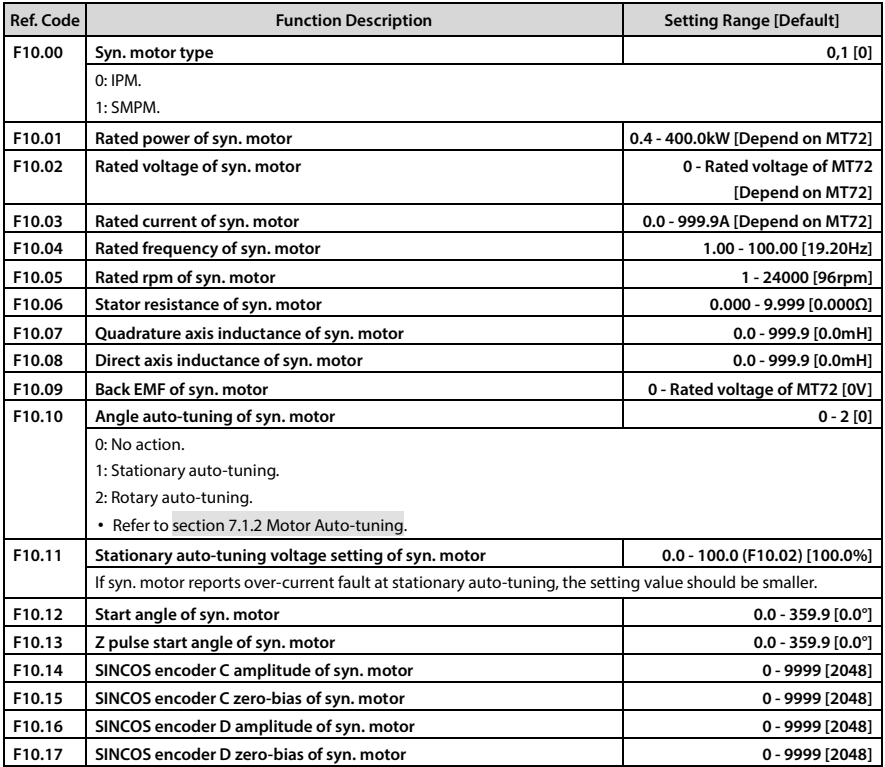

تهران، کیلومتر ۳۱ بزرگراه لشگری (جاده مخصوص کرج) Mwww.famcocorp.com **www.famcocorp.com ... . Tel:۰**۲۱– ۴ ۸ ۰۰۰۰ - ۴۹

E-mail: info@famcocorp.com

@ @famco\_group

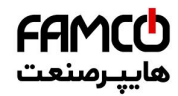

# **Chapter 6 Function Introduction Shephan Intervalse Sheep Sheep Sheep Sheep Sheep Sheep Sheep Sheep Sheep Sheep Sheep Sheep Sheep Sheep Sheep Sheep Sheep Sheep Sheep Sheep Sheep Sheep Sheep Sheep Sheep Sheep Sheep Sheep**

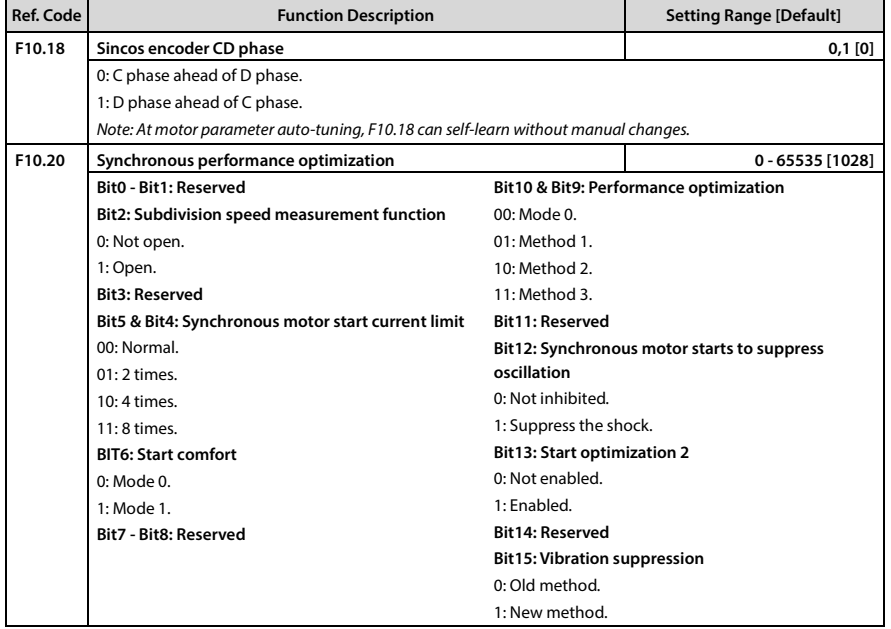

E-mail: info@famcocorp.com

@ @famco\_group

 $\circ$  Fax:  $\circ$  P1 - FF99FSFP

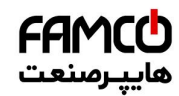

### **Shenzhen Hpmont Technology Co., Ltd. Chapter 6 Chapter 6 Function Introduction**

## <span id="page-69-0"></span>**6.2.12 F11: PG Parameters**

In elevator application, the PG is necessary for the motor. Please refer to sectio[n 4.5](#page-31-0) for PG.

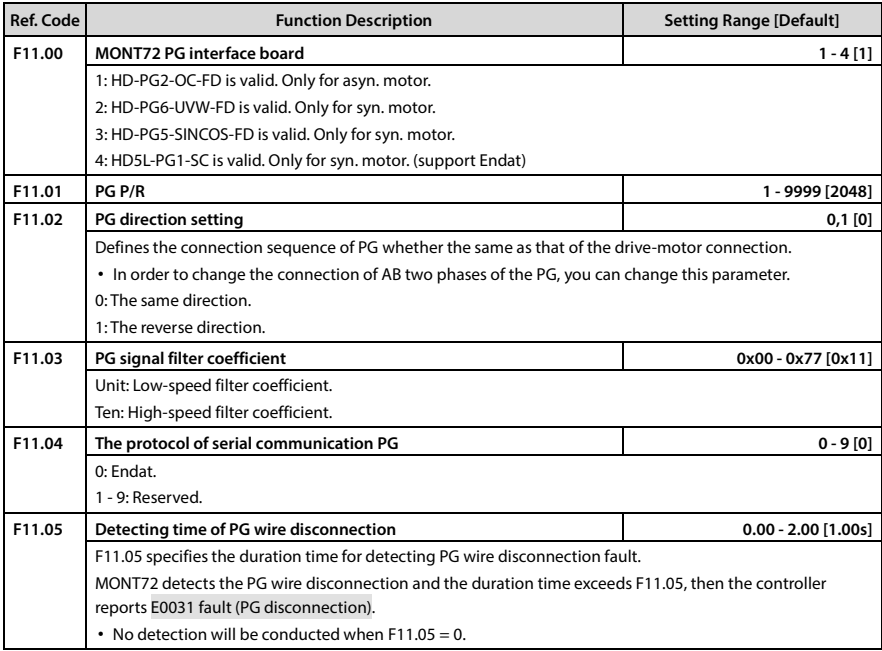

# <span id="page-69-1"></span>**6.2.13 F12: Digital I/O Terminal Parameters**

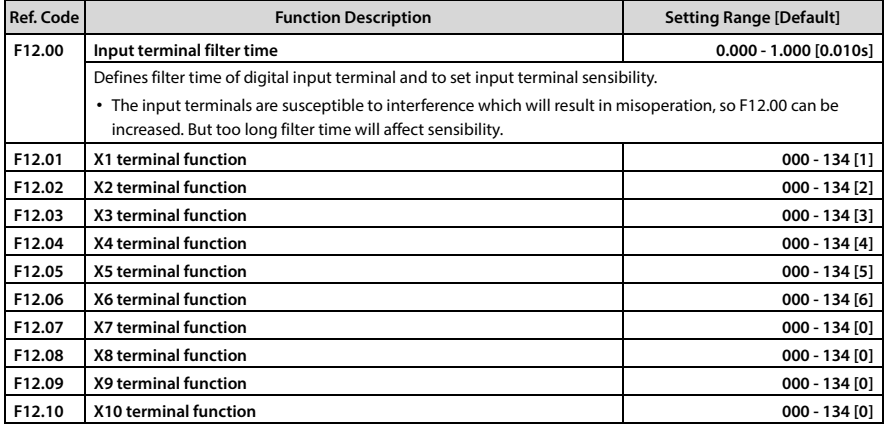

- تهران، کیلومتر ۲۱ ہزرگراہ لشگری (جادہ مخصوص کرج) Fel:۰۰۲۱– ۴ ۸ ۰ ۰ ۰ ۰ ۴ Falm c o c o r p . c o m<br>تهران ، کیلومتر ۲۱ ہزرگراہ لشگری (جادہ مخصوص کرج)
- E-mail: info@famcocorp.com
- @ @famco\_group
- 
- Fax: 0PI FF99FSFP

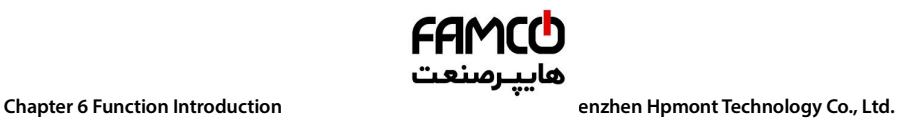

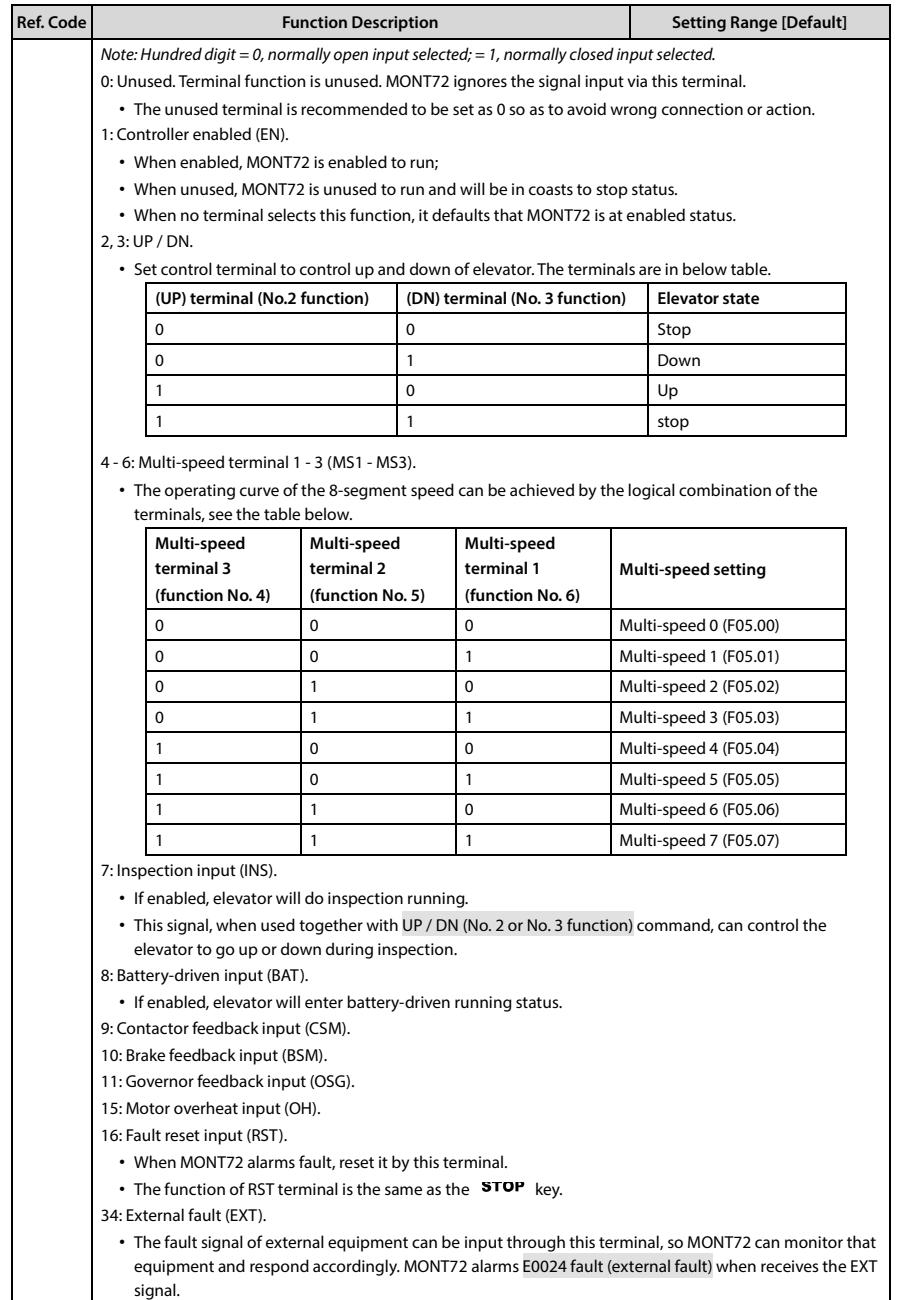

E-mail: info@famcocorp.com

@ @famco\_group

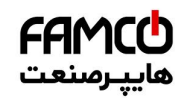

### **Shenzhen Hpmont Technology Co., Ltd. Chapter 6 Chapter 6 Function Introduction**

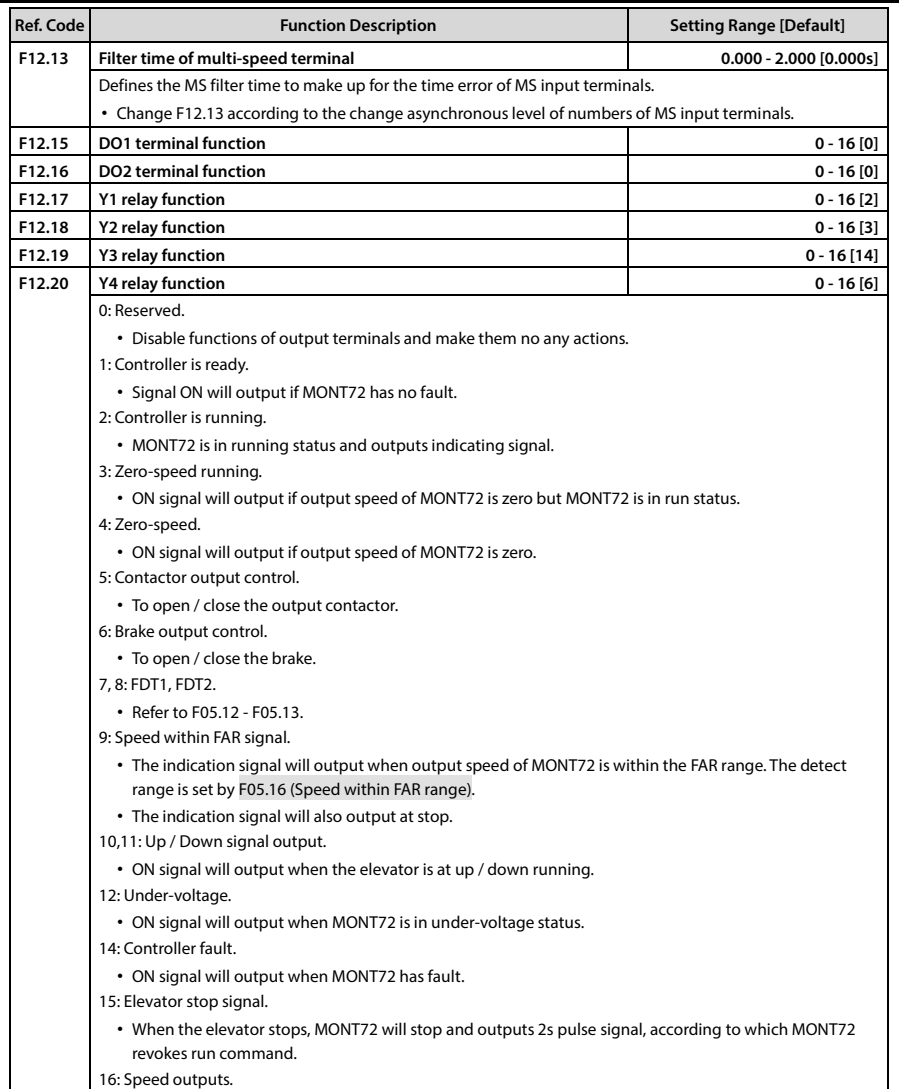

**6**

تهران، کیلومتر ۳۱ بزرگراه لشگری (جاده مخصوص کرج) MWW.famcocorp.com | **۲۰۰۲el:۰۲۰۱۰ - ۴۸**۰۰۰۰ ۴۹ | ۰۰۰۰۰ - ۴۸۰۰۰۰

E-mail: info@famcocorp.com

@ @famco\_group
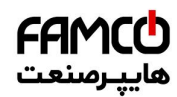

123

### **Chapter 6** Function Introduction **Shephan Intervention Chapter Shepara Limited Burguer Co., Ltd.**

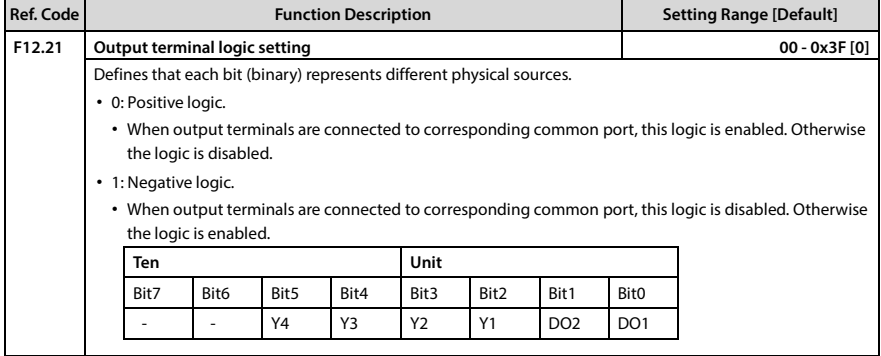

# <span id="page-72-0"></span>**6.2.14 F13: Analogue I/O Terminal Parameters**

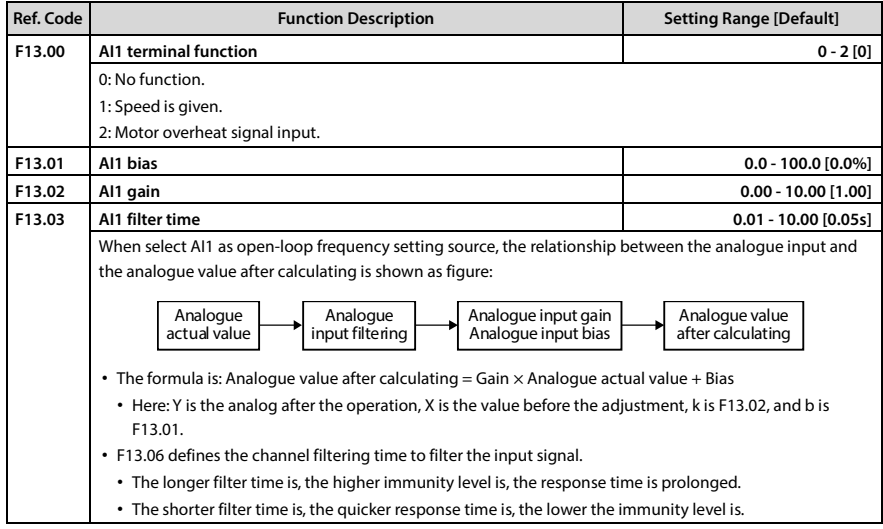

- 7 - M W W . f a m c o c o r p . c o m هوان، کیلومتر ۳۱ - ۳ - W w W . f a m c o c o r p . c o m اتهران، کیلومتر

E-mail: info@famcocorp.com

@ @famco\_group

 $\circ$  Fax:  $\circ$  P1 - FF99FSFP

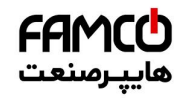

# **Shenzhen Hpmont Technology Co., Ltd. Chapter 6 Function Introduction**

### **6.2.15 F15: Display Control Parameters**

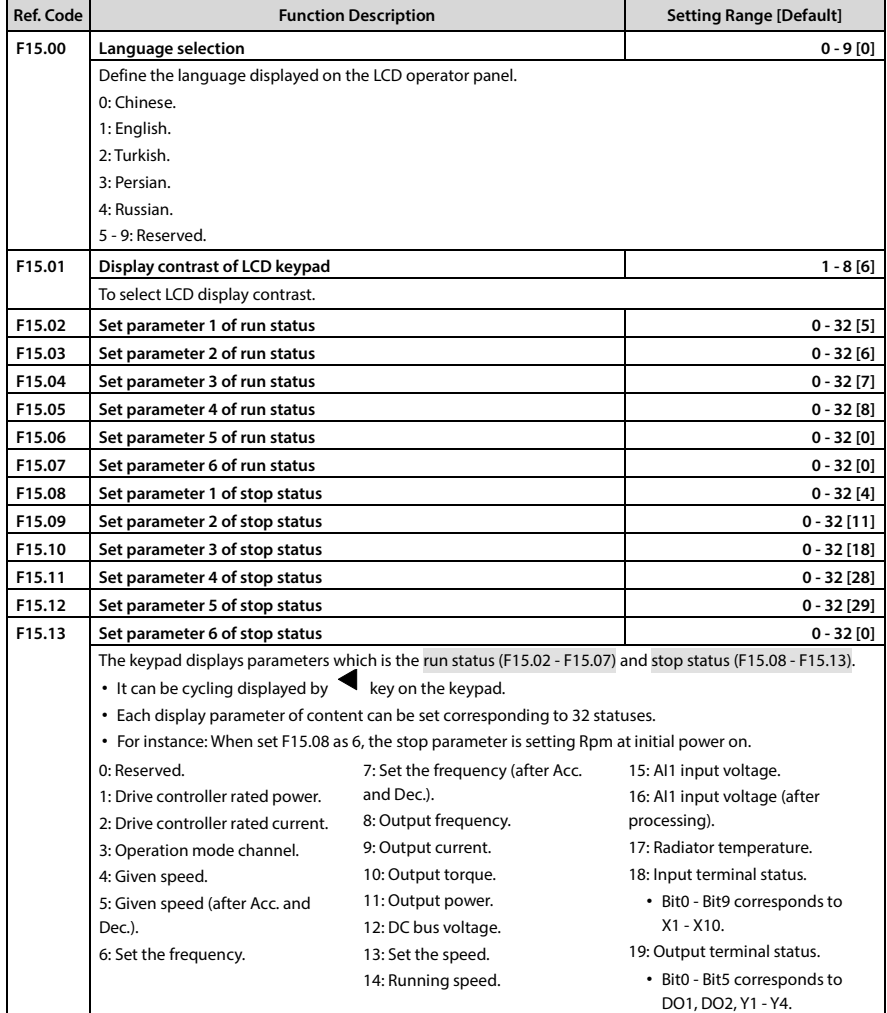

تهران، کیلومتر ۲۱ بزرگراه لشگری (جاده م*خص*وص کرج) Mwww.famcocorp.com **www.famcocorp.com** ال

E-mail: info@famcocorp.com

@ @famco\_group

Fax: 0PI - FF99FSFP

روبـروی یالایشگاه نفت یـارس، یلاک ۱۲

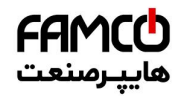

### **6.2.16 F16: Function-boost Parameters**

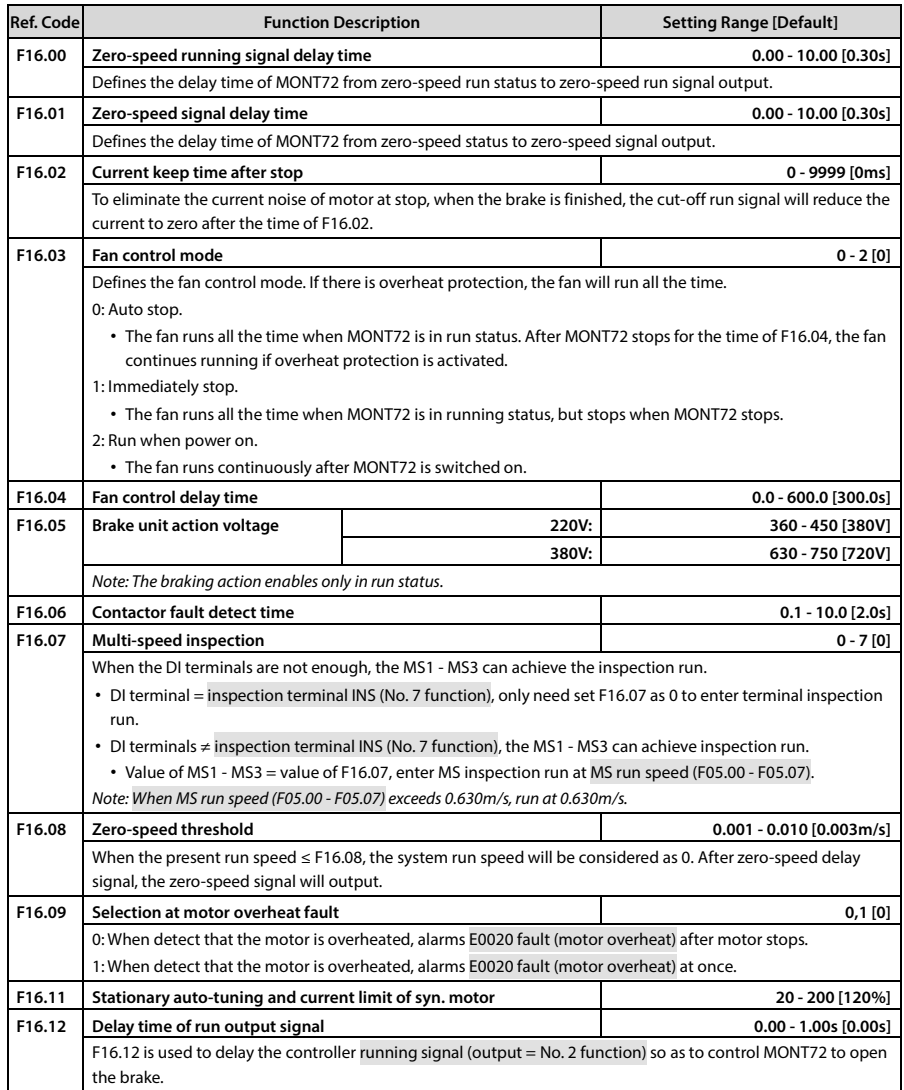

**- 66 - MONT72 Series User Manual V1.0**

E-mail: info@famcocorp.com

@ @famco\_group

Fax: 0PI - FF99FSFP

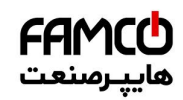

### **Shenzhen Hpmont Technology Co., Ltd. Chapter 6 Function Introduction**

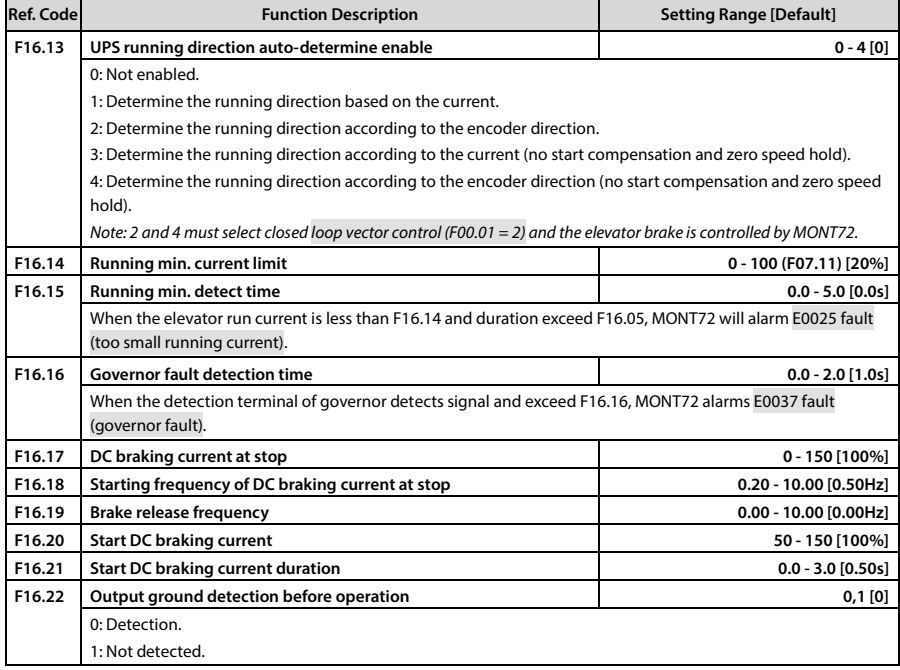

### **6.2.17 F17: Fault Protect Parameters**

### **Traction machine overheating fault (F17.00 - F17.02)**

The thermistor input embedded in the stator coil of the motor can be connected to AI1. According to this input, the motor can be overheated. For the connection diagram, refer to sectio[n 4.4.3 Terminals](#page-29-0)  [Wiring,](#page-29-0) pag[e 21.](#page-29-0) 

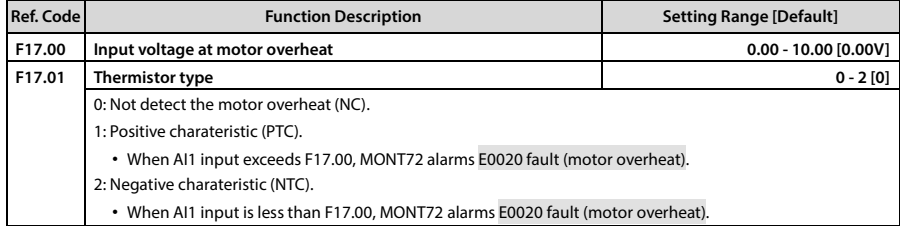

تهران، کیلومتر ۲۱ ہزرگراہ لشگری (جادہ مخصوص کرج) Fel:۰۰۲۱– ۴ ۸ ۰۰۰۰ <del>۴ ۹</del> – ۲۰۱۱ Tel:۰۰۲ – ۲۰۰۱ @) www.famcocorp.com E-mail: info@famcocorp.com

@ @famco\_group

 $\circ$  Fax:  $\circ$  PI - FF99F5FP

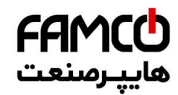

### **Input and output phase loss fault (F17.03 - F17.06)**

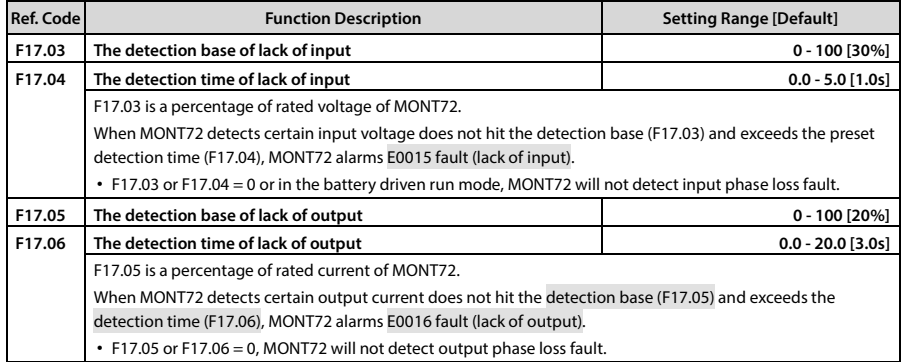

### **Motor fault (F17.07)**

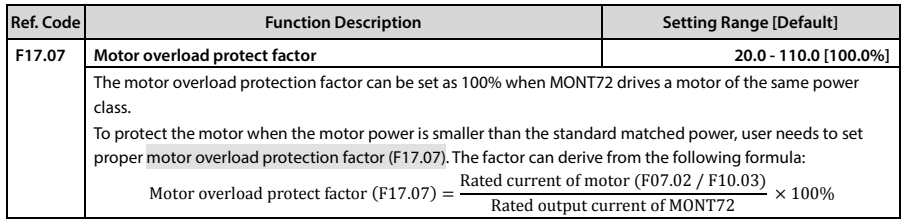

### **Fault auto-reset function and fault relay action (F17.08 - F17.10)**

Auto reset function enables MONT72 to reset the fault as per the preset times and interval.

The following faults do not have the auto reset function:

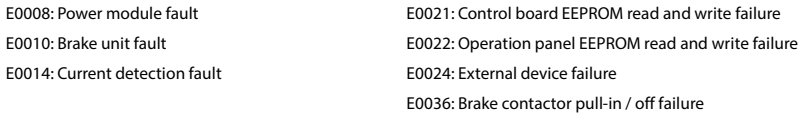

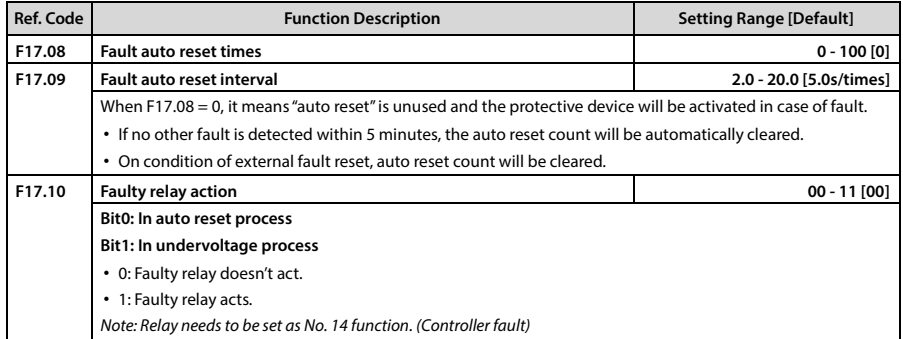

تھران، کیلومتر ۲۱ ہزرگراہ لشگری (جادہ مخصوص کرج) Fel:۰۰۲۱– F ۸ ۰۰۰۰۰ ۴ ۹ – Tel:۰۰۲۱– Tel<br>تھران، کیلومتر ۲۱ ہزرگراہ لشگری (جادہ مخصوص کرج) E-mail: info@famcocorp.com @ @famco\_group

 $\circ$  Fax:  $\circ$  PI - FF99F5FP

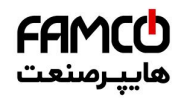

### **Shenzhen Hpmont Technology Co., Ltd. Chapter 6 Function Introduction**

### **Fault history (F17.11 - F17.27)**

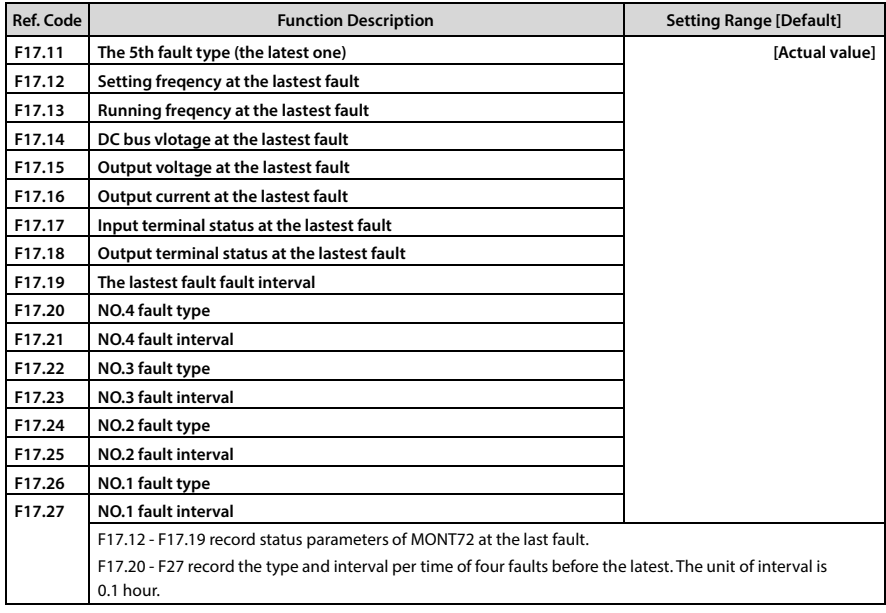

# **6.2.18 F18: PWM Parameters**

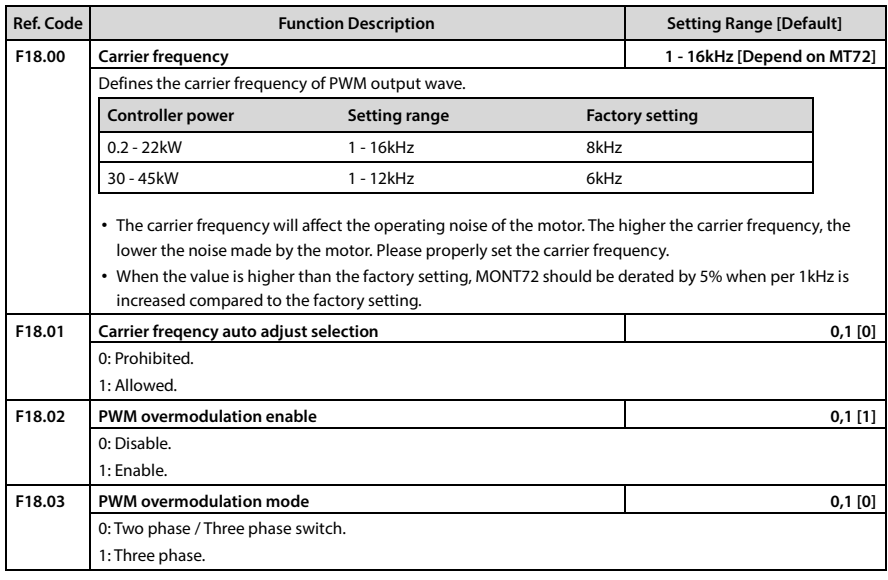

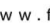

E-mail: info@famcocorp.com

- 
- @ @famco\_group

روبـروی یالایشگاه نفت یـارس، یلاک ۱۲

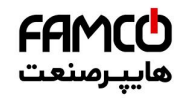

# **6.3 Y Group: Manufacturer Function Parameters**

Group Y is required to replace the motherboard, please contact your local agent.

# **6.4 U Group: Application Macro Parameters**

The U group is an application macro parameter that helps the user to set or view the courier.

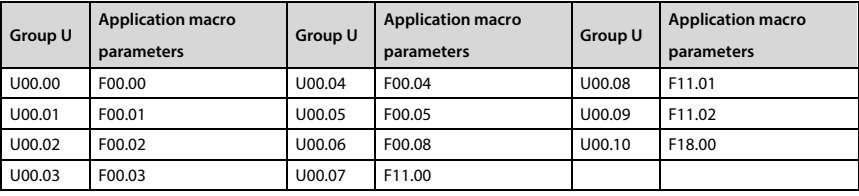

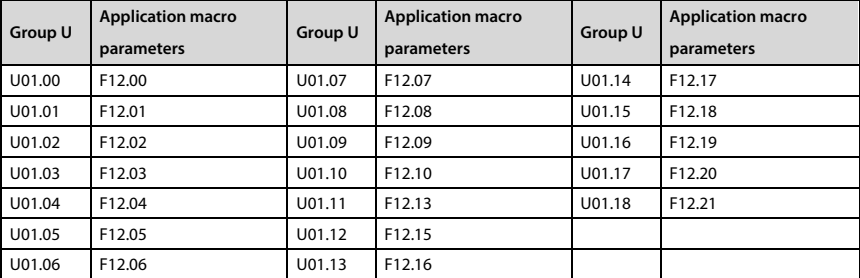

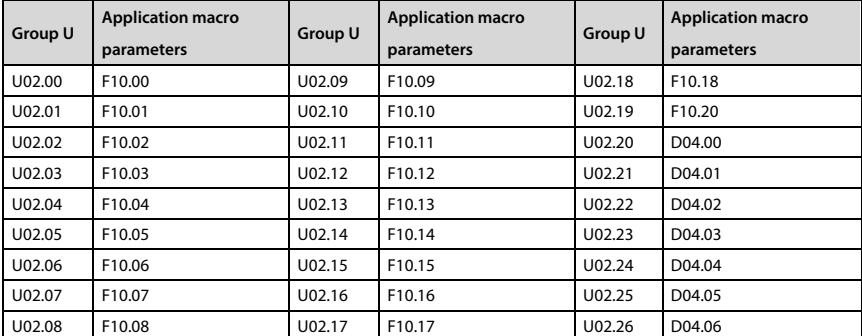

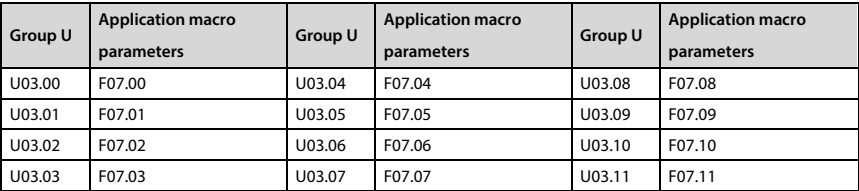

تھران، کیلومتر ۲۱ ہزرگراہ لشگری (جادہ مخصوص کرج) Fel:۰۰۲۱– F ۸ ۰۰۰۰۰ ۴ 9 Tel:۰۰۲۱– M W w w . f a m c o c o r p . c o m

E-mail: info@famcocorp.com

@ @famco\_group

 $\circ$  Fax:  $\circ$  PI - FF99F5FP

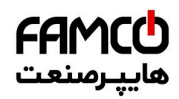

# **Shenzhen Hpmont Technology Co., Ltd. Chapter 6 Function Introduction**

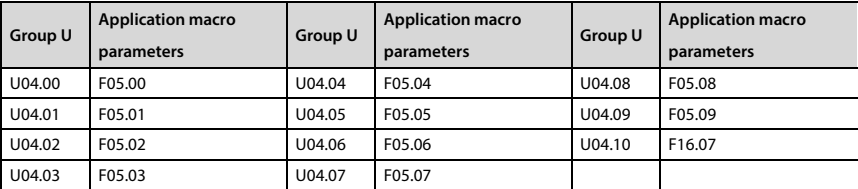

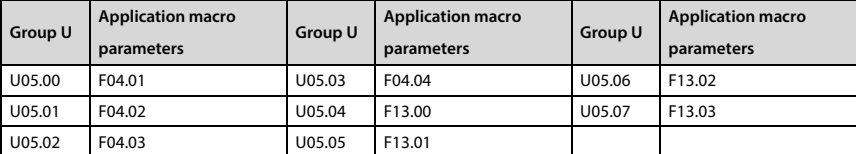

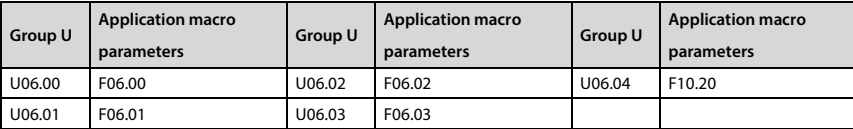

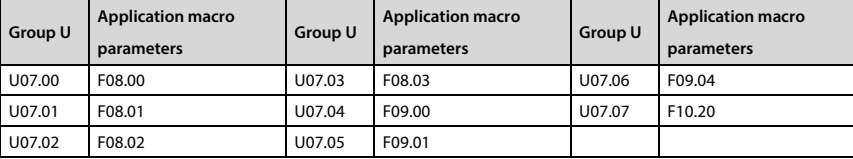

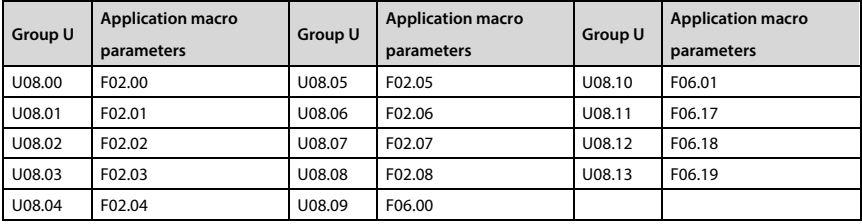

**6**

**MONT72 Series User Manual V1.0 - 71 -** 

E-mail: info@famcocorp.com

@ @famco\_group

 $\circledR$  Fax:  $\circ$ PI - FF99FSFP

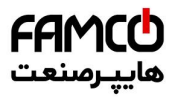

www.famcocorp.com E-mail: info@famcocorp.com @ @famco\_group

Tel: 011-FAOOOOF9

 $\circledR$  Fax:  $\circ$ PI - FF99FSFP

تهران ، کیلومتر۲۱ بزرگراه لشگری (جاده مخصوص کرج) روبـروی پالایشگاه نفت پـارس، پلاک ۱۲

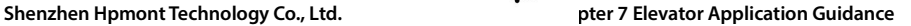

# **Chapter 7 Elevator Application Guidance**

It is recommended that you thoroughly analyze the actual application requirements before designing the electrical schematic and wiring of the elevator system.

The basic configuration of the elevator system consisting of MONT72 is shown i[n Figure 7-1.](#page-81-0) 

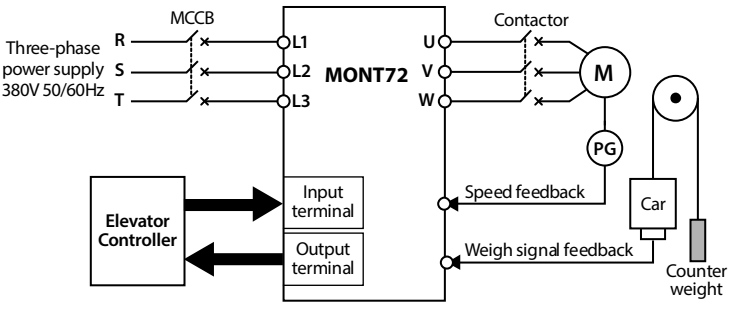

**Figure 7-1 Elevator system**

# <span id="page-81-0"></span>**7.1 Basic Commissioning Procedures**

### **7.1.1 Set Basic Parameters**

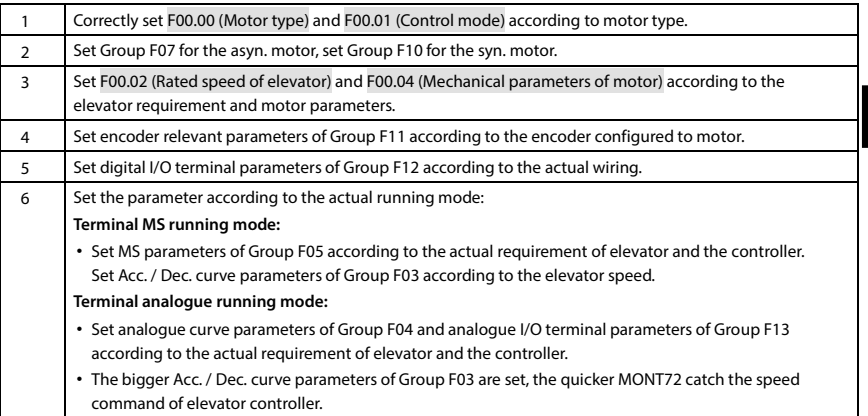

### **7.1.2 Motor Auto-tuning**

*Note: The crane car is needed for the rotary auto-tuning but not for the stationary auto-tuning.*

### **Asyn. motor parameter auto-tuning**

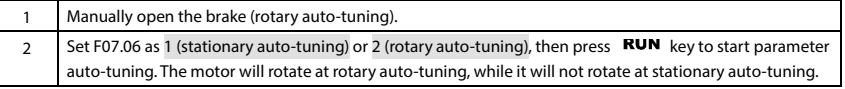

E-mail: info@famcocorp.com

@ @famco\_group

Fax: 0P1 - FF99FSFP

**7**

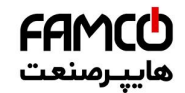

# **Chapter 7 Elevator Application Guidance Shepper Construct Application Guidance Shepper Construct Application Construct Application Guidance**

### **Syn. motor rotary auto-tuning**

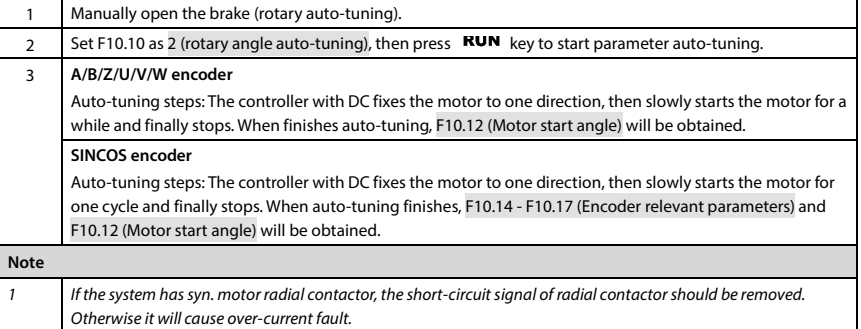

### **Syn. motor stationary auto-tuning**

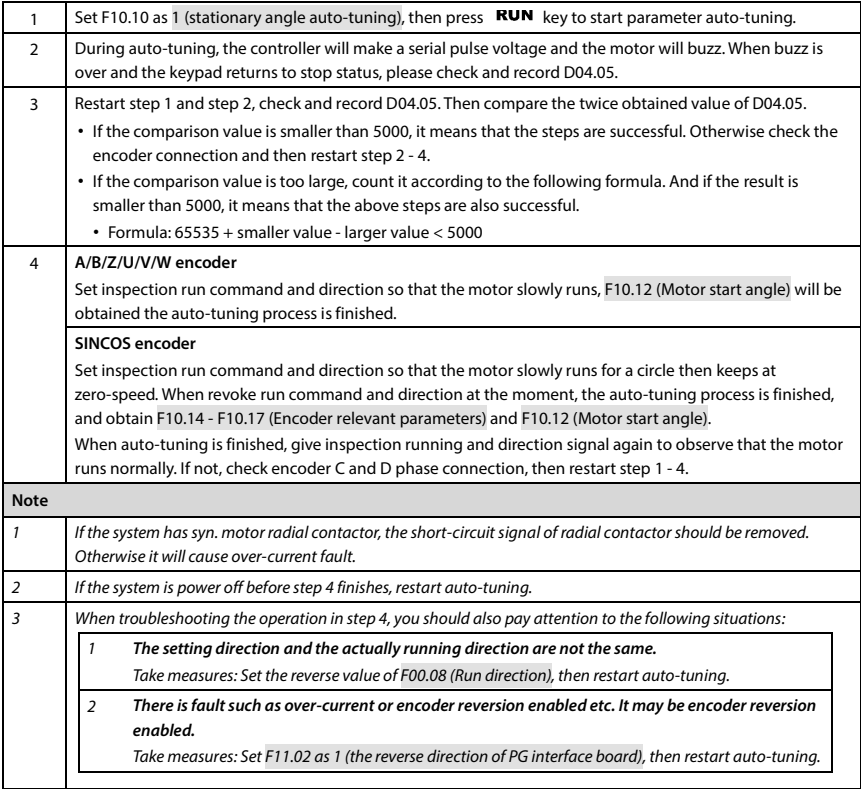

تھران، کیلومتر ۲۱ ہزرگراہ لشگری (جادہ مخصوص کرج) Fel:۰۰۲۱– F ۸ ۰ ۰ ۰ ۰ ۰ Falm c o c o r p . c o m<br>تھران، کیلومتر ۲۱ ہزرگراہ لشگری (جادہ مخصوص کرج)

E-mail: info@famcocorp.com

@ @famco\_group

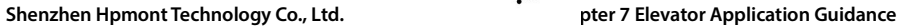

# **7.1.3 Inspection Running**

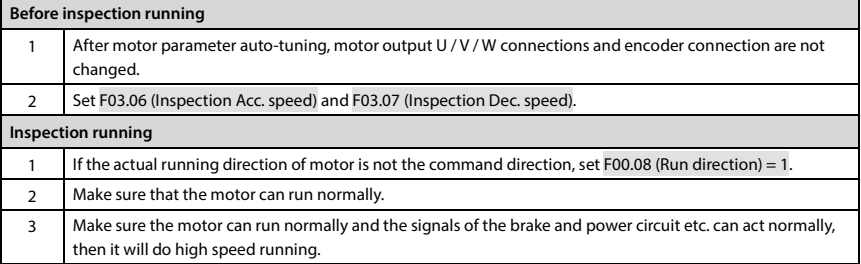

FAMCO 

# **7.1.4 High Speed Running**

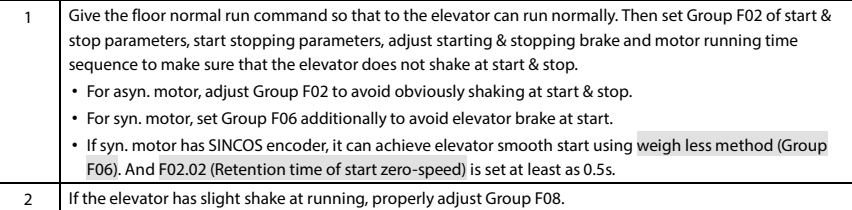

E-mail: info@famcocorp.com

@ @famco\_group

Fax: 0PI - FF99FSFP

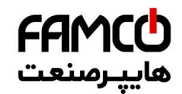

# **Chapter 7** Elevator Application Guidance **Shenzhen Hpmont Technology Co., Ltd.**

# **7.1.5 Leveling Accuracy Adjustment**

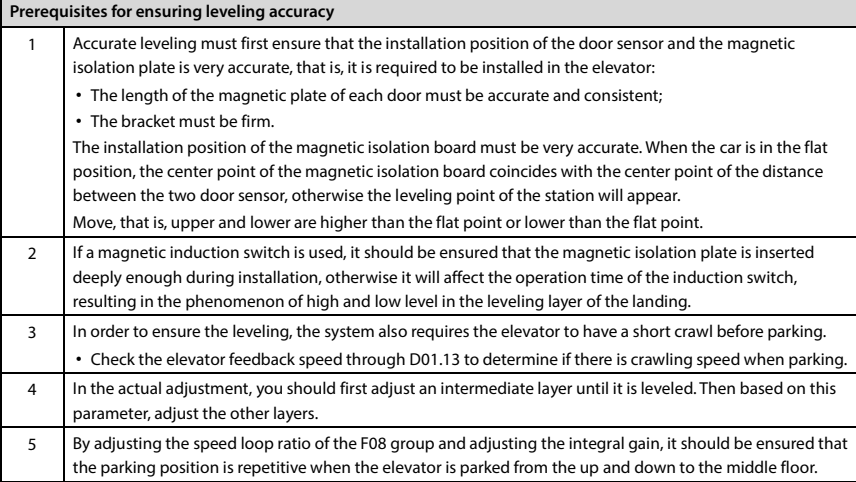

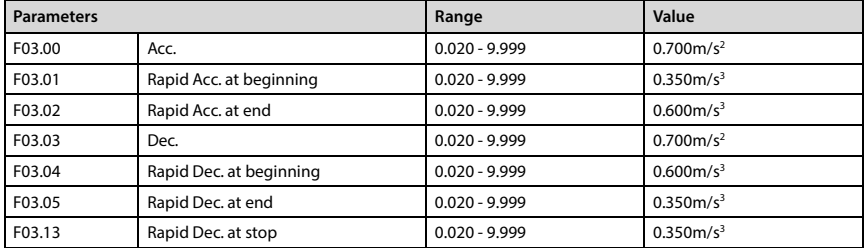

- 76 - M W W . f a m c o c o r p . c o m هوان، کیلومتر ۳۱ - ۳۸ - ۳۵ - ۴۸ - ۳۵ - ۳۵ - ۲۵ - ۲۵ - ۲۵ - ۲۵ - ۲۵ - ۲<br>تهران، کیلومتر ۳۱ بزرگراه لشگری (جاده مخصوص کرج)

E-mail: info@famcocorp.com

@ @famco\_group

 $\circ$  Fax:  $\circ$  P1 - FF99FSFP

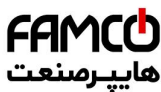

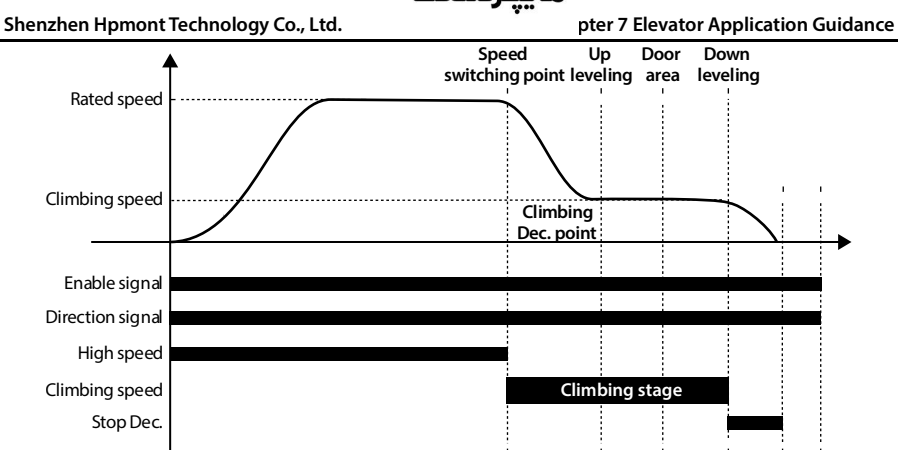

**Figure 7-2 Multi-speed running process timing diagram**

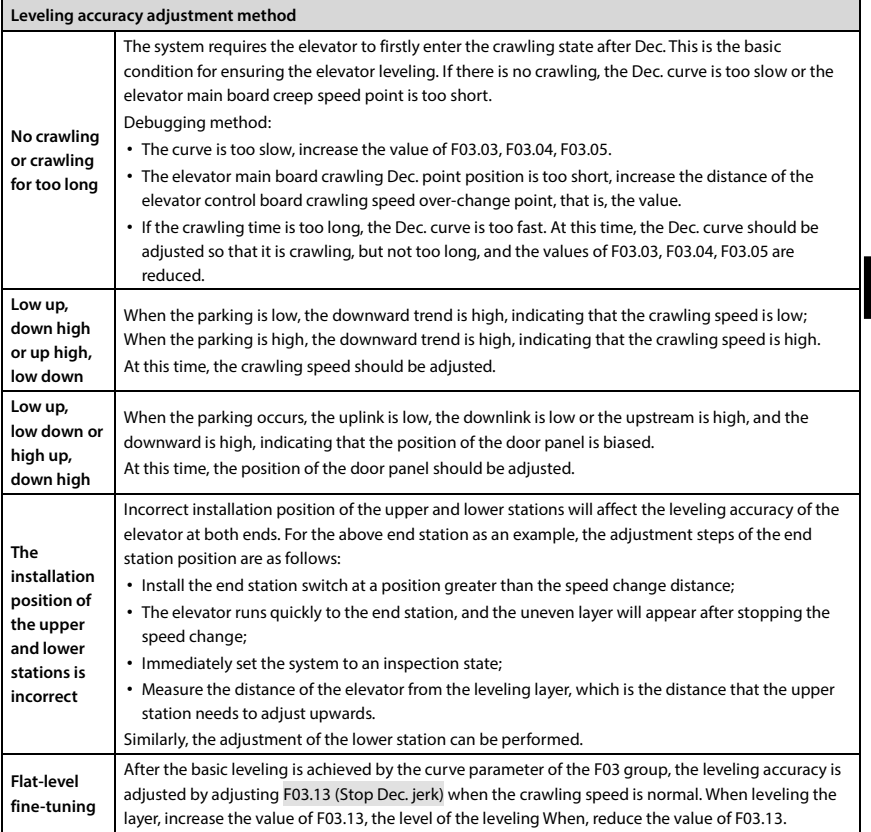

تهران، کیلومتر ۲۱ بزرگراه لشگری (جاده مخصوص کرج) Fel:۰۰۲۱– ۴ ۸ ۰۰۰۰ <del>۴ ۹</del> اس M W w . f a m c o c o r p . c o m

E-mail: info@famcocorp.com

@ @famco\_group

 $\circ$  Fax:  $\circ$  PI - FF99F5FP

**7**

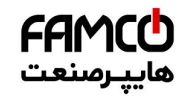

### **Chapter 7 Elevator Application Guidance Shenzhen Hpmont Technology Co., Ltd.**

# **7.2 Terminal MS Run Application**

The elevator controller can calculate the motor present running direction (digital) and objective speed (digital) according to the elevator control logic and send them to MONT72.

MONT72 receives the objective speed of MS form and calculate the speed curve according to the S-curve parameter setting, then control the motor to run.

**Example:** A certain elevator with rated speed of 1.750m/s uses a controller in terminal MS control  $(F00.05 = 2)$ .

The elevator controller controls the running contactor and the MONT72 controls the brake.

- Inspection running: The elevator controller outputs the multi-speed command.
- Operating speed: Obtained from the speed combination of the multi-speed terminal.

When the MONT72 receives the enable, direction and multi-speed signal of the elevator controller, after the F02.01 time at zero speed, the brake is opened, and the MONT72 operates according to the speed of the elevator controller.

When the machine is stopped, the elevator controller sends a multi-speed zero-speed running command. After F02.05 time, the brake is released and the elevator stops at zero speed.

### *Note:*

*If use gearless permanent magnet syn. motor with SINCOS encoder, MONT72 needs the SINCOS encoder interface board with FD. MONT72 receive the sine-cosine signal from the encoder as speed signal, meanwhile MONT72 can output pulse signal of no-FD or 2 - 126 odd-times FD to the elevator controller without any weigh compensation device.*

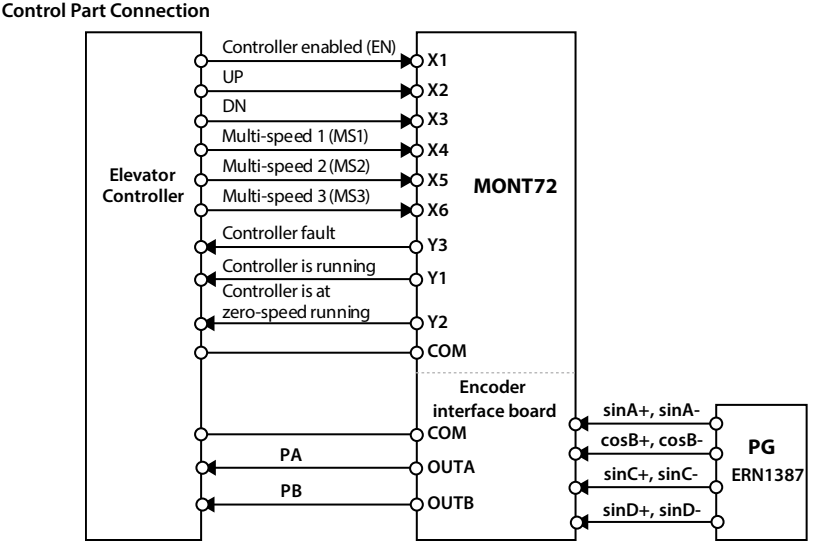

**Figure 7-3 Terminal MS running connection** 

تھران، کیلومتر ۲۱ ہزرگراہ لشگری (جادہ م*خص*وص کرچ) ہے ۲۹ - ۲el:۰۲۱ - ۴ ۸ - ۲el و ۲el Manual Yule (@ilip Hand Co<br>تھران، کیلومتر ۲۱ ہزرگراہ لشگری (جادہ م*خص*وص کرچ) E-mail: info@famcocorp.com @ @famco group

 $\textcircled{F}$  Fax:  $\circ$  P1 - FF99F5FP

روبـروی یا∪یشگاه نفت یـارس، یلاک ۱۲

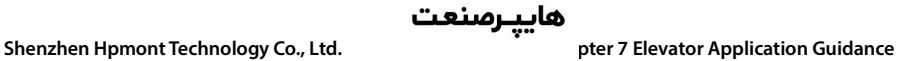

### **Set Parameter**

The setting content of terminal MS general function code is shown a[s Table 7-1 a](#page-87-0)nd setting content of special function code is shown a[s Table 7-2.](#page-87-1) 

FAMCO

**Table 7-1 General parameter**

<span id="page-87-0"></span>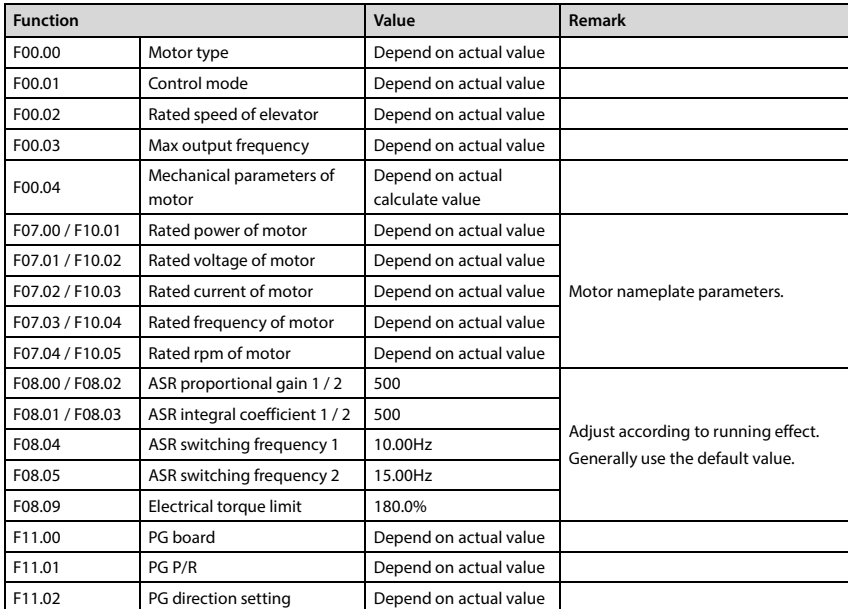

### **Table 7-2 Terminal MS run**

<span id="page-87-1"></span>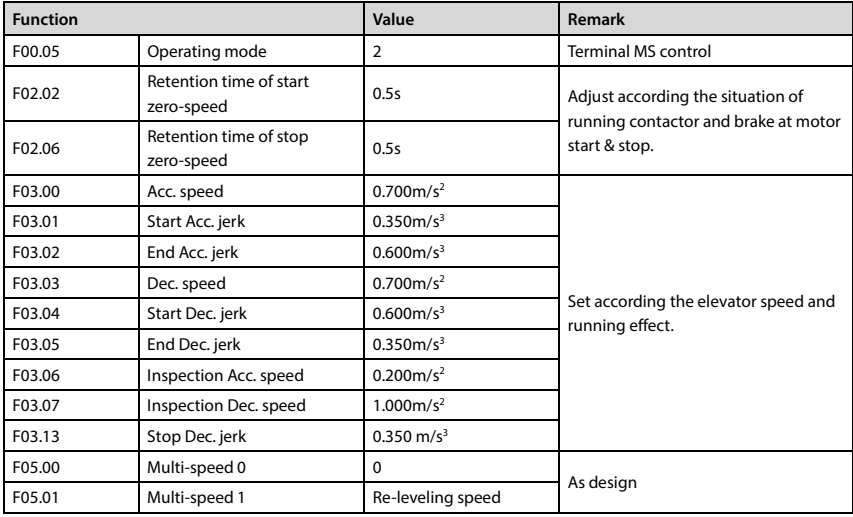

**7**

تهران، کیلومتر ۲۱ ہزرگراہ لشگری (جادہ مخصوص کرج) Fel:۰۰۲۱– ۴ ۸ ۰۰۰۰ <del>۴ ۹</del> – ۲۰۱۱ Tel:۰۰۲ – ۲۰۰۱ @ Www.famcocorp.com

E-mail: info@famcocorp.com

@ @famco\_group

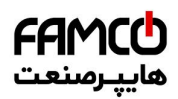

# **Chapter 7 Elevator Application Guidance Shenzhen Hpmont Technology Co., Ltd.**

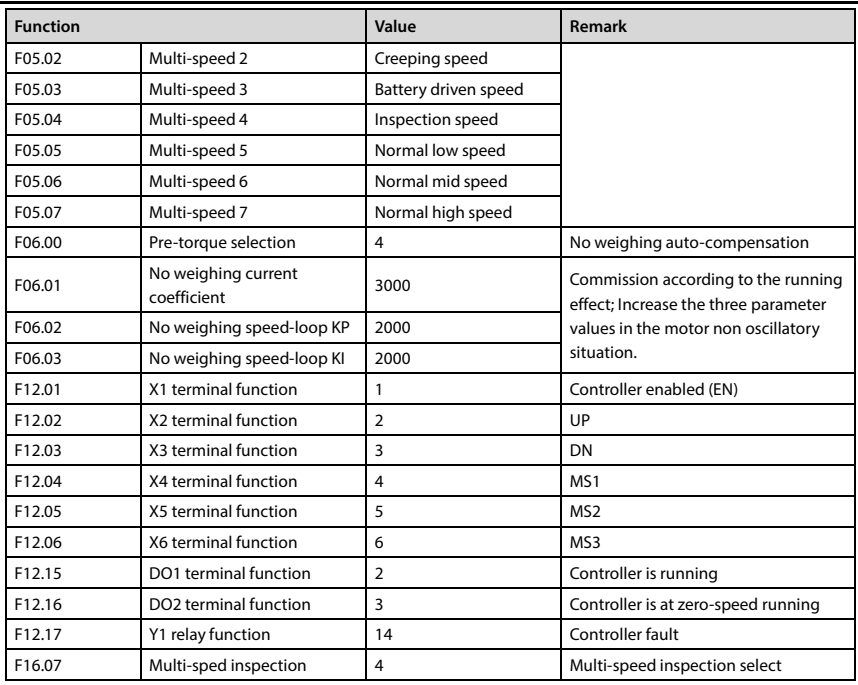

تھران، کیلومتر ۲۱ ہزرگراہ لشگری (جادہ م*خ*صوص کرج) Fel:۰۰۲۱– ۴ ۸ ۰۰۰۰ ۴ ۹ - Tel:۰۰۲۱– M W w . f a m c o c o r p<br>۱۳۰۰ - سیستم کی کلومتر ۲۱ ہزرگراہ لشگری (جادہ مخصوص کرج)

E-mail: info@famcocorp.com

@ @famco\_group

 $\circ$  Fax:  $\circ$  P1 - FF99FSFP

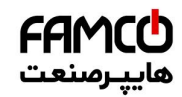

# **7.3 Terminal Analogue Run Application**

The elevator controller can calculate the motor present running direction (digital) and running speed (analogue) according to the elevator control logic and send them to MONT72. MONT72 control the motor to run according to the controller's command and speed.

**Example:** A certain elevator with rated speed of 1.750m/s uses a drive in analogue run mode. The brake and the running contactor are controlled by the elevator controller. The controller sends the direction signal to MONT72 in the form of digital and output the running speed to drive in the form of analogue.

Use analogue weighing device and AI1 as analogue speed setting and AI2 as analogue weigh.

### **Control Part Connection**

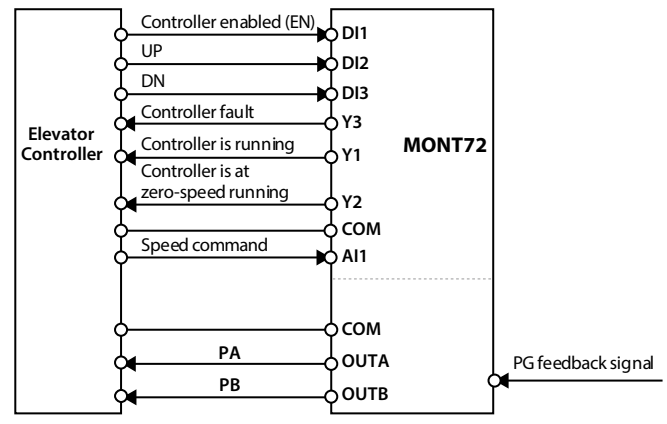

**Figure 7-4 Terminal analogue running connection**

### **Set Parameter**

Refer t[o Table 7-1 f](#page-87-0)or the general function code.

The terminal analogue special function code setting content is shown as [Table 7-3.](#page-89-0) 

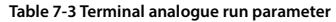

<span id="page-89-0"></span>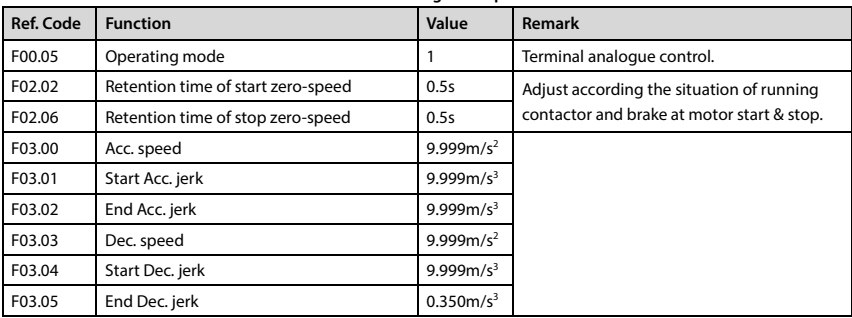

- تھران، کیلومتر ۲۱ ہزرگراہ لشگری (جادہ م*خم*ومن کرج) ہے [ ۲۹ Fallio Plel: ۱۰ ۴ ۸ ۱۰ ۱۰ Felio Plelio P
- E-mail: info@famcocorp.com
- @ @famco\_group

روبـروی یا∪یشگاه نفت یـارس، یلاک ۱۲

**7**

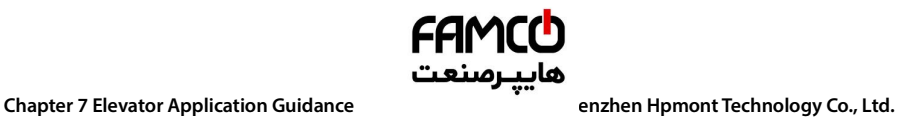

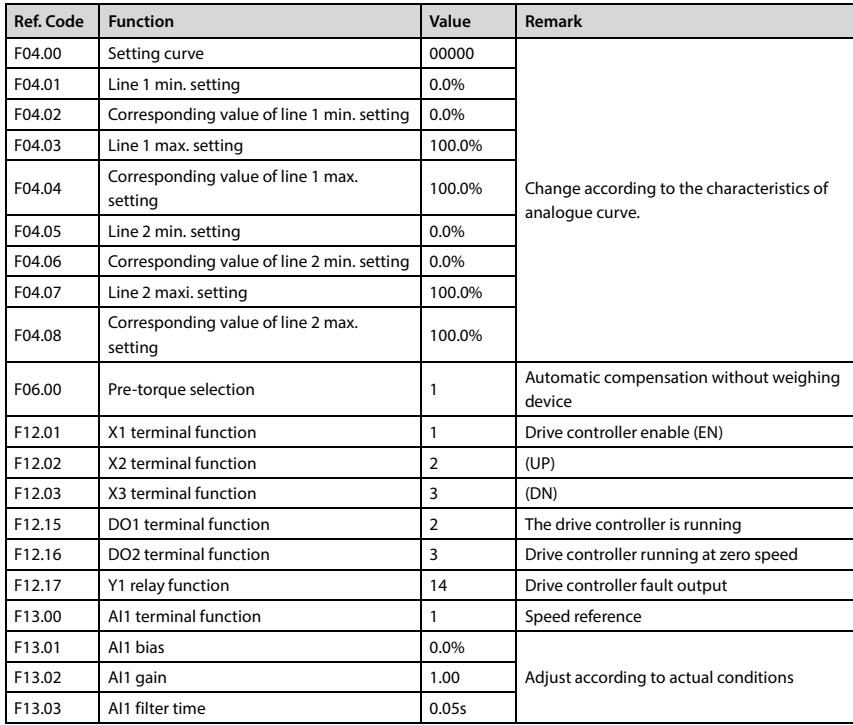

**- 82 - MONT72 Series User Manual V1.0**

E-mail: info@famcocorp.com

@ @famco\_group

Fax: 0P1 - FF99FSFP

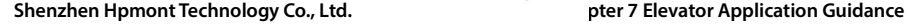

# **7.4 Application of Power Failure Emergency Operation Mode**

During the use of the elevator, if the system's power supply suddenly loses power, it may cause the passenger to be locked in the car. The MONT72 can use the power failure emergency operation mode (UPS power supply operation).

FAMCO هاييرمىنع

UPS power supply operation: MONT72 inverter circuit and elevator controller power supply are powered by UPS, for emergency operation of power failure.

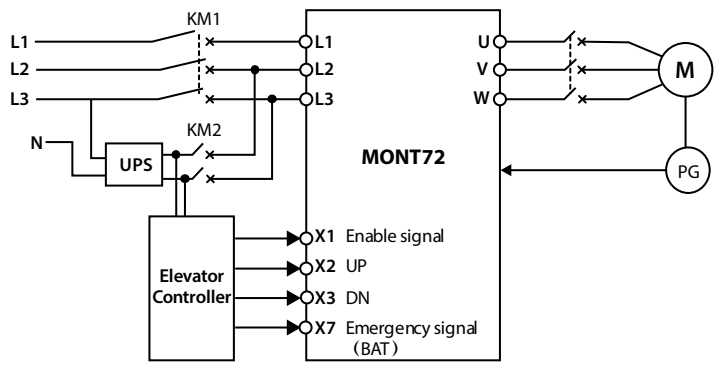

### **Figure 7-5 Battery driven run connection**

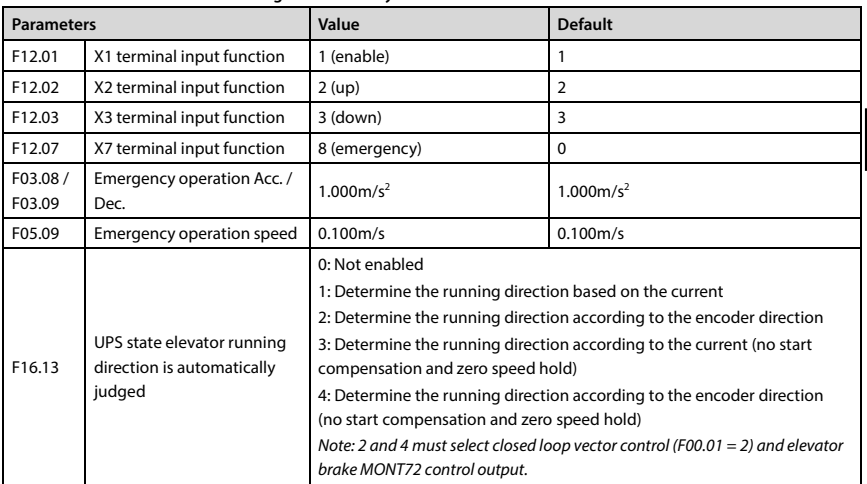

**7**

تھران، کیلومتر ۲۱ ہزرگراہ لشگری (جادہ مخصوص کرج) Fel:۰۰۲۱– ۴ ۸ ۰ ۰ ۰ ۰ Falm c o c o r p . c o m<br>تھران، کیلومتر ۲۱ ہزرگراہ لشگری (جادہ مخصوص کرج)

E-mail: info@famcocorp.com

@ @famco\_group

 $\circ$  Fax:  $\circ$  PI - FF99F5FP

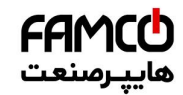

# **Chapter 7** Elevator Application Guidance **Sheriff Construction Construction Construction** Co., Ltd.

ī

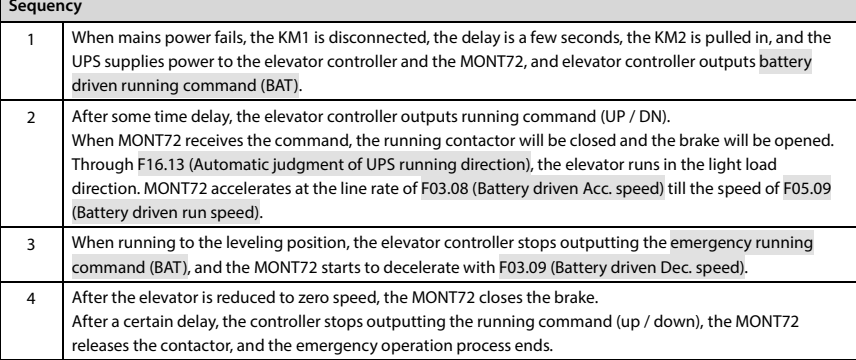

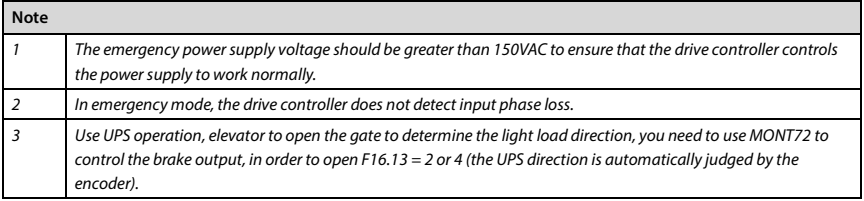

تھران، کیلومتر ۲۱ ہزرگراہ لشگری (جادہ مخصوص کرج) Fel:۰۰۲۱– F ۸ ۰۰۰۰۰ ۴ 9 Tel:۰۰۲۱– M W w w . f a m c o c o r p . c o m

E-mail: info@famcocorp.com

@ @famco\_group

 $\circ$  Fax:  $\circ$  P1 - FF99FSFP

# **Chapter 8 Troubleshooting and Maintenance**

If a fault occurs, the keypad will display the fault alarm status. Meanwhile, faulty relay acts, accordingly MONT72 stops output and the motor coasts to stop.

FAMCO هاييرمىنع

When fault alarm occurs, user should record the fault in detail and take proper action according to the following table. If technical help is needed, contact the suppliers or directly call Shenzhen Hpmont Technology Co., Ltd.

After the fault is eliminated, reset MONT72 by any of the following methods:

- 1. Keypad reset.
- 2. External reset terminal (DI terminal = No. 16 function).
- 3. Communication fault reset.

4. Switching on MONT72 after completely power off.

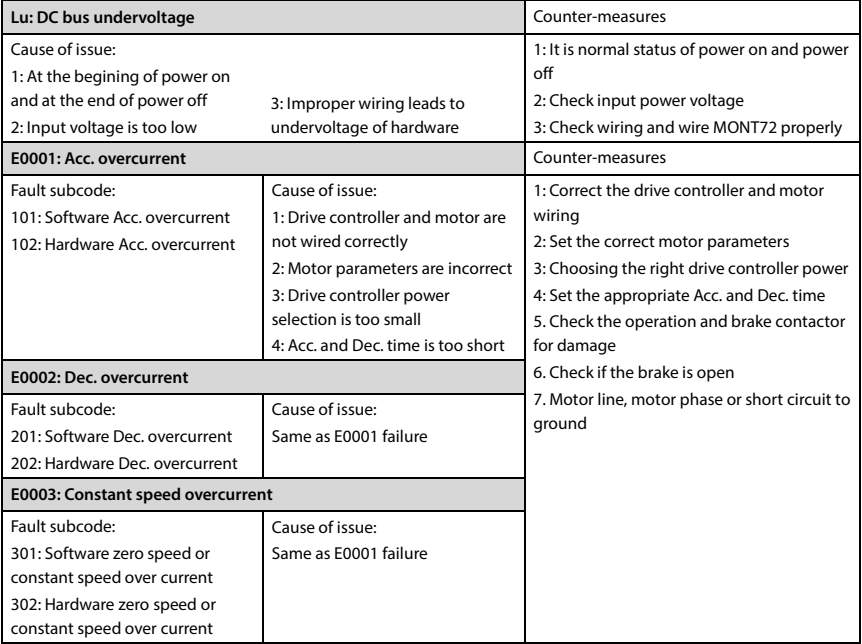

**MONT72 Series User Manual V1.0 - 85 -** 

E-mail: info@famcocorp.com

@ @famco\_group

Fax: 0PI - FF99FSFP

روبـروی یا∪یشگاه نفت یـارس، یلاک ۱۲

**8**

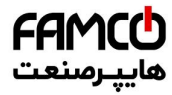

### **Chapter 8 Troubleshooting and Maintenance Shenzhen Hpmont Technology Co., Ltd.**

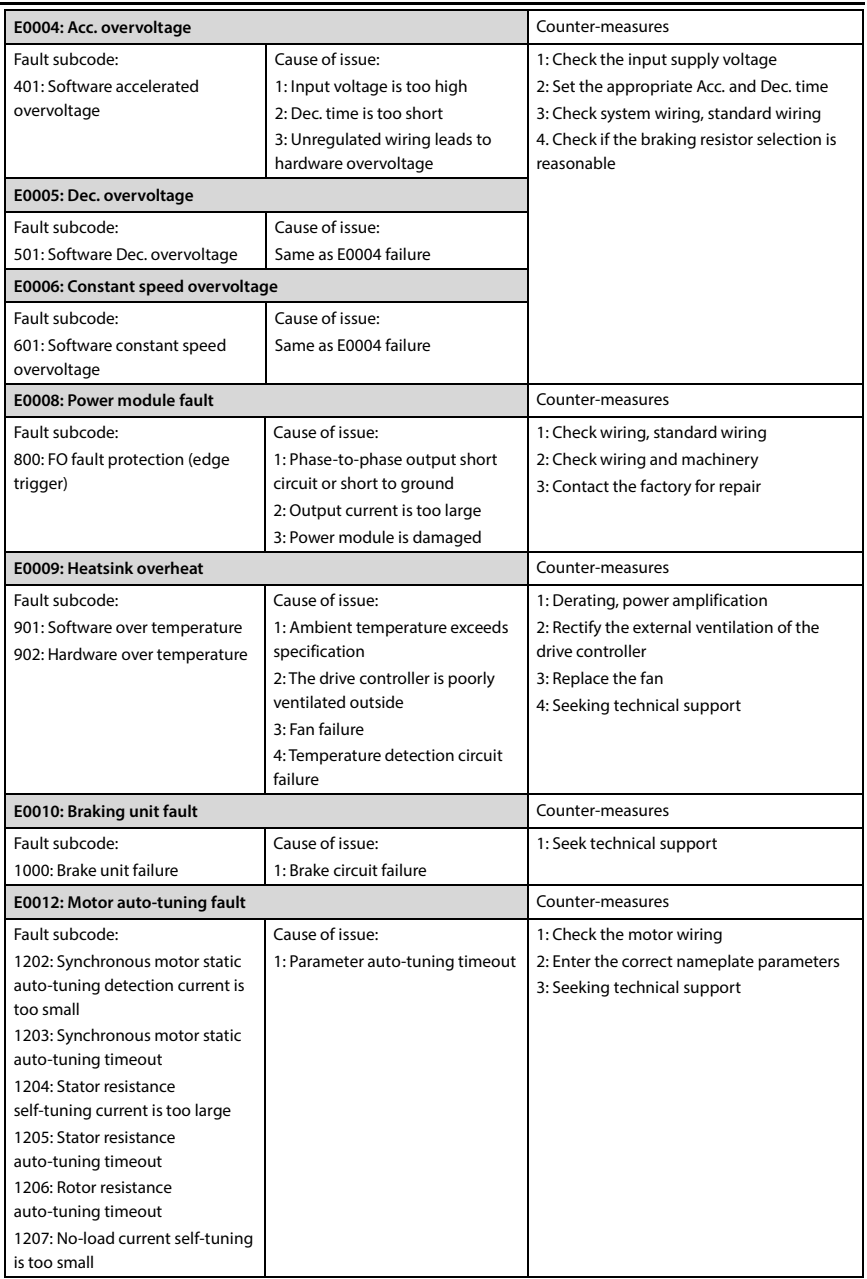

**- 86 - MONT72 Series User Manual V1.0**

E-mail: info@famcocorp.com

@ @famco\_group

 $\circ$  Fax:  $\circ$  P1 - FF99FSFP

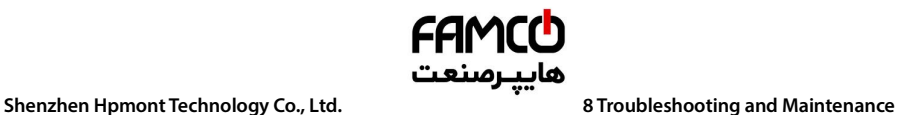

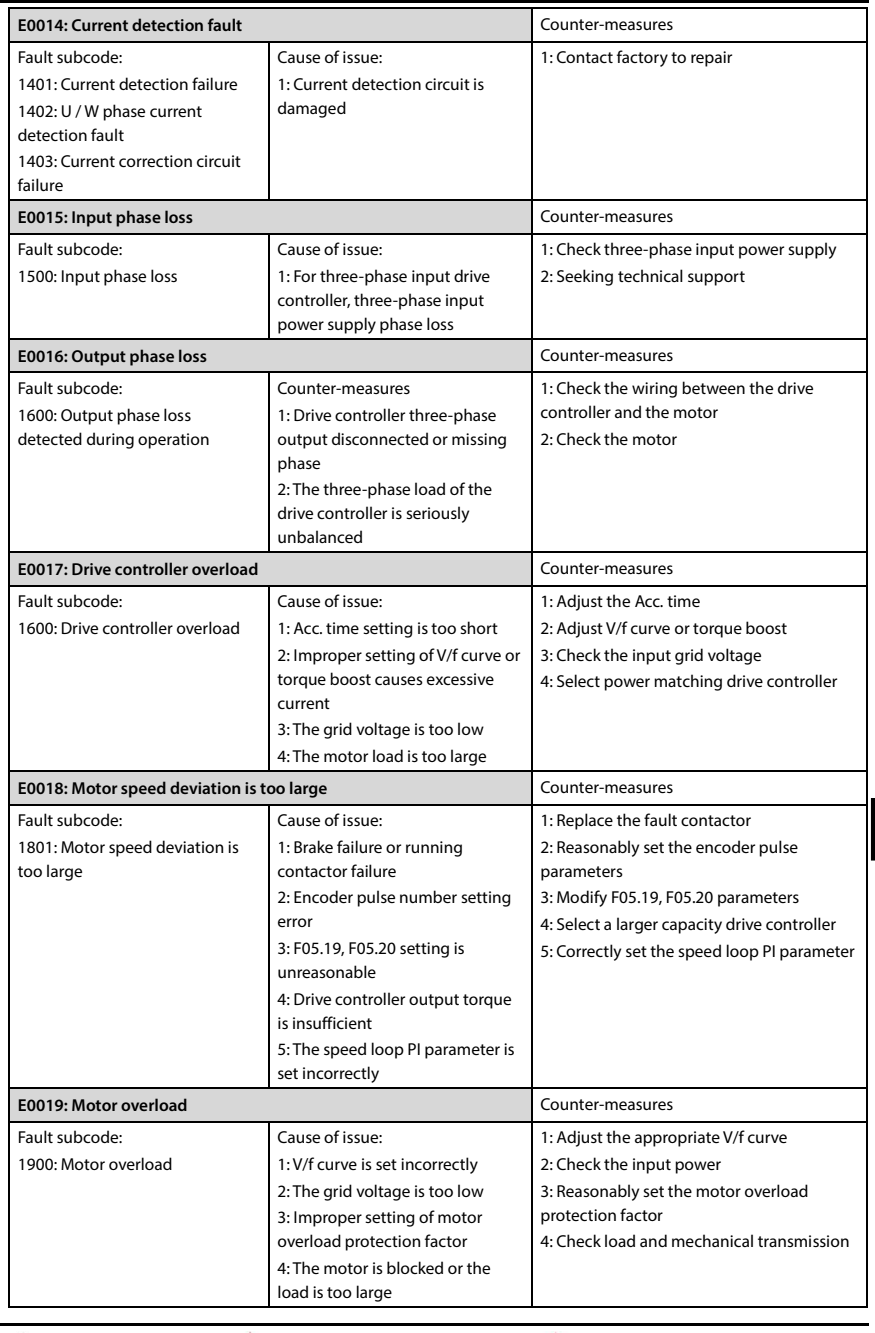

E-mail: info@famcocorp.com

@ @famco\_group

 $\circledR$  Fax:  $\circ$ PI - FF99FSFP

**MONT72 Series User Manual V1.0 - 87 -** 

روبـروی یالایشگاه نفت یـارس، یلاک ۱۲

**8**

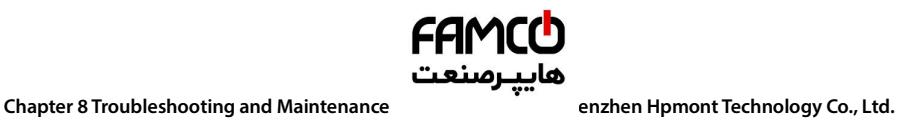

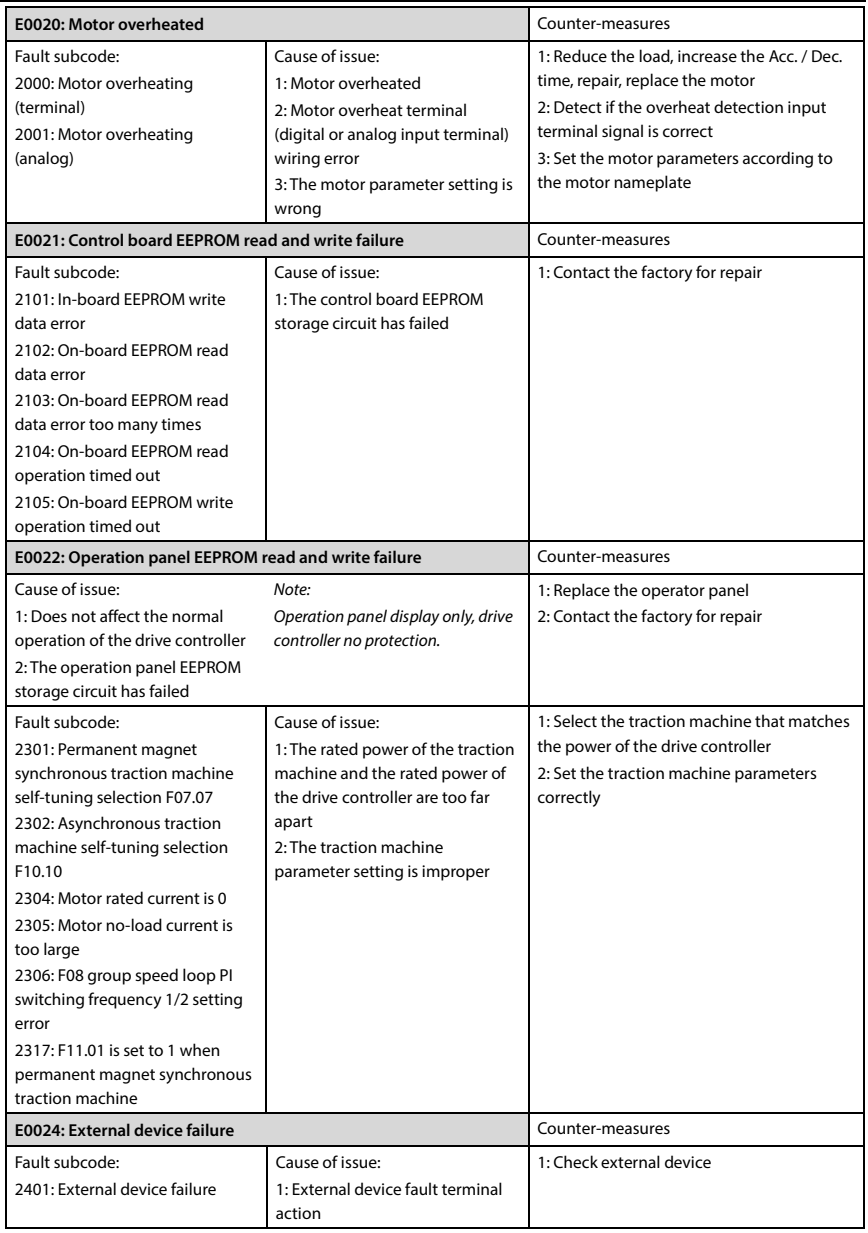

- 88 - W W W . f a m c o c o r p . c o m هوان، کیلومتر ۳۱ - ۳ - W w W . f a m c o c o r p . c o m<br>تهران، کیلومتر ۳۱ بزرگراه لشگری (جاده م*خص*وص کرج) E-mail: info@famcocorp.com

@ @famco\_group

 $\circledR$  Fax:  $\circ$ PI - FF99FSFP

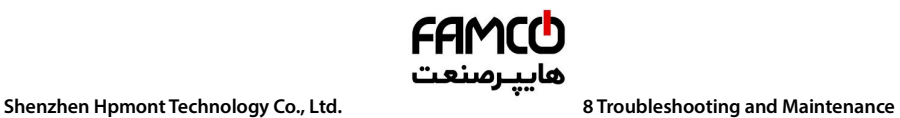

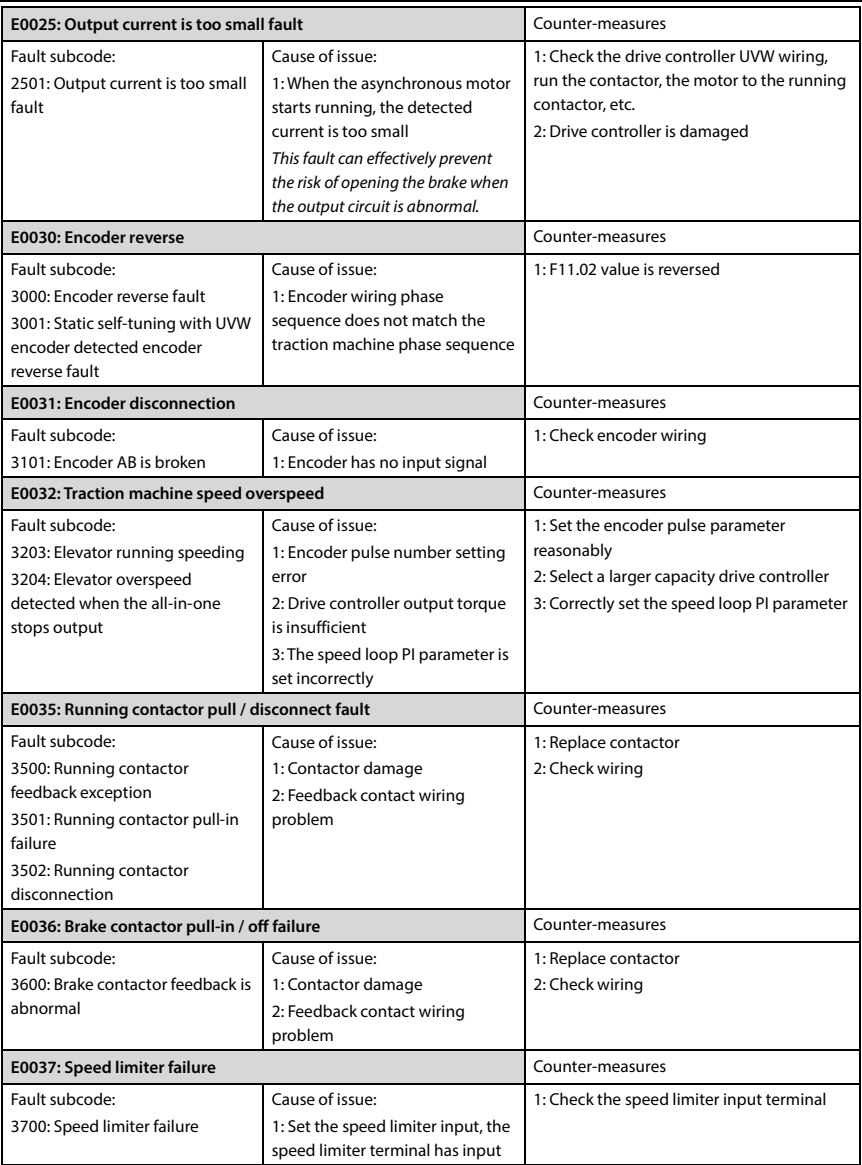

**8**

تهران، کیلومتر ۲۱ بزرگراه لشگری (جاده م*خص*وص کرج) MWW . fa m c o c o r p . c o m<br>تهران، کیلومتر ۲۱ بزرگراه لشگری (جاده م*خص*وص کرج)

E-mail: info@famcocorp.com

@ @famco\_group

 $\circledR$  Fax:  $\circ$ PI - FF99FSFP

روبـروی یالایشگاه نفت یـارس، یلاک ۱۲

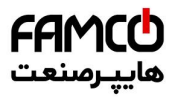

www.famcocorp.com E-mail: info@famcocorp.com @ @famco\_group

Tel: 011-FAOOOOF9

 $\circledR$  Fax:  $\circ$ PI - FF99FSFP

تهران ، کیلومتر۲۱ بزرگراه لشگری (جاده مخصوص کرج) روبـروی پالایشگاه نفت پـارس، پلاک ۱۲

### **Shenzhen Hpmont Technology Co., Ltd. Appendix A Parameters**

# **Appendix A Parameters**

### **Property modification:**

"\*": The actual parameters cannot be modified.

"×": Cannot be modified during operation.

"○": It can be modified during operation.

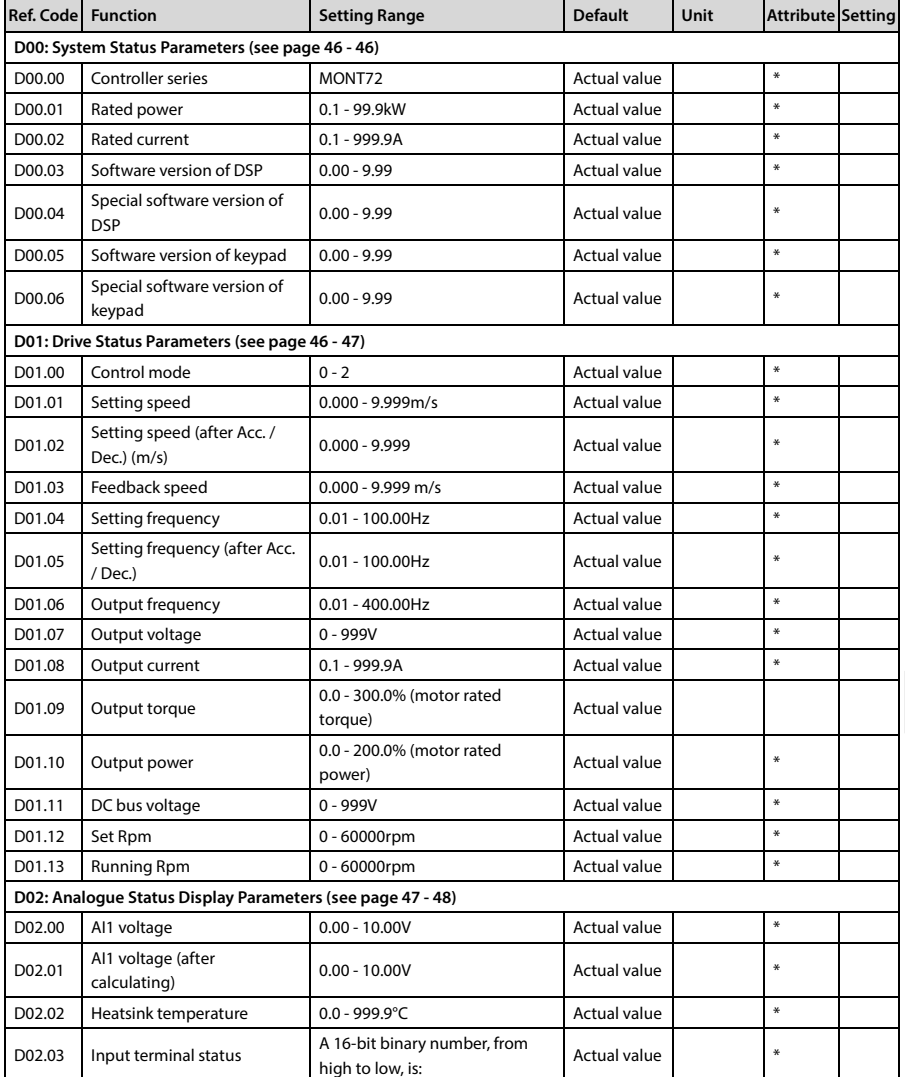

E-mail: info@famcocorp.com

@ @famco\_group

 $\circ$  Fax:  $\circ$  PI - FF99F5FP

تهران، کیلومتر ۲۱ ہزرگراہ لشگری (جادہ مخصوص کرج) Fel:۰۰۲۱– ۴ ۸ ۰۰۰۰ <del>۴ ۹</del> – ۲۰۱۱ Tel:۰۰۲ – ۲۰۰۱ @ Www.famcocorp.com

روبـروی یا∪یشگاه نفت یـارس، یلاک ۱۲

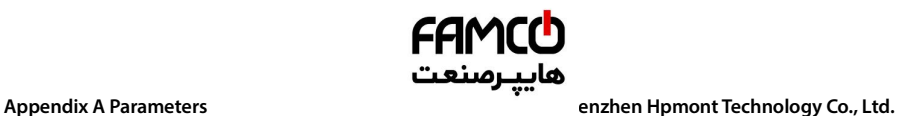

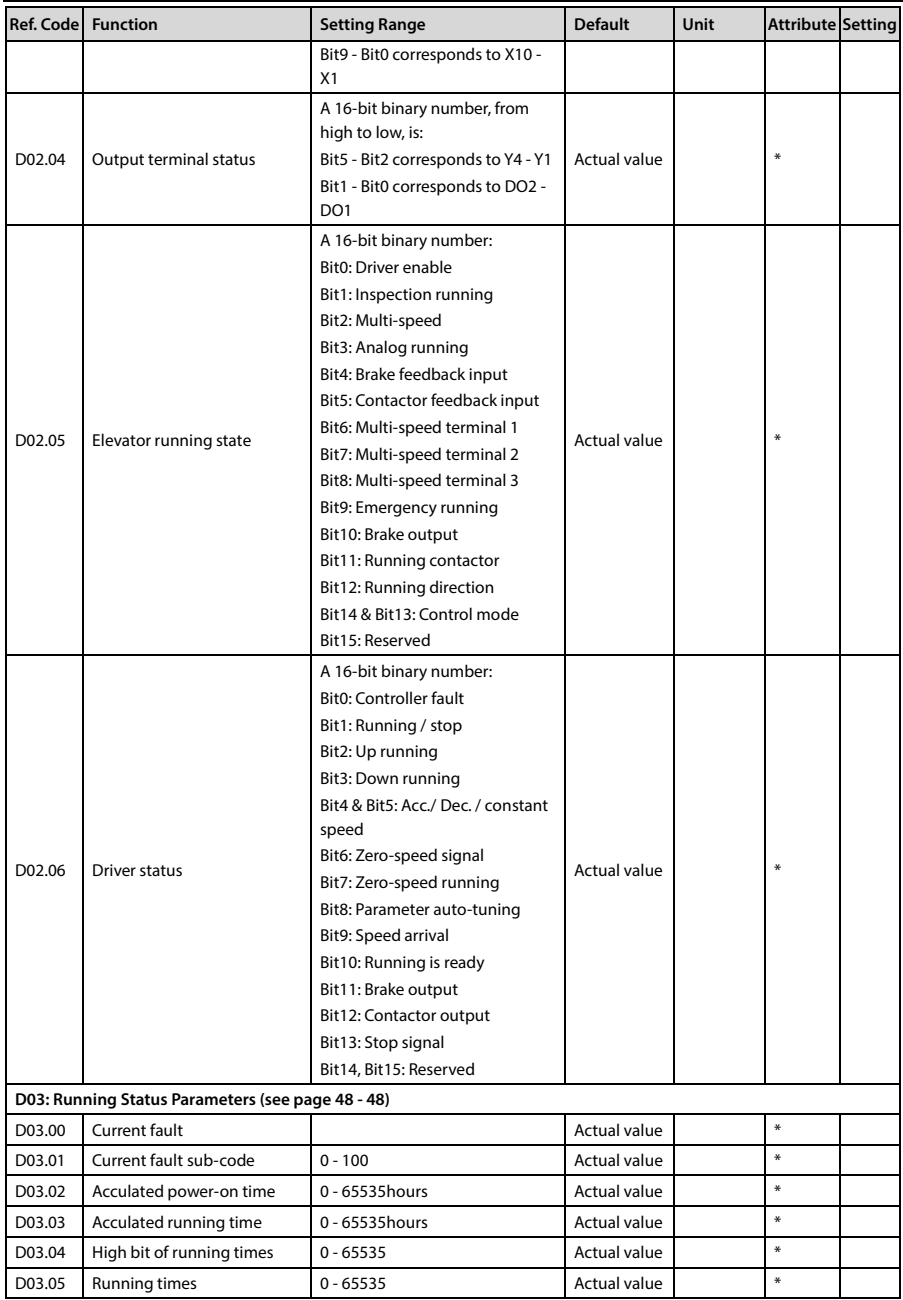

E-mail: info@famcocorp.com

@ @famco\_group

**- 92 - MONT72 Series User Manual V1.0**

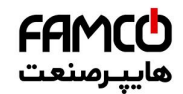

### **Shenzhen Hpmont Technology Co., Ltd. Appendix A Parameters**

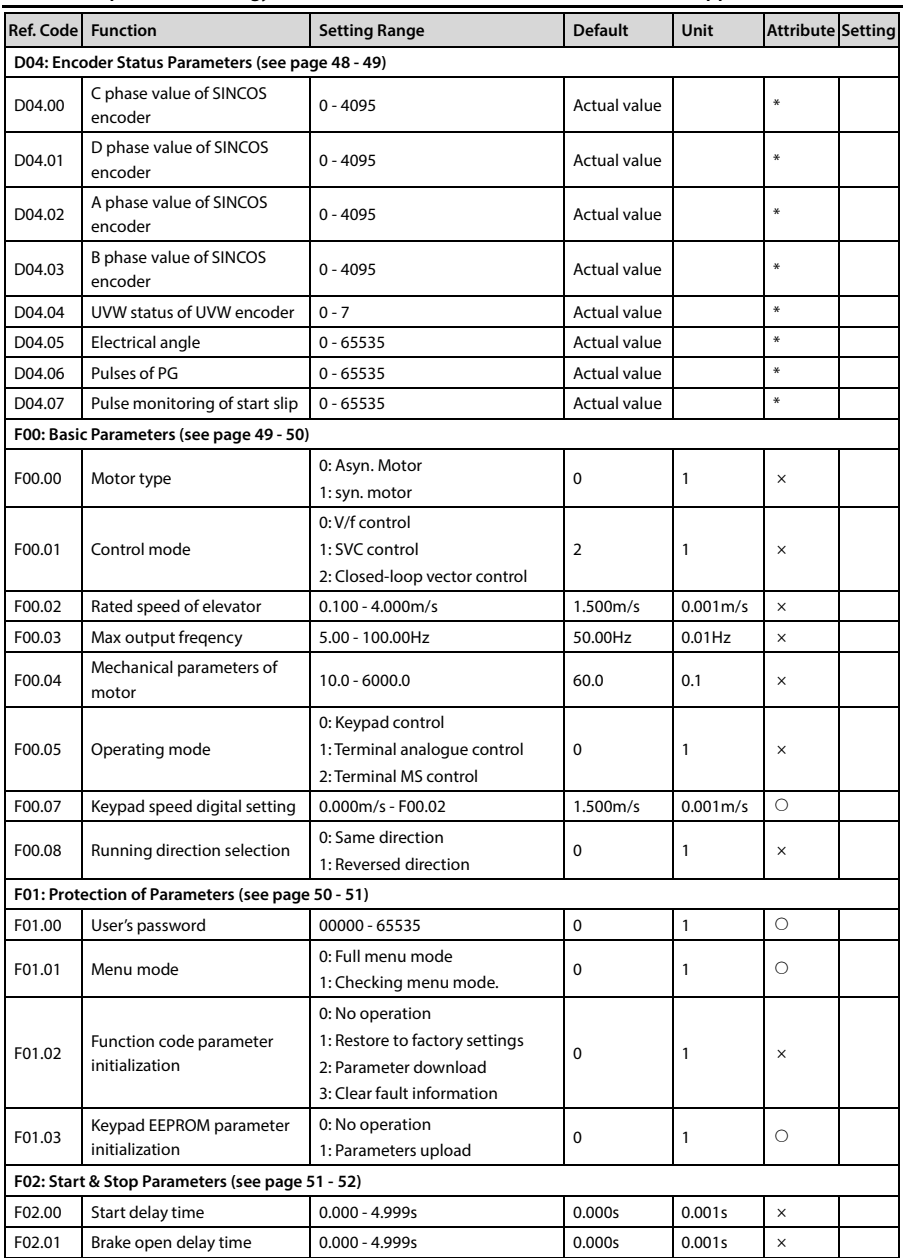

تھران، کیلومتر ۲۱ ہزرگراہ لشگری (جادہ مخصوص کرج) Fel:۰۰۲۱– ۴ ۸ ۰ ۰ ۰ ۰ F ۹ – Tel ،۰۰۲ – ۲۰۰۱ (C) Tel<br>تھران، کیلومتر ۲۱ ہزرگراہ لشگری (جادہ مخصوص کرج)

E-mail: info@famcocorp.com

@ @famco\_group

Fax: 0PI - FF99FSFP

روبـروی پالایشگاه نفت پـارس، پلاک ۱۲

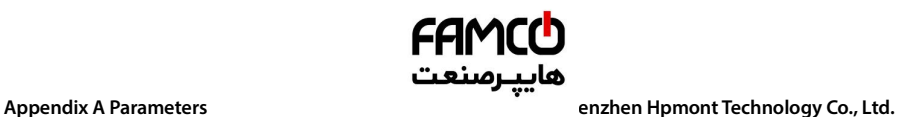

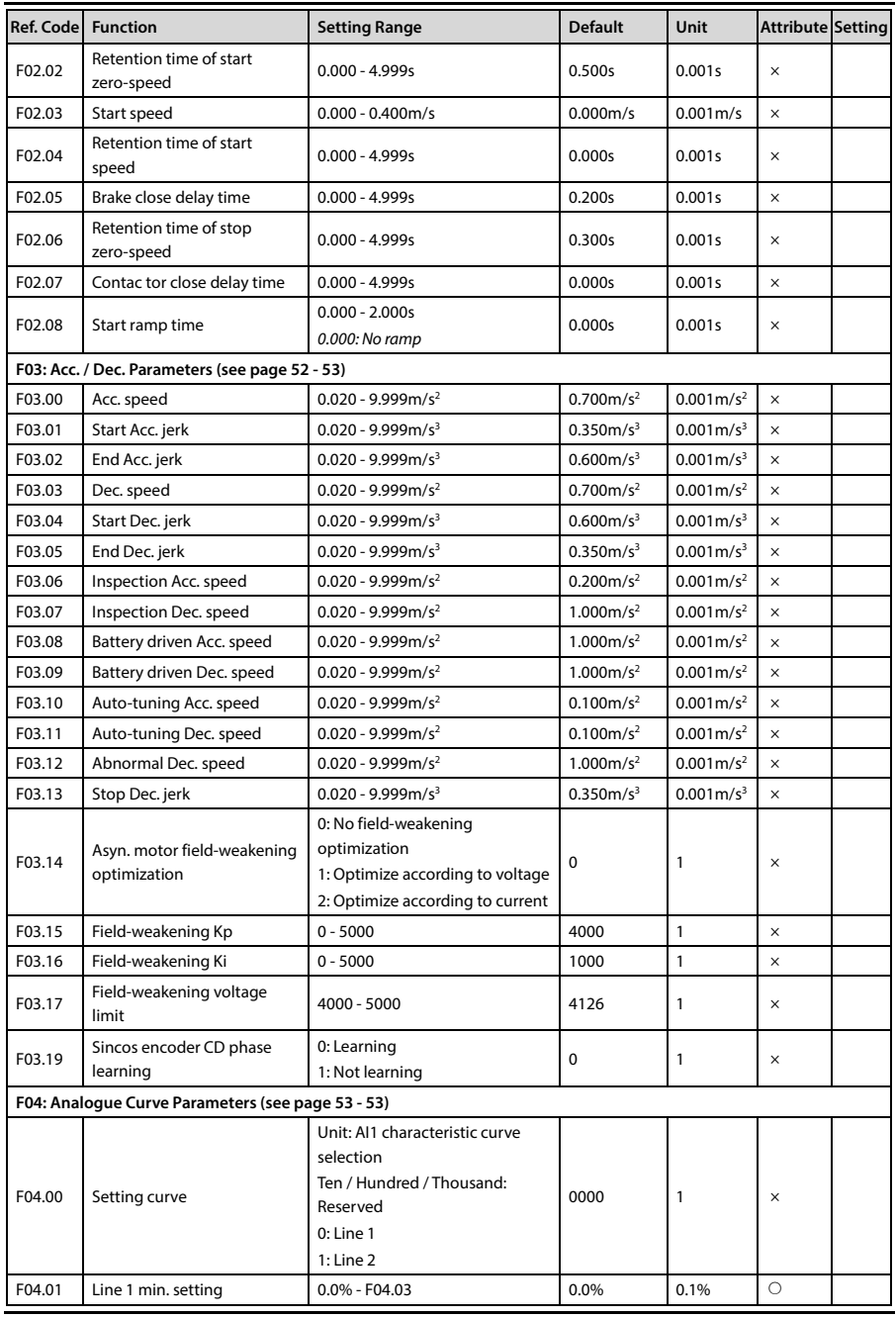

تھران، کیلومتر ۲۱ ہزرگراہ لشگری (جادہ مخصوص کرج) Fel:۰۰۲۱– F ۸ ۰۰۰۰۰ ۴ ۹ – Tel:۰۰۲۱ III Concorp.com III Concorp<br>تھا

E-mail: info@famcocorp.com

@ @famco\_group

 $\textcircled{\tiny\textcircled{\tiny\textcircled{\tiny\textcircled{\tiny\textcircled{\tiny\textcircled{\tiny\textcircled{\tiny\textcircled{\tiny\sf F}}}}}}$  Fax:011 - FF99F5F1

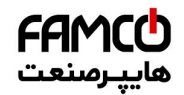

### **Shenzhen Hpmont Technology Co., Ltd. Appendix A Parameters**

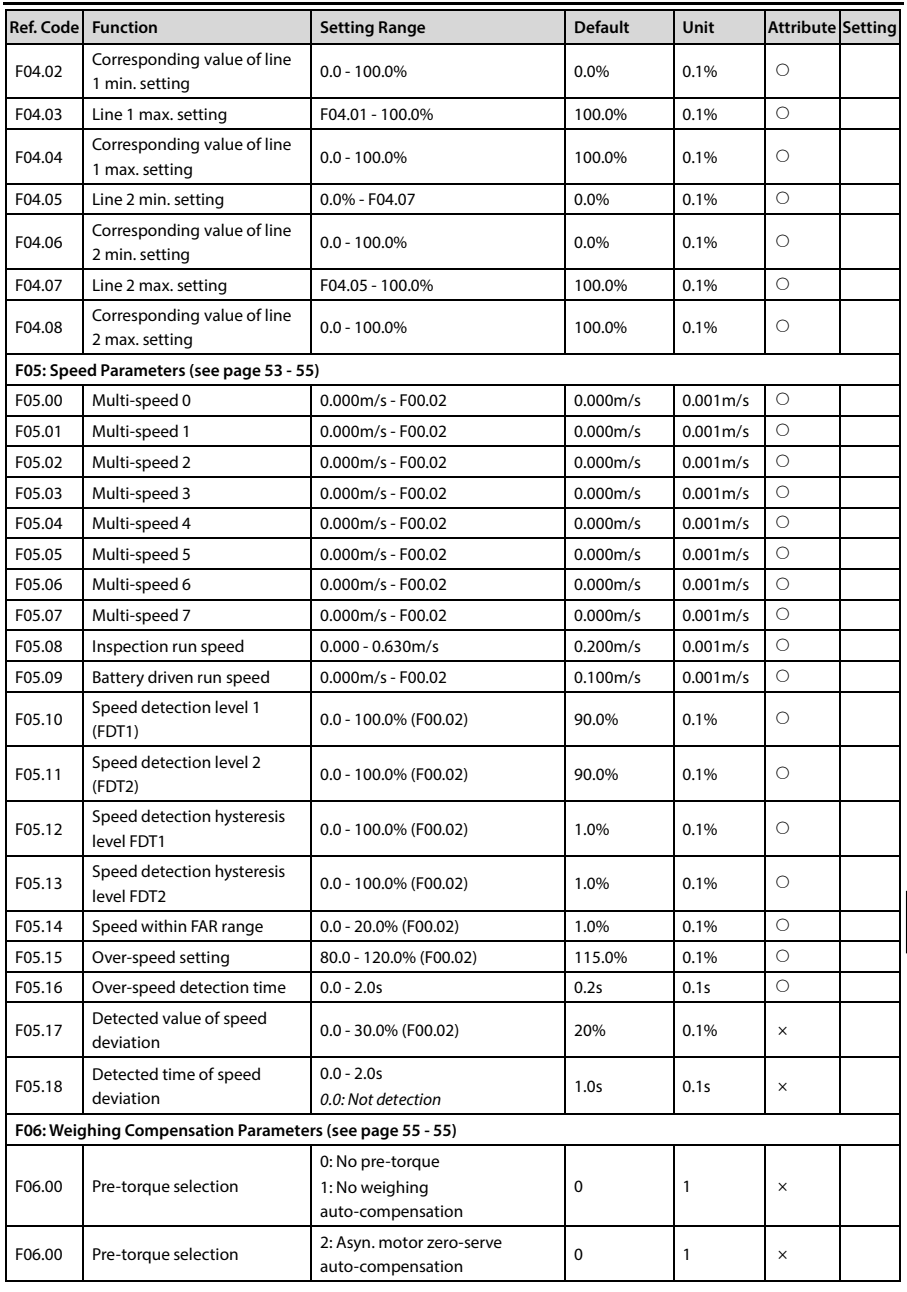

تهران، کیلومتر ۳۱ بزرگراه لشگری (جاده مخصوص کرج) MWW.famcocorp.com | Noooo ۴۹ - ۱۳el:۰۲۱- F A oooo ۴۹

E-mail: info@famcocorp.com

@ @famco\_group

Fax: 0PI - FF99FSFP

روبـروی یالایشگاه نفت یـارس، یلاک ۱۲

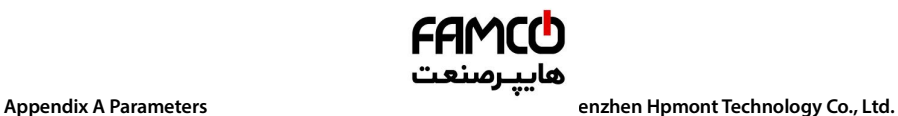

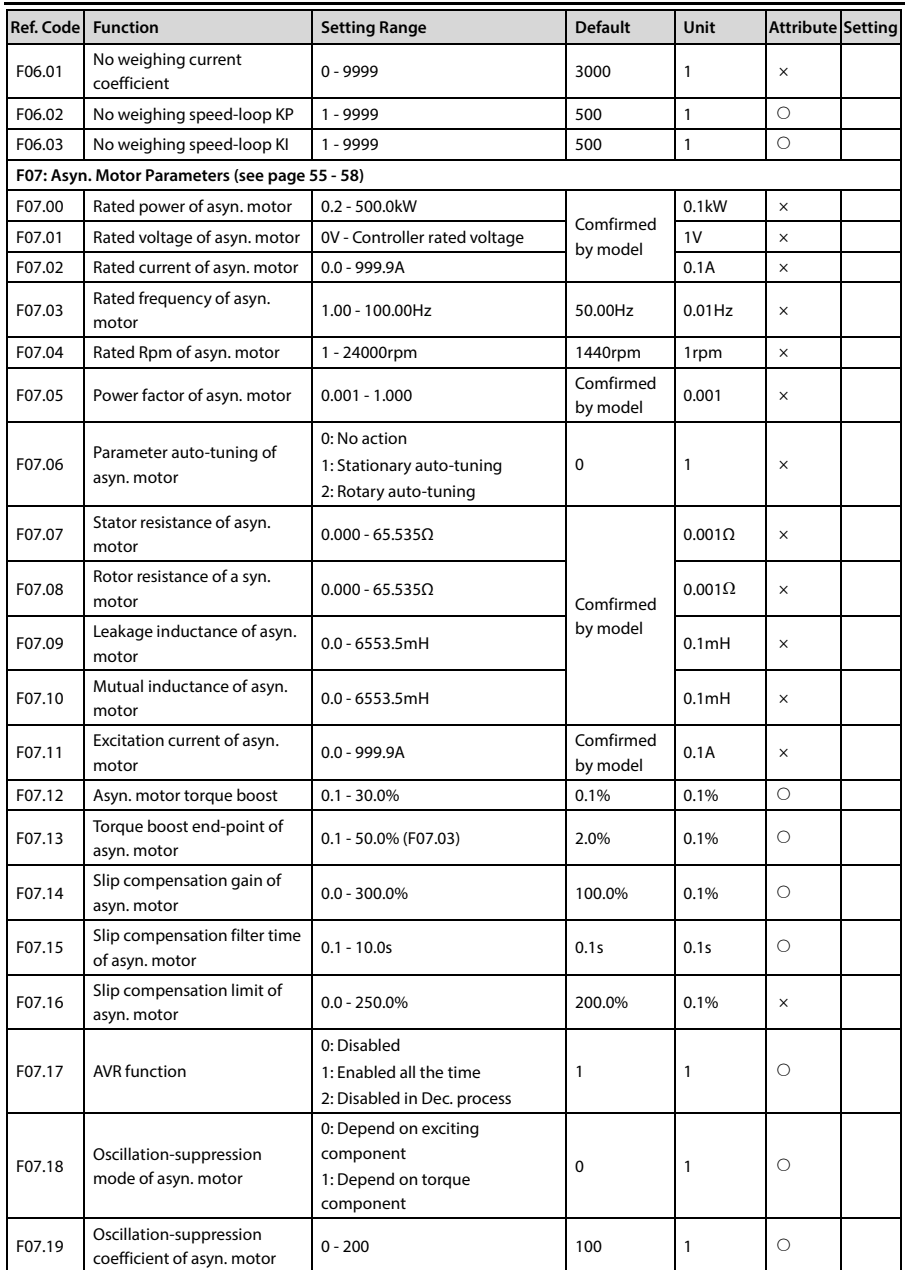

**- 96 - MONT72 Series User Manual V1.0**

E-mail: info@famcocorp.com

@ @famco\_group

 $\circledR$  Fax:  $\circ$ PI - FF99FSFP

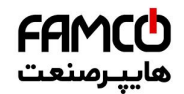

### **Shenzhen Hpmont Technology Co., Ltd. Appendix A Parameters**

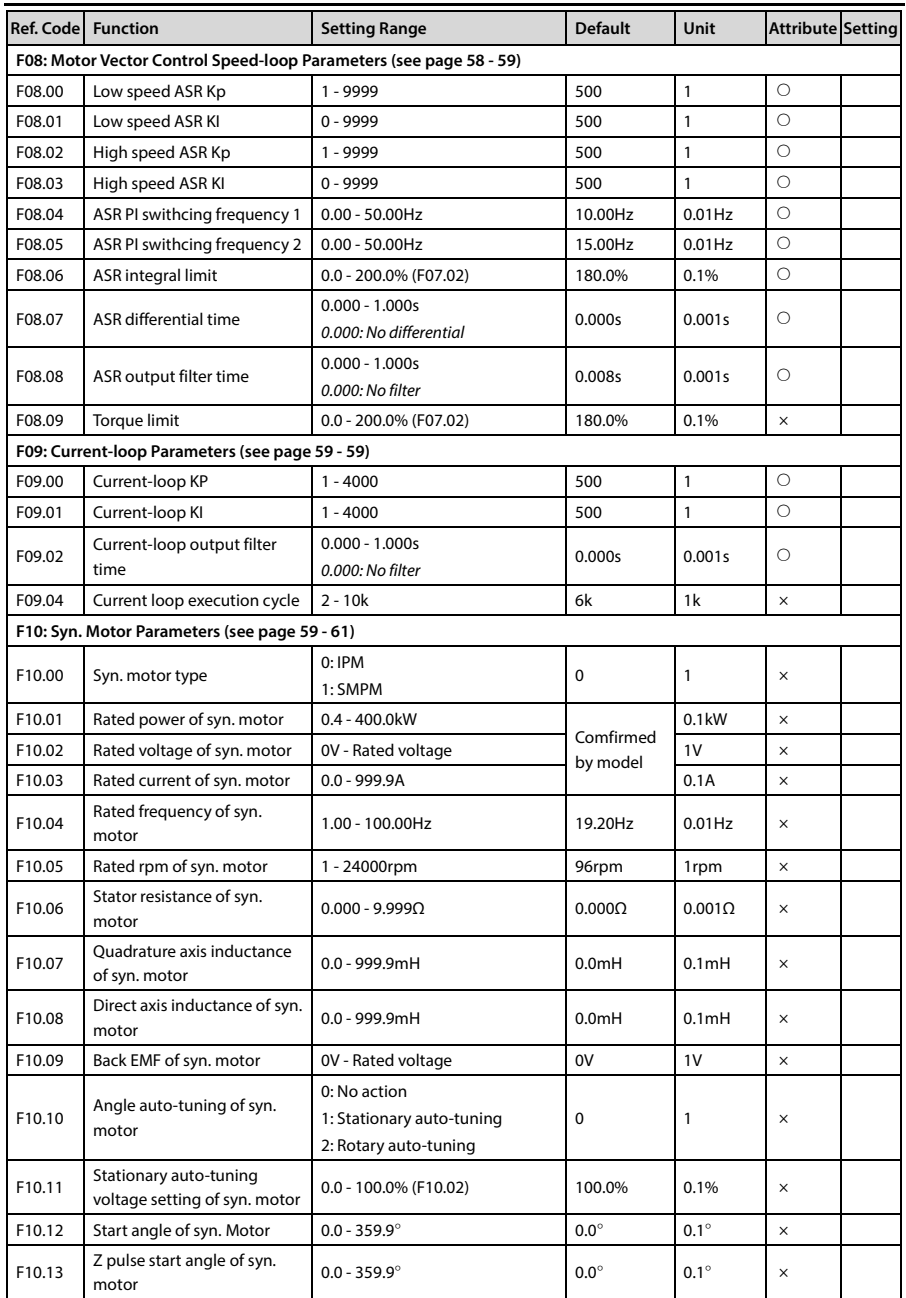

**A**

E-mail: info@famcocorp.com

@ @famco\_group

Fax: 0PI - FF99FSFP

**MONT72 Series User Manual V1.0 - 97 -** 

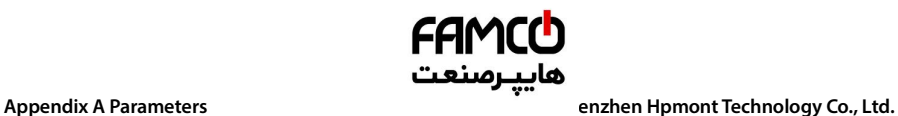

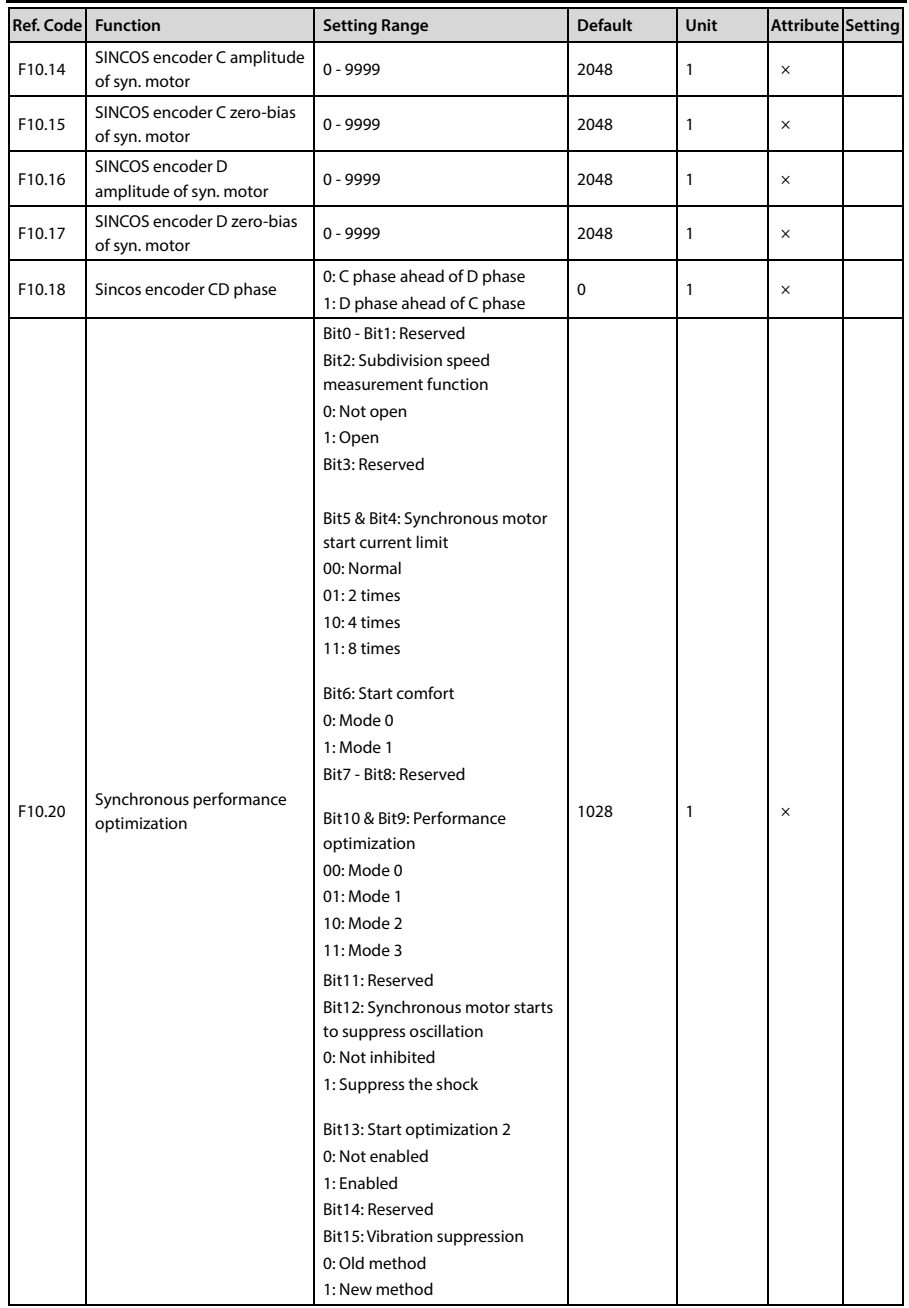

E-mail: info@famcocorp.com

@ @famco\_group

Fax: 0PI - FF99FSFP

تهران، کیلومتر ۳۱ ہزرگراہ لشگری (جادہ مخصوص کرج) Fel:۰۰۲۱– F ۸ ۰۰۰۰۰ ۴ ۹ – Tel:۰۰۲۱ <sup>(2</sup>۰۰۰ و w w w . f a m c o c o r p . c o m

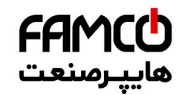

### **Shenzhen Hpmont Technology Co., Ltd. Appendix A Parameters**

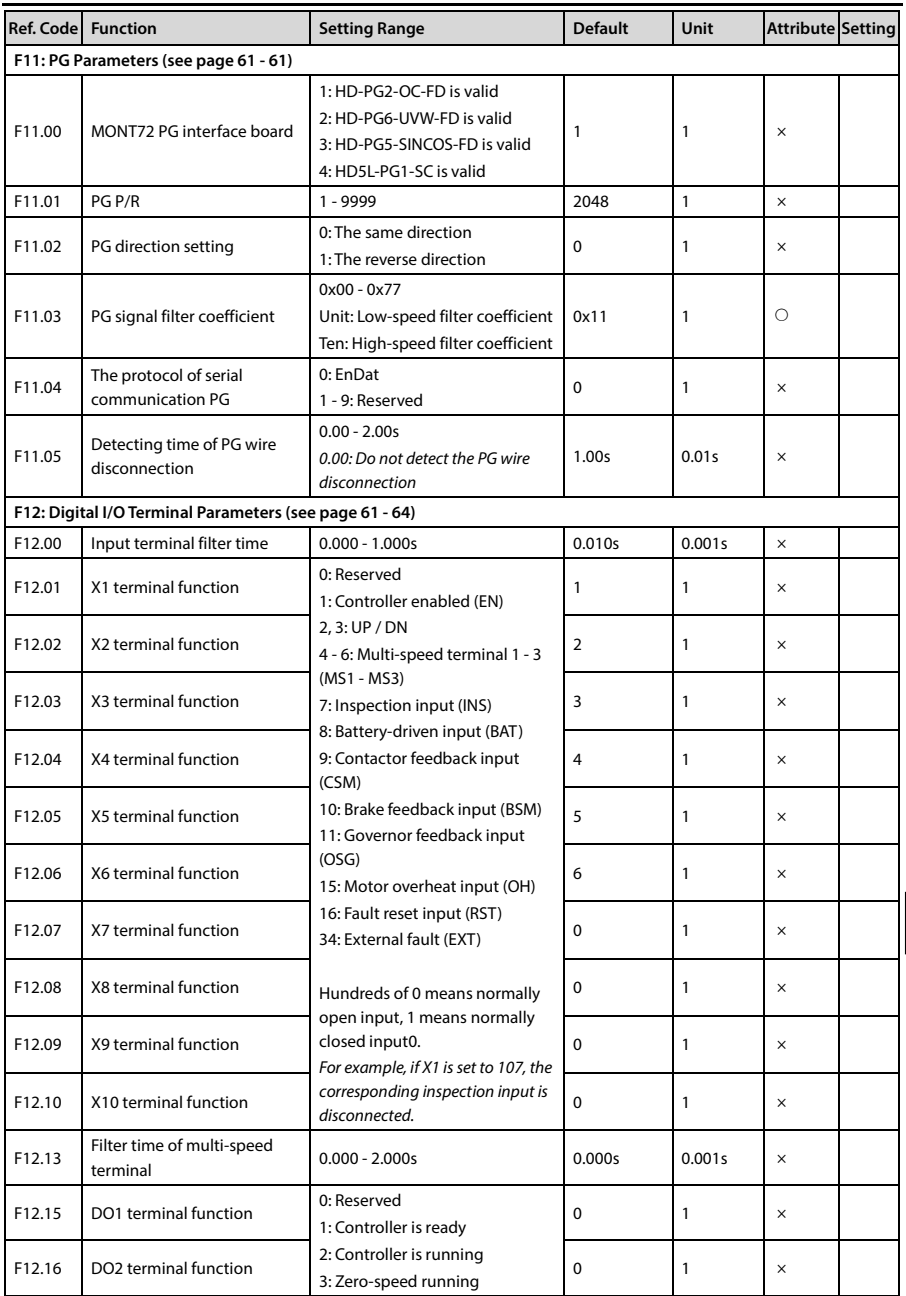

**A**

E-mail: info@famcocorp.com

@ @famco\_group

Fax: 0PI - FF99FSFP

تھران، کیلومتر ۲۱ ہزرگراہ لشگری (جادہ مخصوص کرج) Fel:۰۰۲۱– ۴ ۸ ۰ ۰ ۰ ۰ F ۹ - ۱۳ - Tel ، ۰ و C - Tel<br>تھران، کیلومتر ۲۱ ہزرگراہ لشگری (جادہ مخصوص کرج)
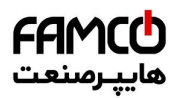

# Appendix A Parameters **Sheppendix A Parameters Sheppendix A Parameters Sheppendix A Parameters Sheppendix A Parameters**

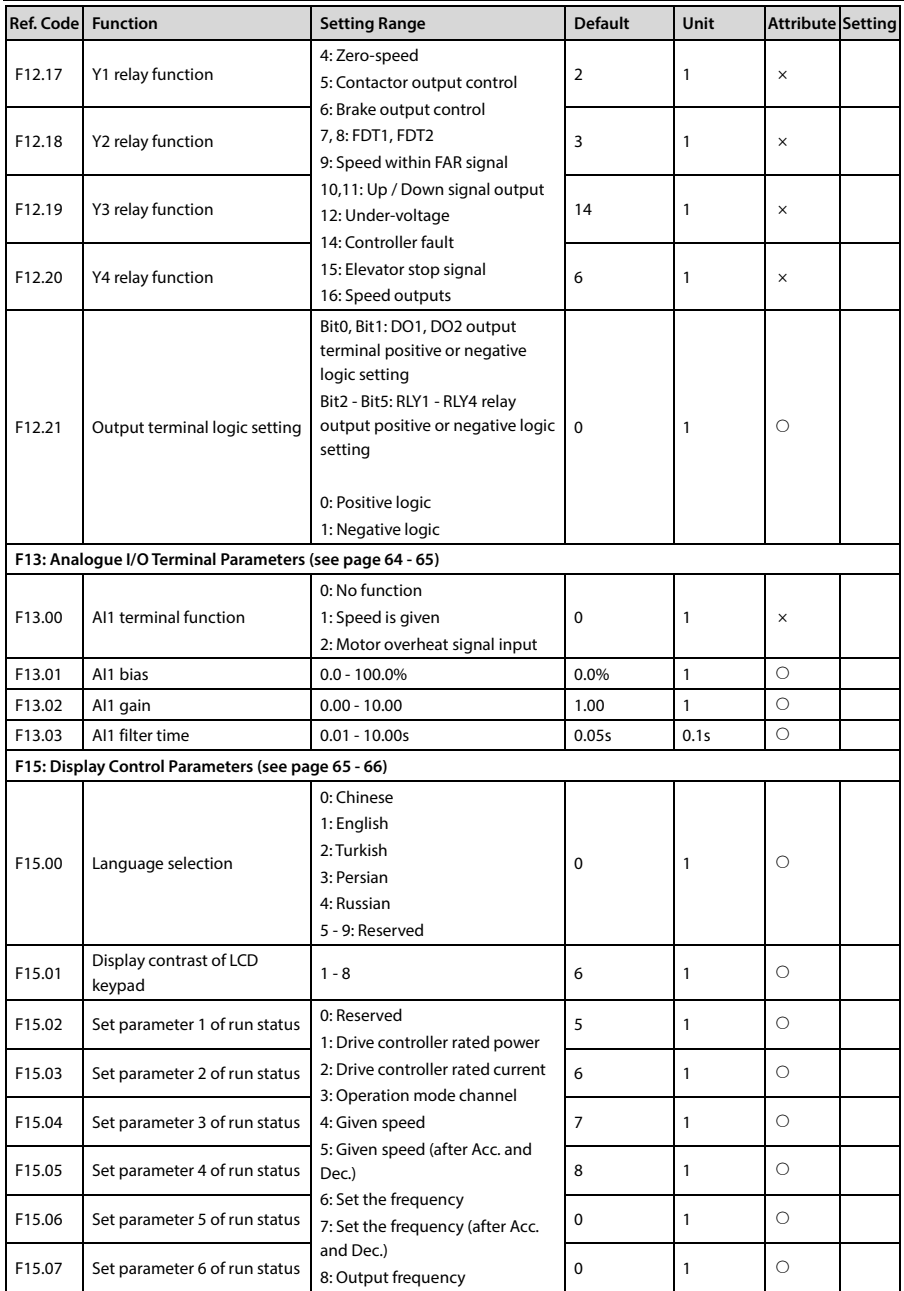

- E-mail: info@famcocorp.com
- @ @famco\_group

Fax: 0PI - FF99FSFP

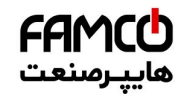

## **Shenzhen Hpmont Technology Co., Ltd. Appendix A Parameters**

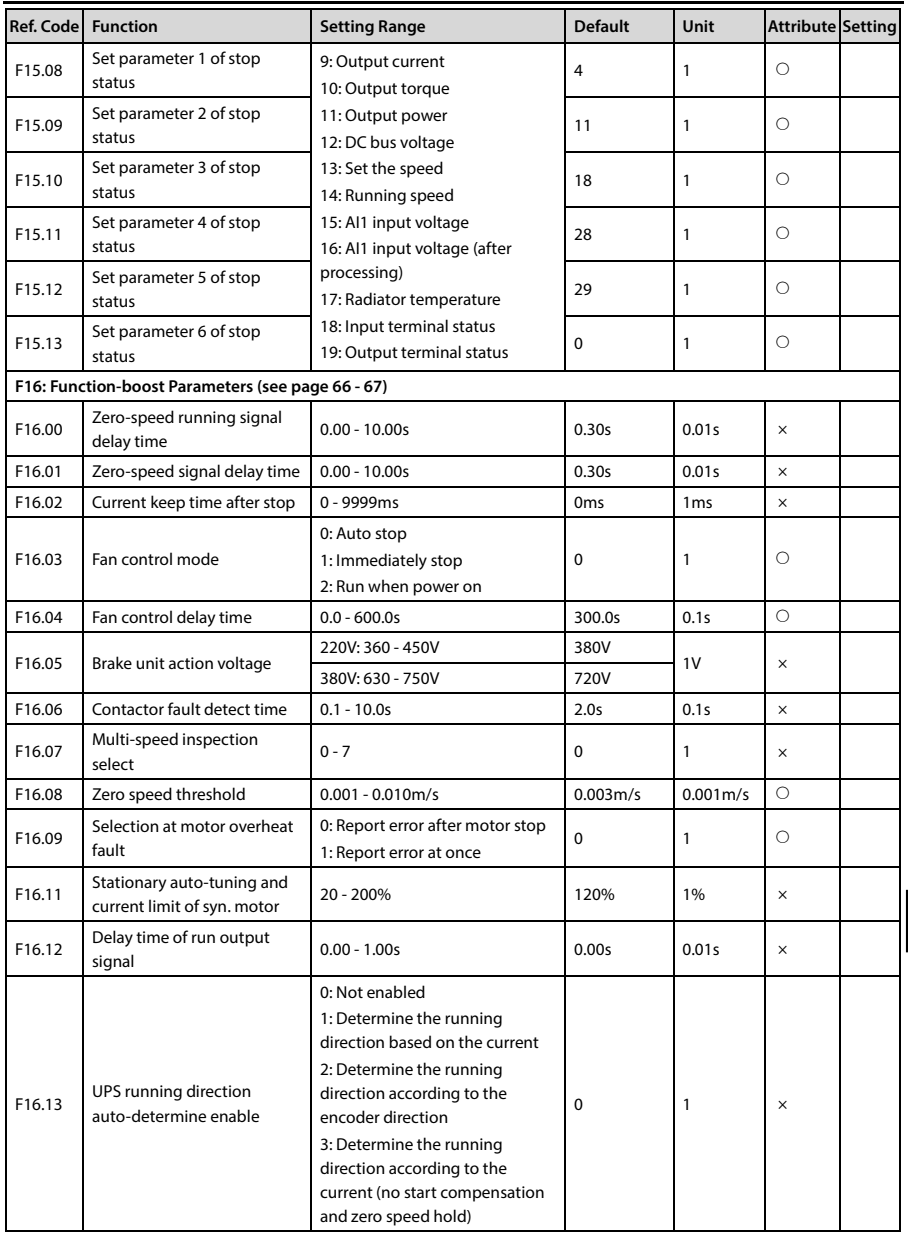

تهران، کیلومتر ۳۱ بزرگراه لشگری (جاده مخصوص کرج) MWW.famcocorp.com | Noooo ۴۹ - ۱۳el:۰۲۱- F A oooo ۴۹

E-mail: info@famcocorp.com

@ @famco\_group

روبـروی یالایشگاه نفت یـارس، یلاک ۱۲

**A**

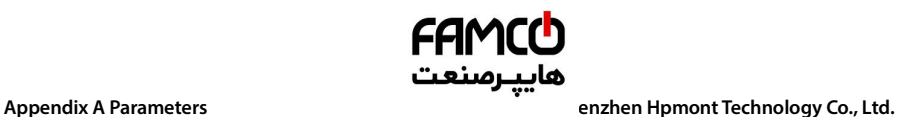

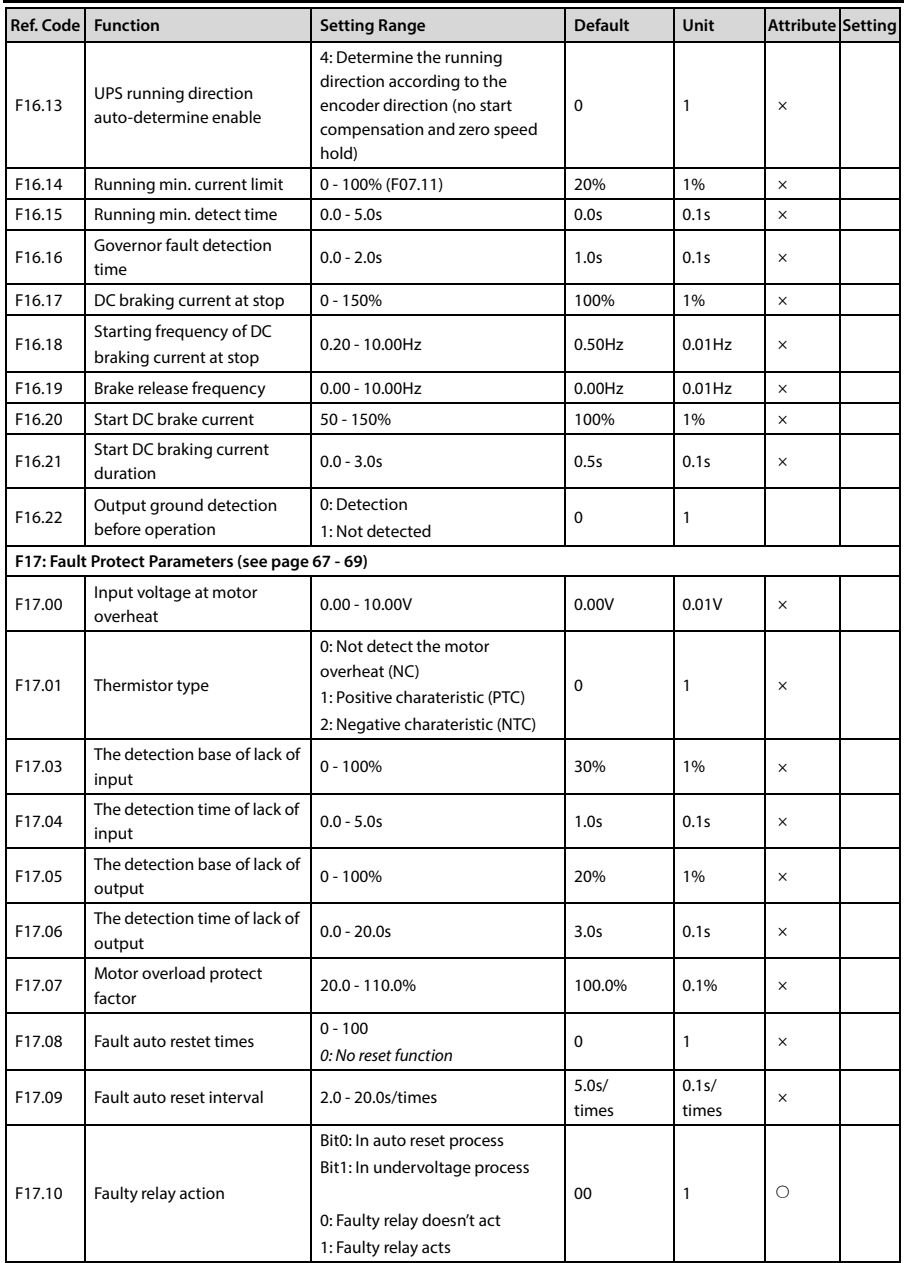

**- 102 - MONT72 Series User Manual V1.0**

E-mail: info@famcocorp.com

@ @famco\_group

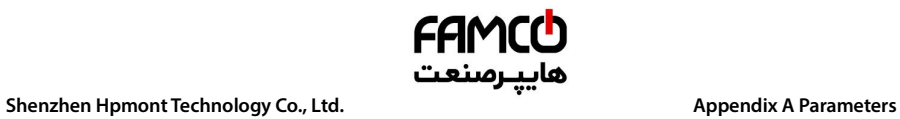

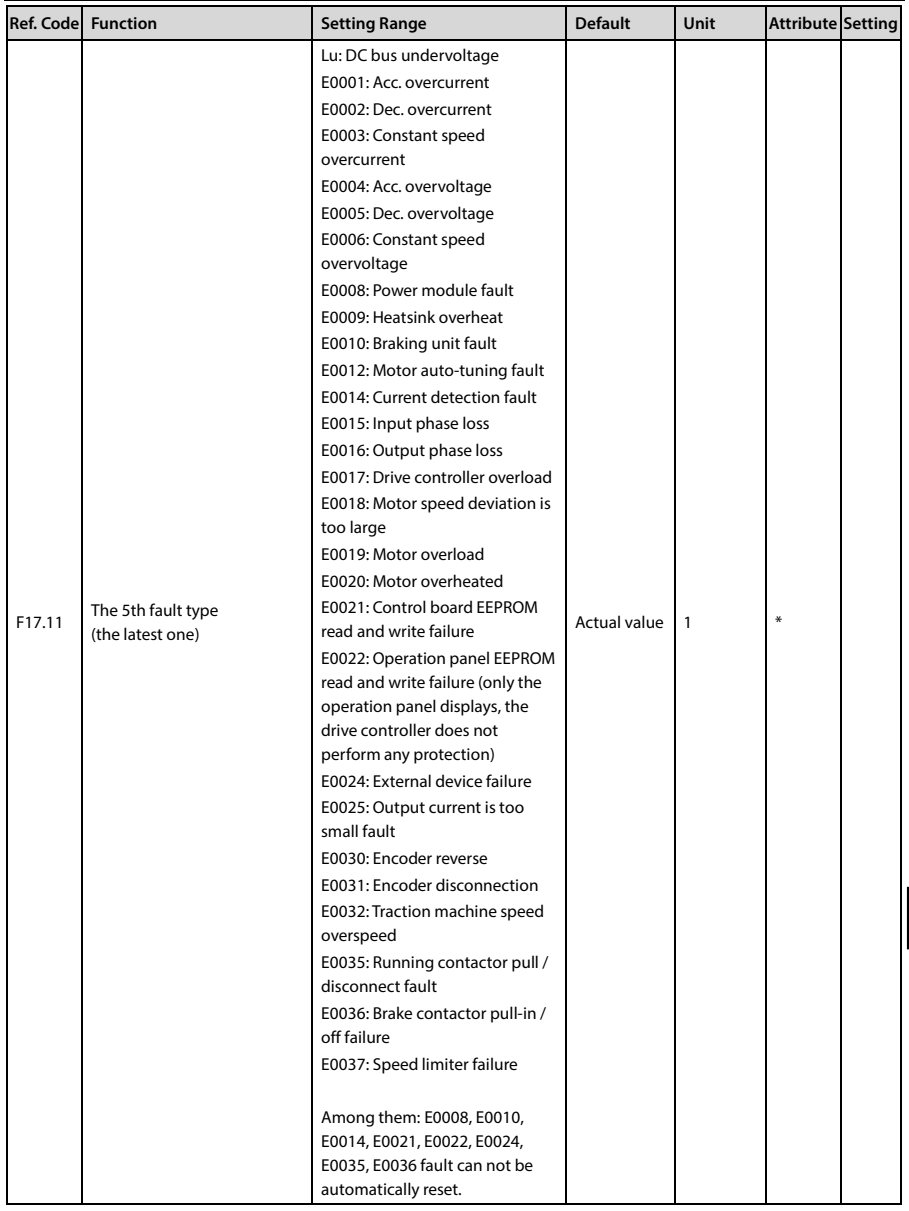

E-mail: info@famcocorp.com

@ @famco\_group

روبـروی یالایشگاه نفت یـارس، یلاک ۱۲

**A**

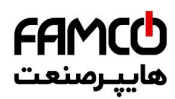

# Appendix A Parameters **Sheppendix A Parameters Sheppendix A Parameters Sheppendix A Parameters Sheppendix A Parameters**

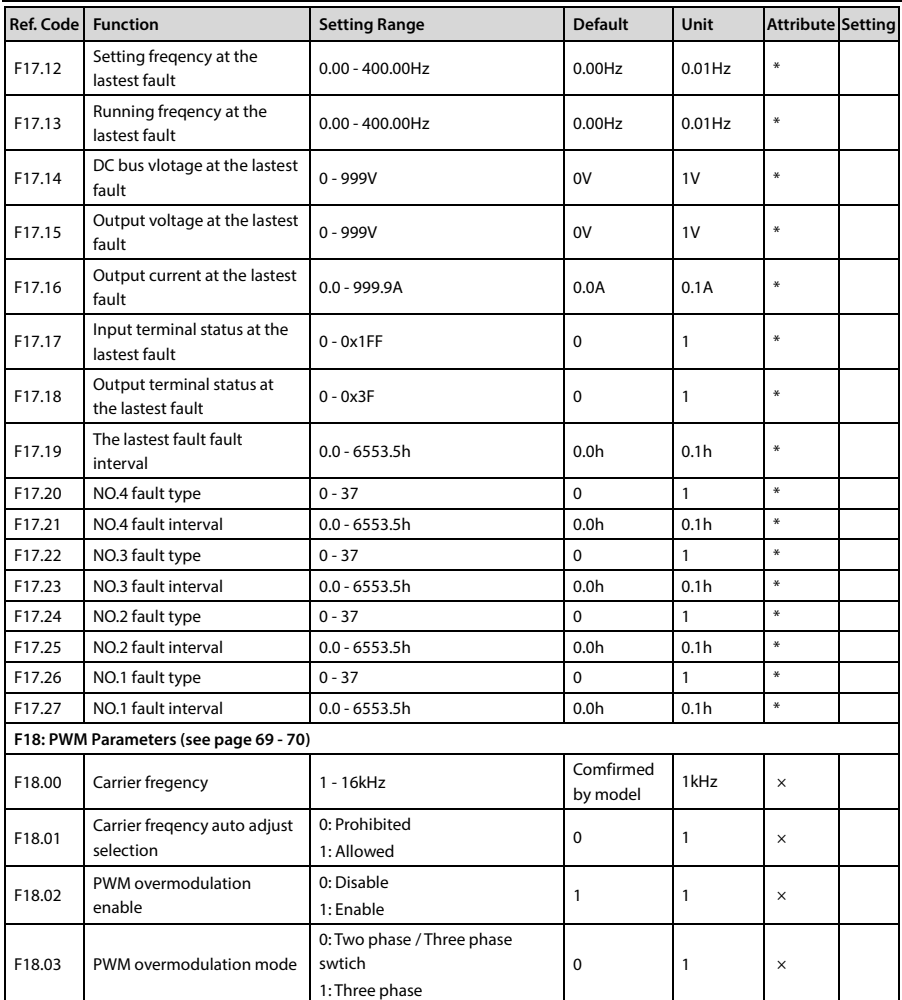

تھران، کیلومتر ۳۱ ہزرگراہ لشگری (جادہ مخصوص کرج) Fel:۰۰۲۱– F ۸ ۰۰۰۰۰ ۴ ۹ – Tel:۰۰۲۱– M W w w . f a m c o c o r p

E-mail: info@famcocorp.com

@ @famco\_group

Fax: 0PI - FF99FSFP